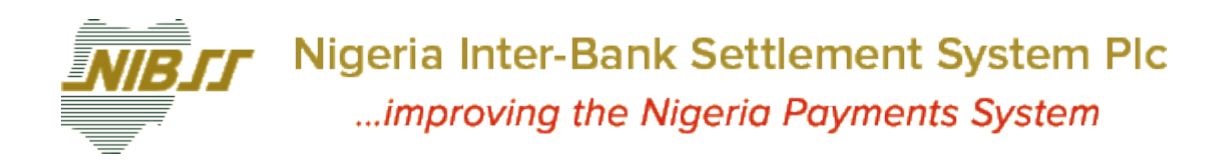

# **NIBSS Bill Payments**

**3.1 Date: 2017-04-05 State: Final Classification: Public**

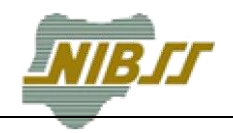

## **Technical Data**

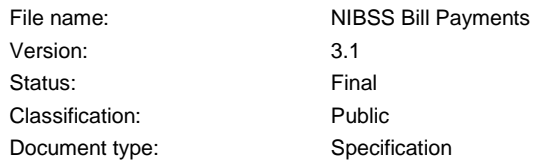

#### **Authors and Participants**

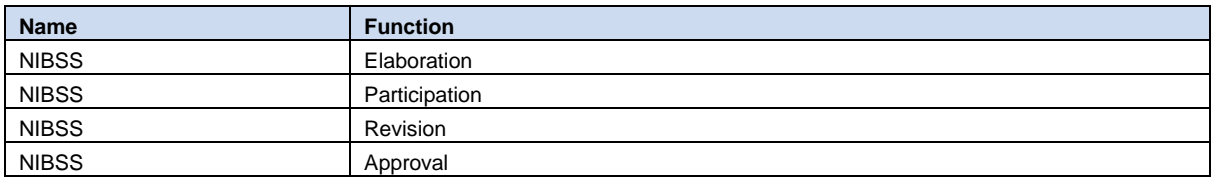

#### **Distribution List**

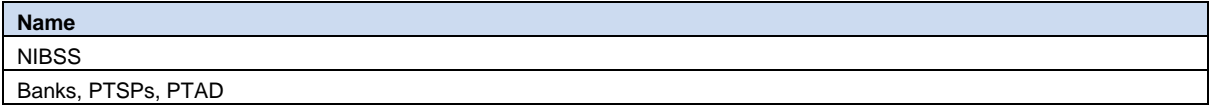

#### **Revisions**

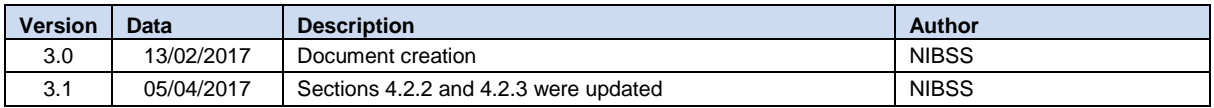

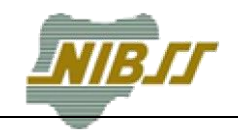

# **Table of Contents**

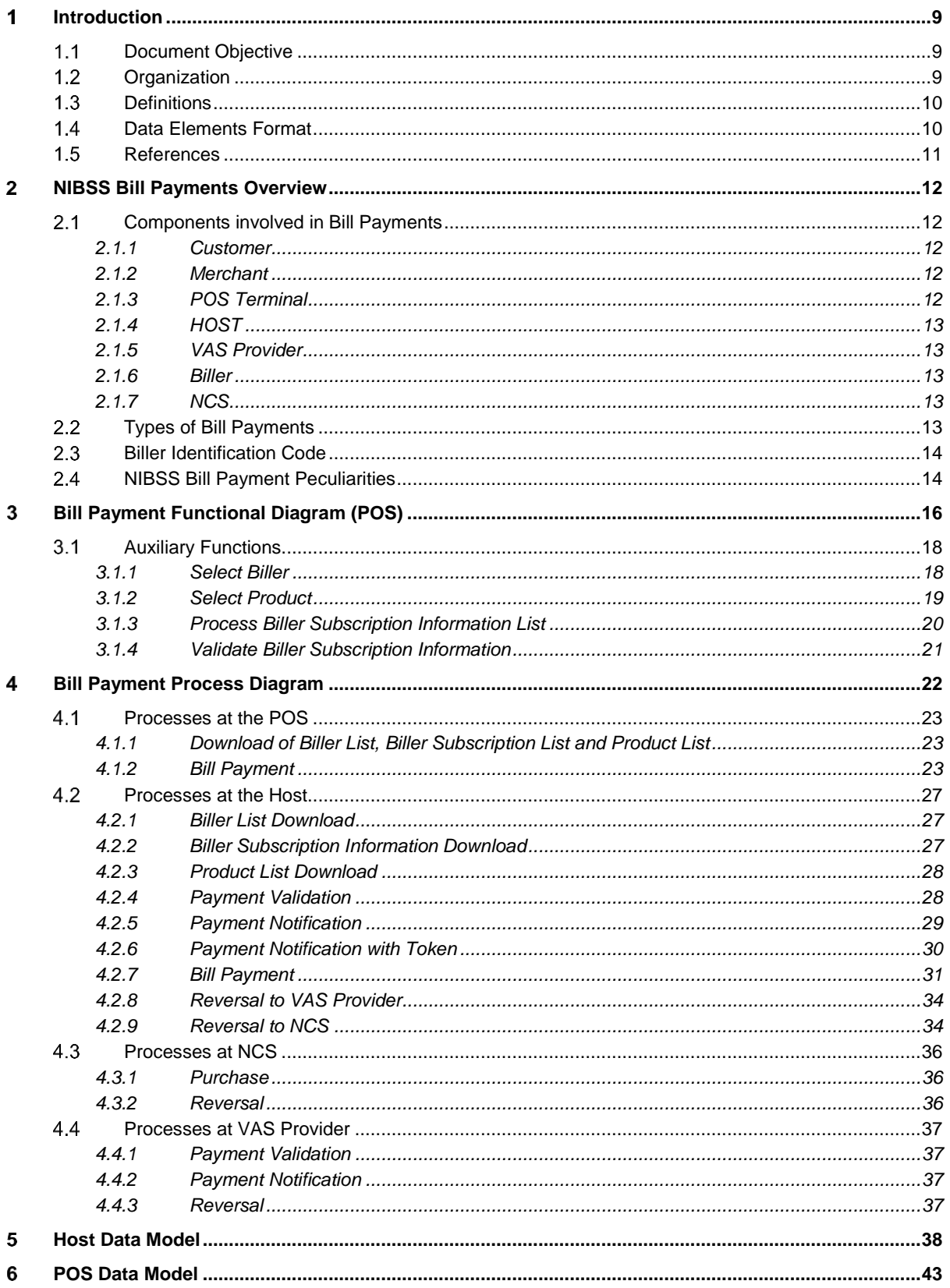

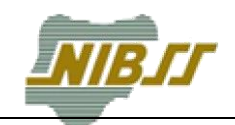

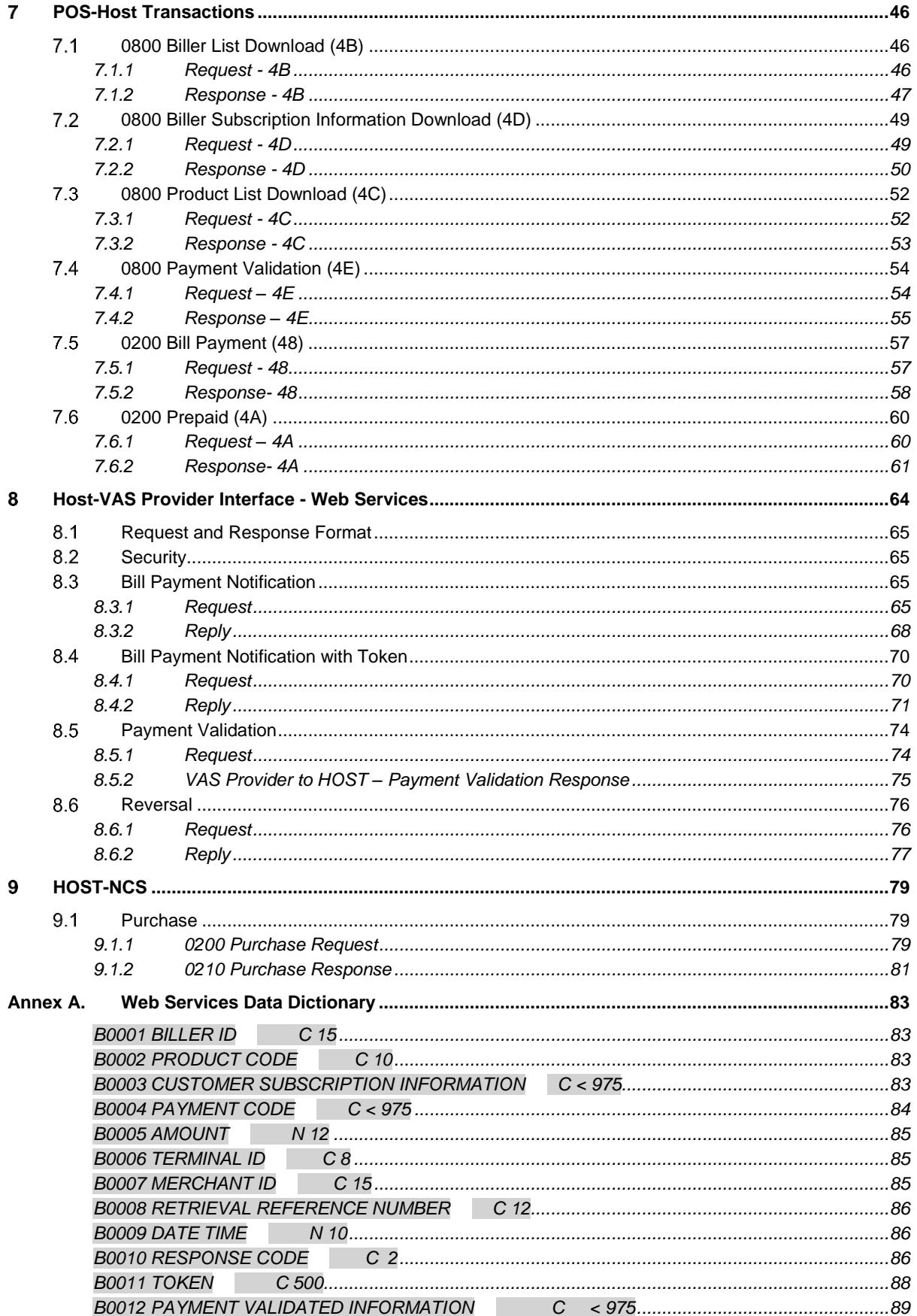

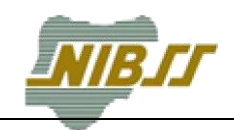

. . . . . . .

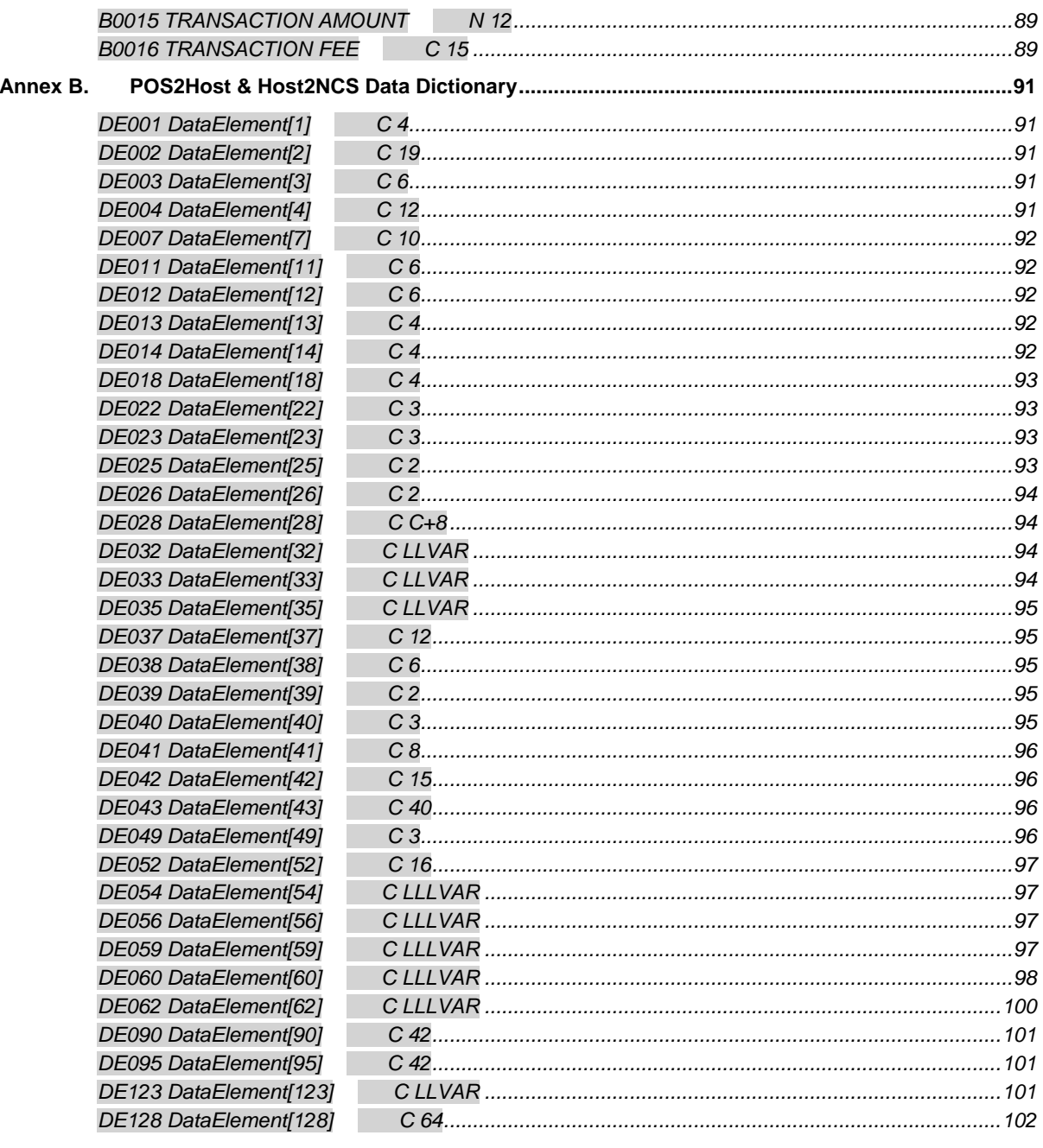

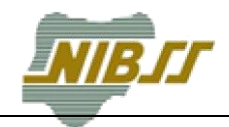

# **List of Figures**

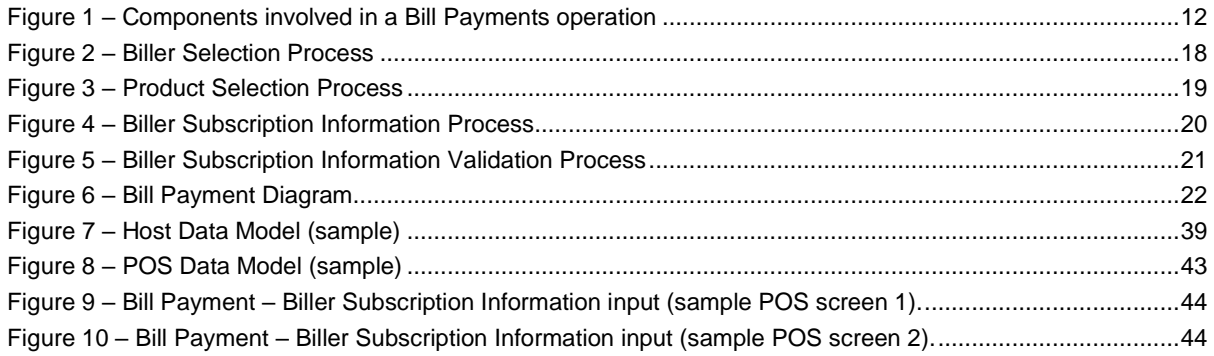

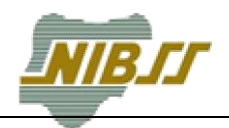

## **List of Tables**

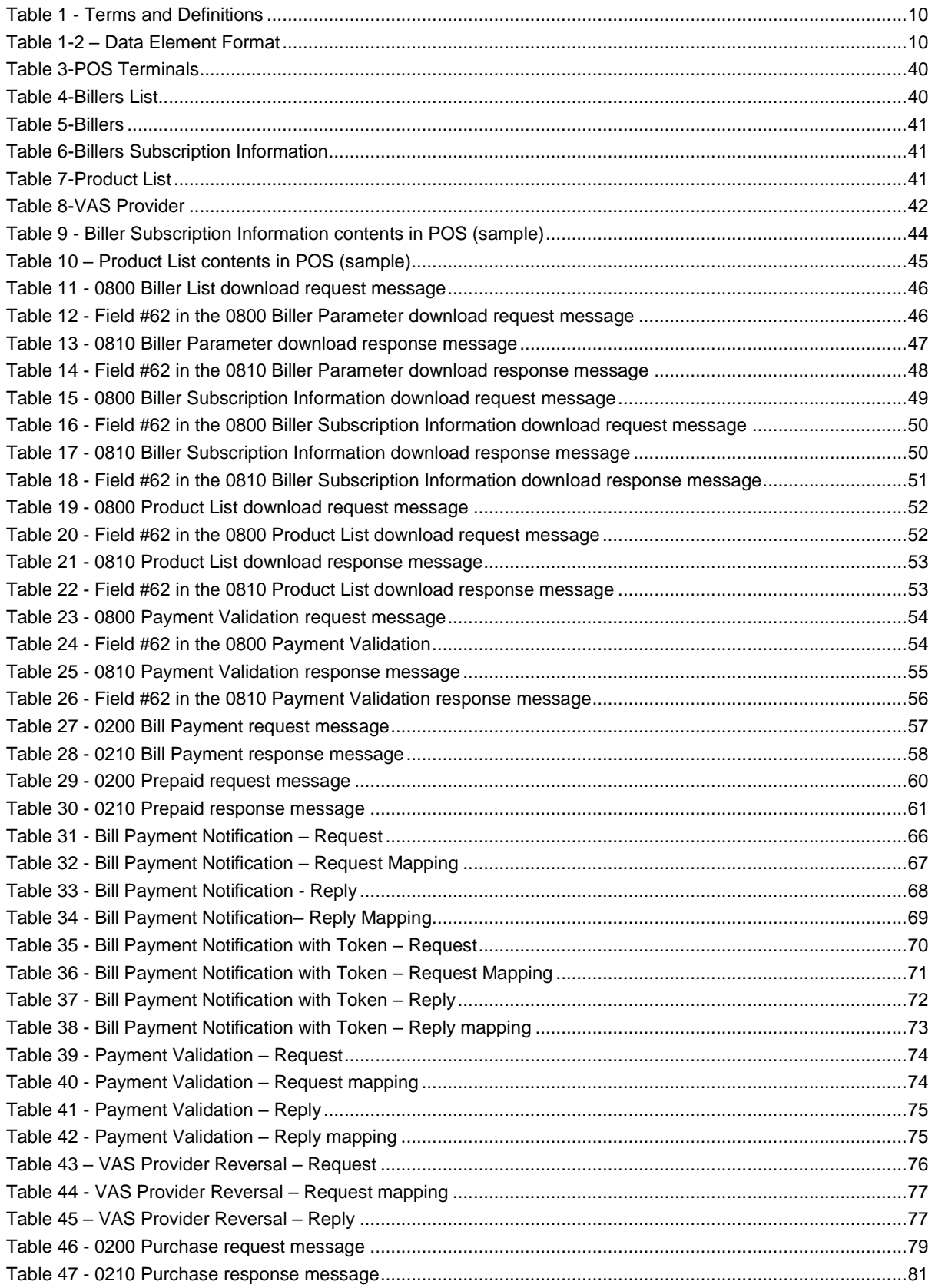

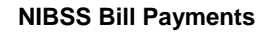

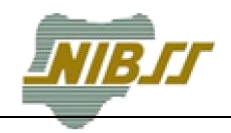

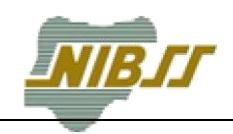

#### <span id="page-8-0"></span>**Introduction** 1

#### <span id="page-8-1"></span> $1.1$ **Document Objective**

The aim of this document is to provide a detailed description of the Bill Payment process flow between the POS, the HOST server and the VAS Providers during Bill Payment operations in NIBSS environment. Additionally, it specifies the Web Service Interface that connects the HOST to the VAS Provider. It expresses in detail the behavioral and technical functions that apply during these operations.

#### <span id="page-8-2"></span> $1.2$ **Organization**

This document is organized into the following sections:

- **Section 1. Introduction:** Introduces the objectives of the document.
- **Section 2. NIBSS Bill Payments Overview:** This section identifies the components involved in Bill Payments operations.
- **Section 3. Bill Payment Operation Flow:** This section identifies the components that must be present to perform a Bill Payment Operation.
- **Section 4. Bill Payment Process Diagram:** This section identifies the processes that must be present to perform a Bill Payment Operation.
- **Section 5. Host Data Model:** This section describes the Host Data Model.
- **Section 6. POS Data Model:** This section describes the POS Data Model.
- **Section 7. POS-Host Transactions:** This section identifies and describes all the transactions that can be done between the POS terminal and the Host.
- **Section 8. Host-VAS Provider Interface – Web Services:** This section describes in details the interface between the HOST and the VAS Provider.
- **Section 9. Host-NCS:** This section identifies and describes all the transactions that can be done between the Host and the NCS related to the Bill Payment operation.
- **Annex A – POS-Host:** This section shows the Payment Validation operation between the POS Terminal and the Host.
- **Annex B – Data Dictionary:** This section defines in detail all fields involved in the request and response format of the Web Service operations.

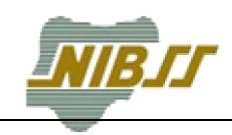

#### <span id="page-9-0"></span> $1.3$ **Definitions**

<span id="page-9-2"></span>The following are definitions applicable to this document.

### **Table 1 - Terms and Definitions**

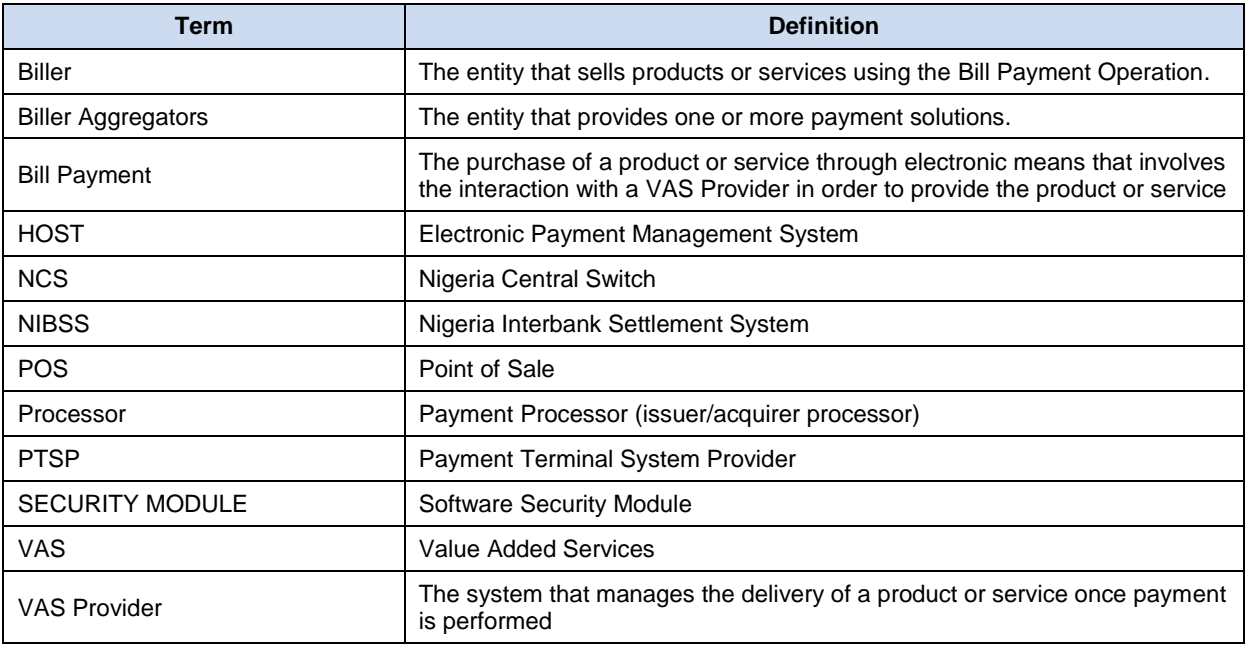

#### <span id="page-9-1"></span> $1.4$ **Data Elements Format**

<span id="page-9-3"></span>In this document the following data elements definition are used.

## **Table 1-2 – Data Element Format**

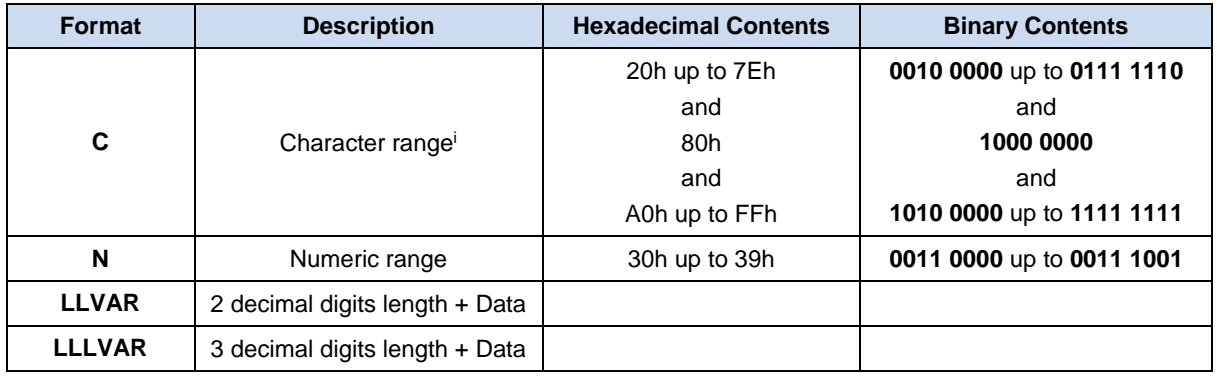

-

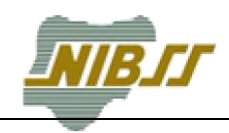

#### <span id="page-10-0"></span>1.5 **References**

- <span id="page-10-1"></span>[1] POS Interface Specifications ISO8583 (1987) version 1.12, November, 2016.
- [2] Nigeria Central Switch Interface Specifications ISO8583 (1987)
- [3] VAS CTMS Technical Specification, version 1.2, 02 March 2015.

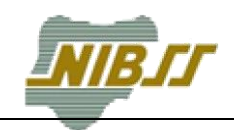

#### <span id="page-11-0"></span>**NIBSS Bill Payments Overview**  $\overline{2}$

This chapter describes generically the components involved in NIBSS Bill Payments operations as well as some of its peculiarities.

#### <span id="page-11-1"></span>**Components involved in Bill Payments**  $2.1$

The next figure depicts the components involved in a Bill Payment Operation.

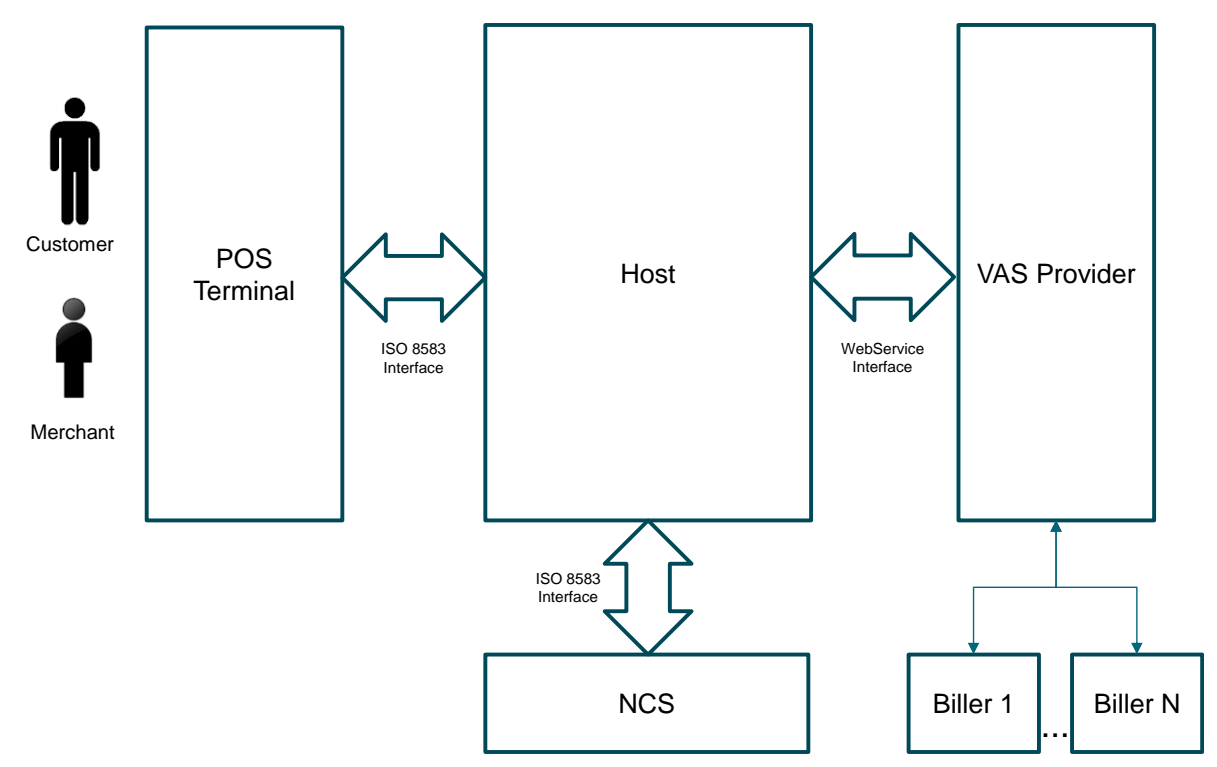

## **Figure 1 – Components involved in a Bill Payments operation**

# <span id="page-11-5"></span><span id="page-11-2"></span>**2.1.1 Customer**

The cardholder willing to pay for a product/service at a merchant location.

# <span id="page-11-3"></span>**2.1.2 Merchant**

The person that has a commercial agreement with a Bank and is able to accept payments on POS.

# <span id="page-11-4"></span>**2.1.3 POS Terminal**

The POS Terminal implements a POS functional specification [\[1\]](#page-10-1) that allows customers to pay for bills or services using specific operations.

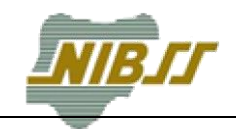

# <span id="page-12-0"></span>**2.1.4 HOST**

The HOST is the front end processor that drives the POS terminal.

The HOST interacts with the NCS and the VAS Providers to perform Bill Payment operations.

# <span id="page-12-1"></span>**2.1.5 VAS Provider**

The VAS Provider manages the delivery of a product or service once payment is performed. It acts on behalf of the Biller when the Biller has no capability to expose an interface that implements the required Web Service functionalities.

# <span id="page-12-2"></span>**2.1.6 Biller**

The entity that provides the service or product acquired through bill payments. It may act as a VAS Provider if the Biller has the capability to implement the required Web Service functionalities.

# <span id="page-12-3"></span>**2.1.7 NCS**

The NCS is responsible to forward payment messages for processing to the appropriate Processor (omitted from the figure).

#### <span id="page-12-4"></span> $2.2$ **Types of Bill Payments**

The POS functional specification [\[1\]](#page-10-1) defines two types of Bill Payment transactions:

## **Subscription Type Bill Payment**

In this kind of Bill Payment the customer subscribed to a service and is paying for the subscription.

## **Product Type Bill Payment**

In this kind of Bill Payment the customer will pay for a service or product and as a result of the payment a token is be produced that will be used to gain access to the product or service (e.g. imputing the token an electricity meter to give electricity credit);

The POS distinguishes the processing between the two Bill Payment types depending on the Biller Identification Code (see next section).

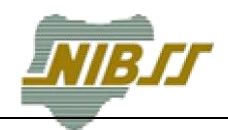

#### <span id="page-13-0"></span>**Biller Identification Code**  $2.3$

The Biller Identification Code is a char field with length 15, composed by the following items:

- Type of Bill Payment to process (position 1):
	- $\circ$  4 Token;
	- o 5 Bill Payment.
- The VAS Provider Code (3 characters position 2-4);
- Merchant Category Code ( a valid MCC position 5-8 );
- $\bullet$  Biller ID ( number position 9-15).

**Biller Identification Code** (char 15) identifies uniquely the Biller.

Examples:

- 4V0159990000001
- 5V0159990000001
- 4V0259990000001
- 5V0259990000001
- 4V0259990000002
- 4V0248140000001

#### <span id="page-13-1"></span> $24$ **NIBSS Bill Payment Peculiarities**

The role of NIBSS in respect to POS terminals in the Nigeria Payment System is limited to act as a Payment Terminal System Aggregator (PTSA). The PTSA role was mandated very recently and NIBSS had very little power to change the status quo of the payment industry. In order for NIBSS to offer the Bill Payment services it needed to adapt and implement what was already a common practice in the industry.

The above context produced the following peculiarities of NIBSS Bill Payment operations:

**Replacement of field #3 in request message from the Host to NCS**

To perform a Bill Payment, the POS sends to the Host a Bill Payment request message. When sending the message to NCS, the Host replaces the Bill Payment transaction type with purchase transaction type (field #3);

#### **Replacement of fields #41, #42 and #43 in request message from the Host to NCS**

In a Bill Payment operation it is supposed that money is moved from the Customer's account to the Billers Account. However, if the financial transaction is performed using field #41 Card Acceptor Terminal ID belonging to the Merchant actually the money is going to be moved from the Customer's account to the Merchant's account. The workaround made in NIBSS was such

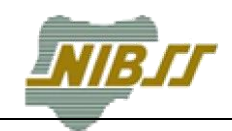

that when the Host receives the Bill Payment request message from the POS, the Host forwards a Purchase request (see previous bullet) to NCS.

 Regarding the value in field #41 Card Acceptor Terminal ID, field #42 Card Acceptor Identification and field #43 Card Acceptor Name / Location must happen one of the following options:

- 1. If there is no information for mapped DE#41, DE#42 and DE#43 for billers, we should use the original DE#41, DE#42 and DE#43, which comes from the terminal.
- 2. If there is information for mapped DE#41, DE#42 and DE#43 for billers, we should use the mapped DE#41, DE#42 and DE#43, which are present in billers table.

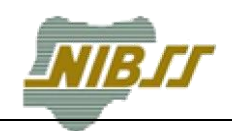

#### <span id="page-15-0"></span>**Bill Payment Functional Diagram (POS)** 3

The next diagram depicts the functional diagram of the Bill Payment operation.

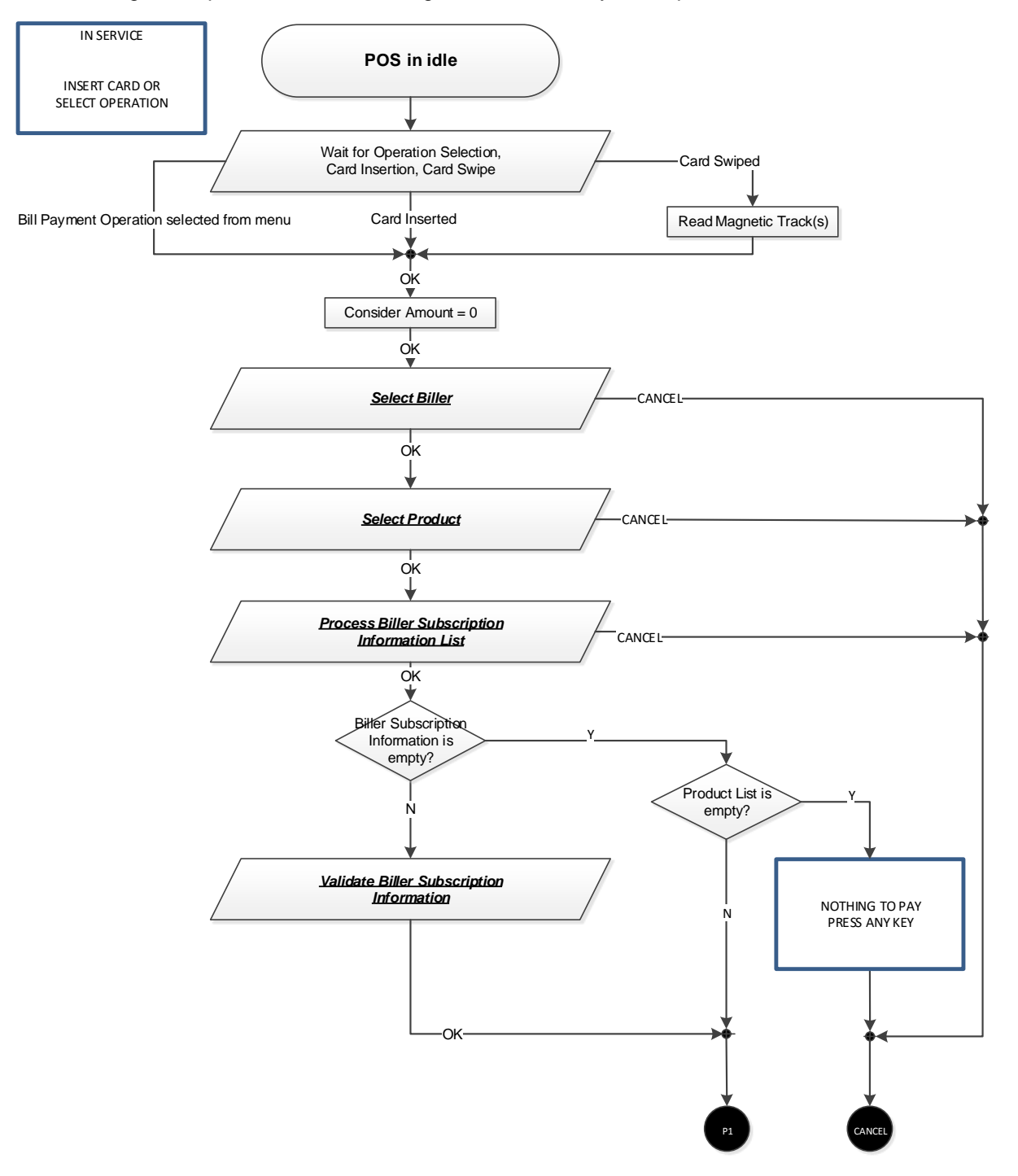

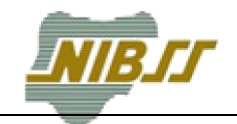

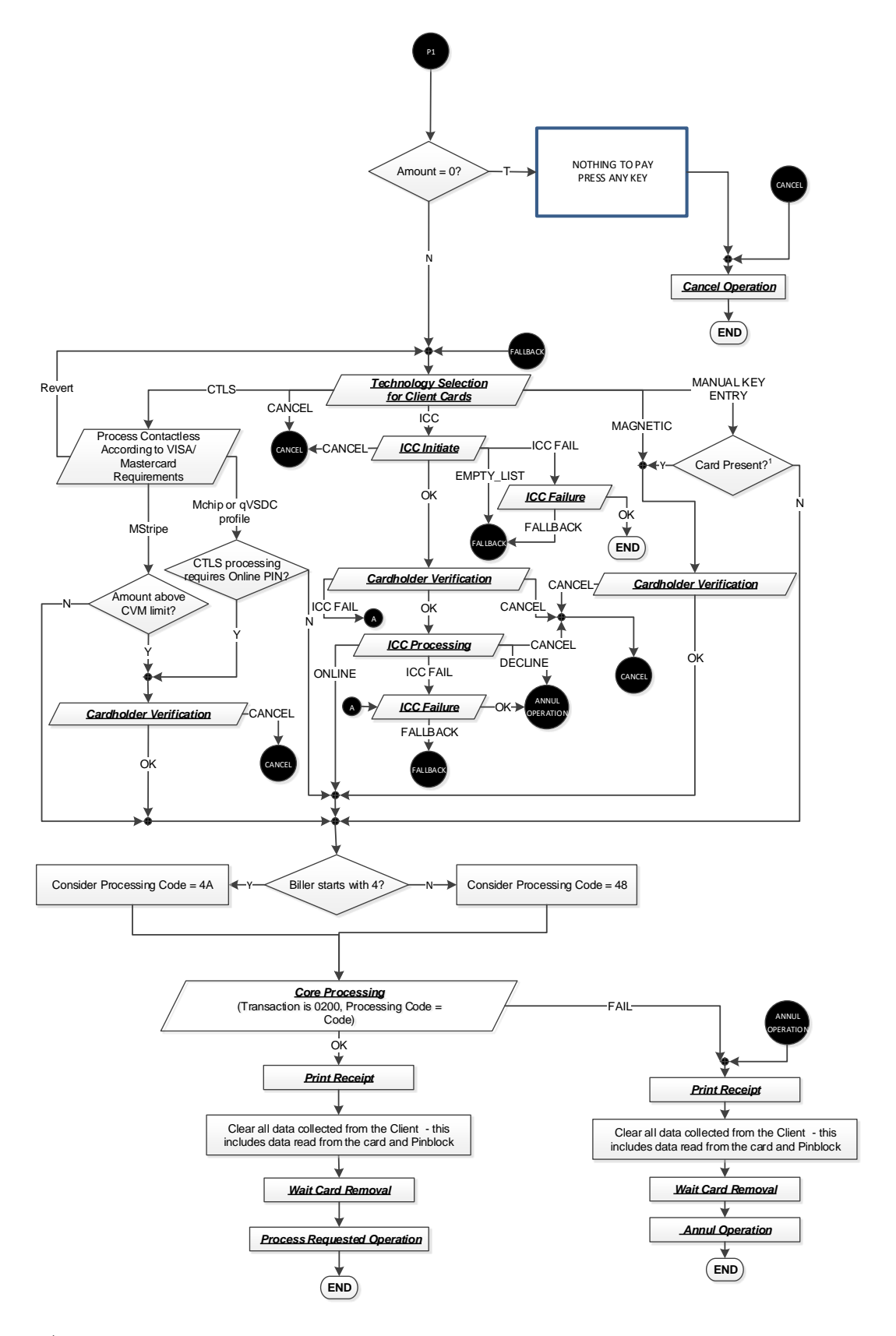

**<sup>1</sup>** Data origin selected/inserted in *Manual Client Identification* set to 9 (Card Present)

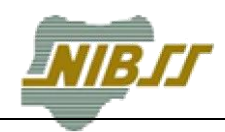

# <span id="page-17-0"></span>**Auxiliary Functions**

# <span id="page-17-1"></span>**3.1.1 Select Biller**

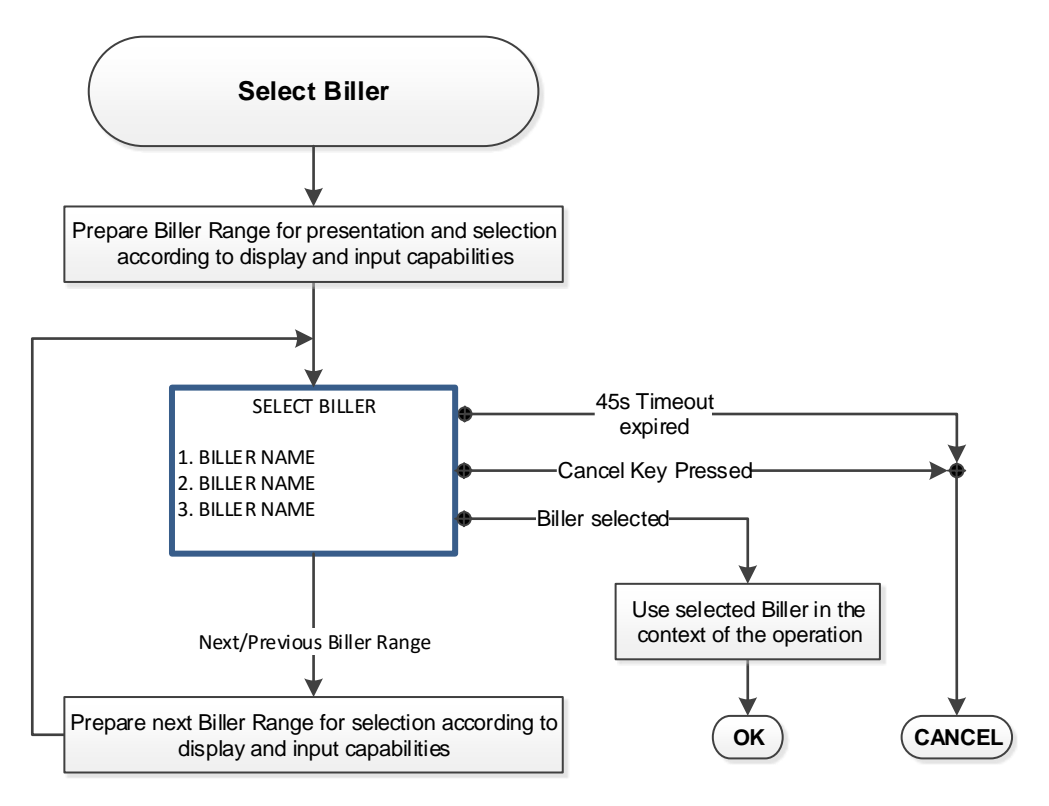

<span id="page-17-2"></span>**Figure 2 – Biller Selection Process**

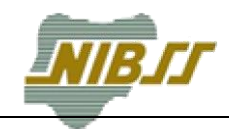

# <span id="page-18-0"></span>**3.1.2 Select Product**

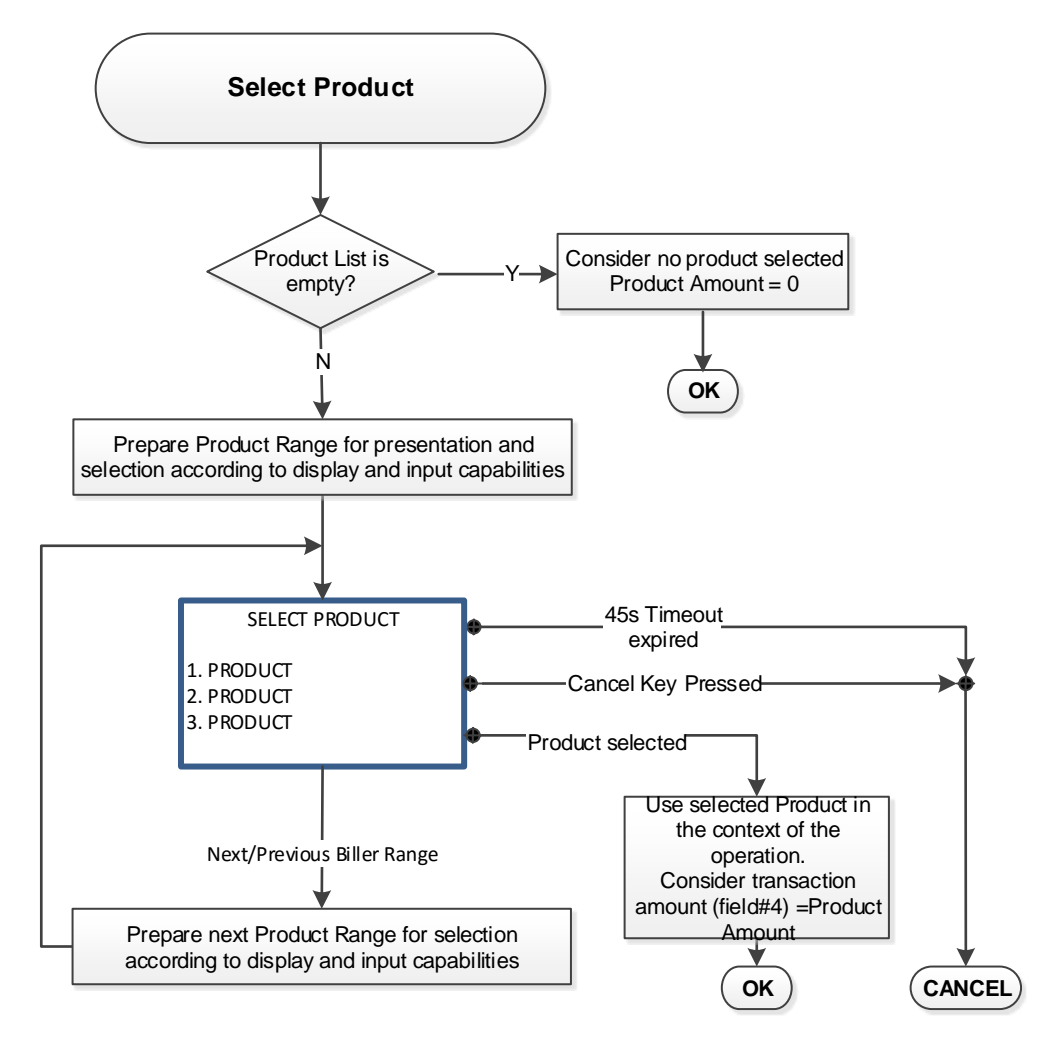

<span id="page-18-1"></span>**Figure 3 – Product Selection Process**

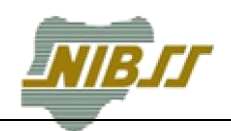

# <span id="page-19-0"></span>**3.1.3 Process Biller Subscription Information List**

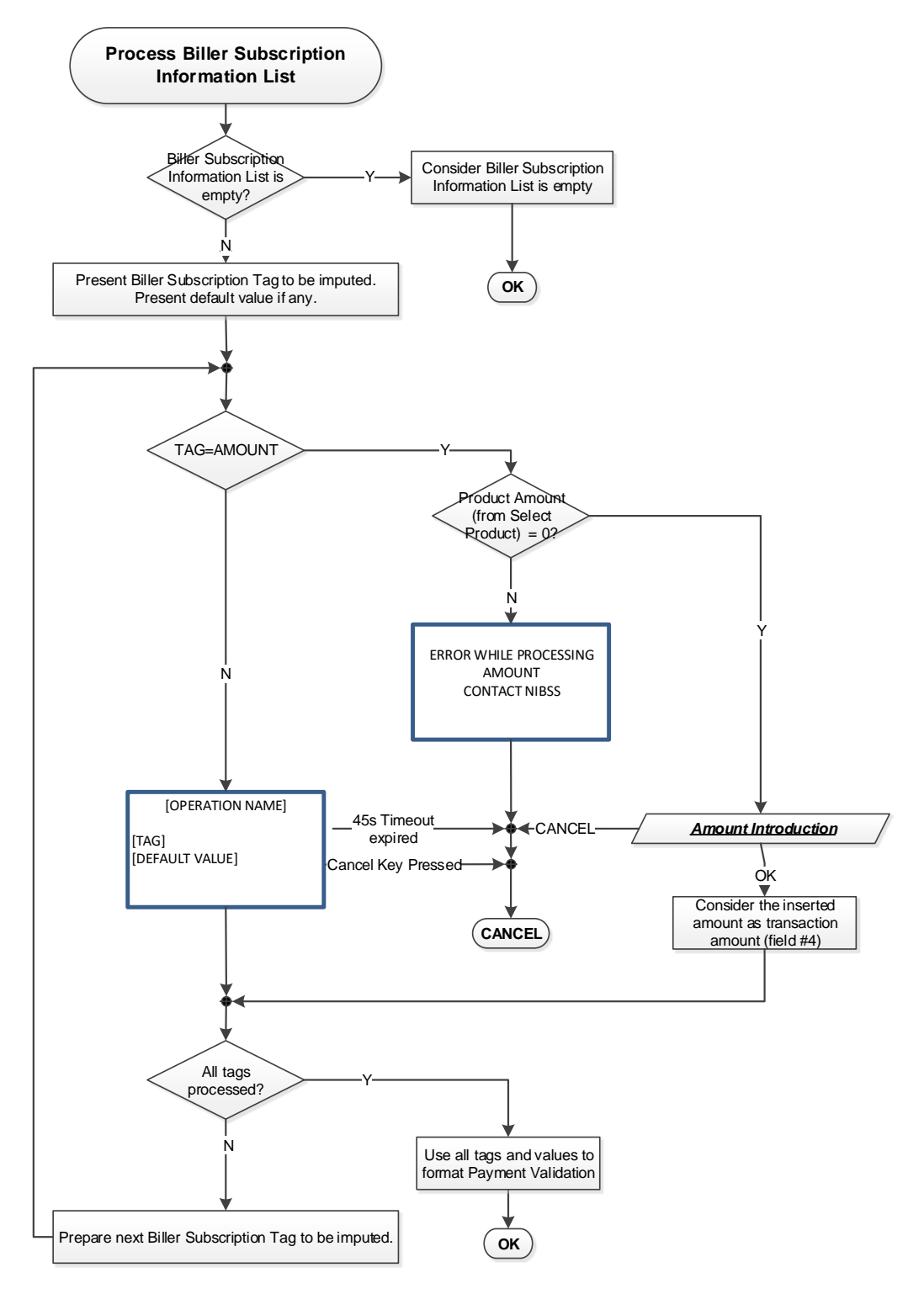

<span id="page-19-1"></span>**Figure 4 – Biller Subscription Information Process**

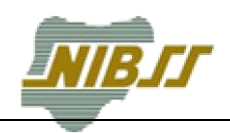

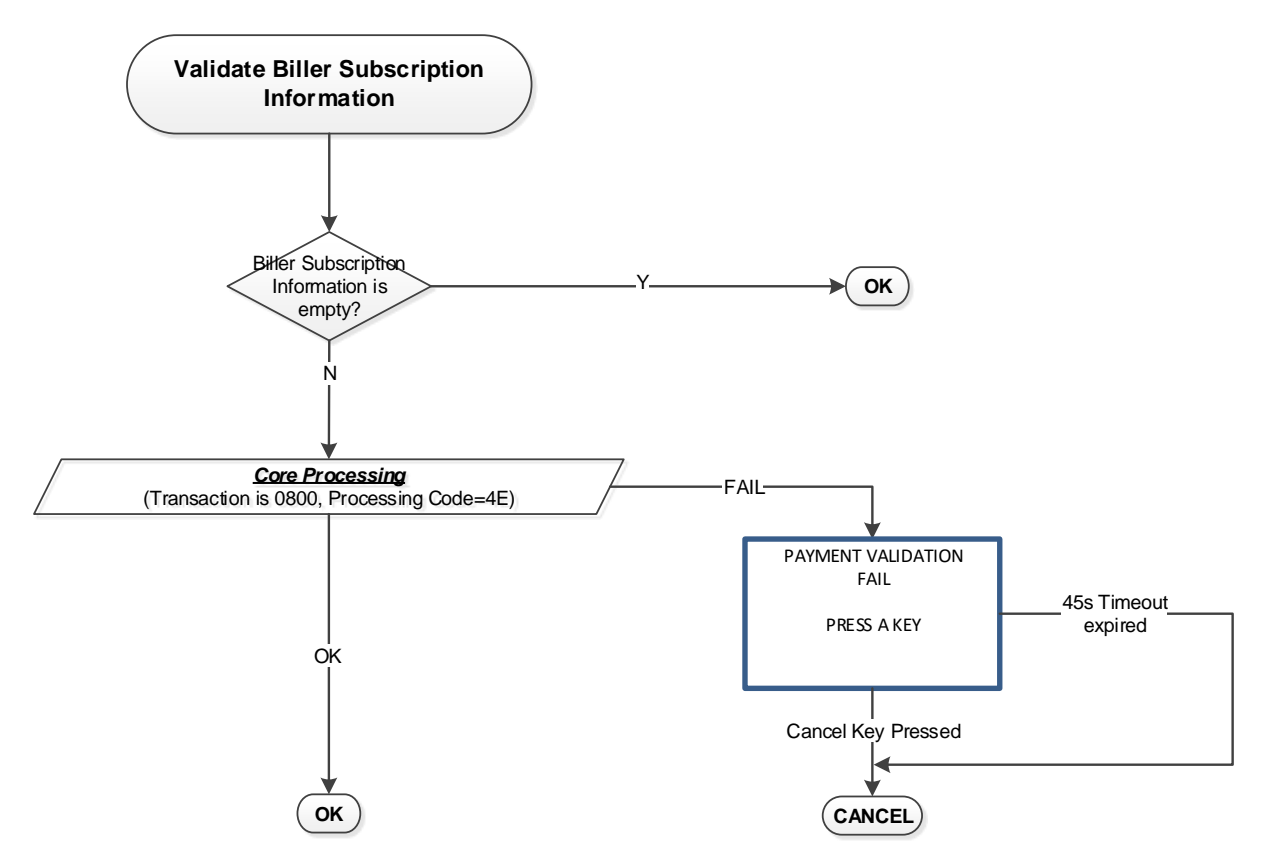

# <span id="page-20-0"></span>**3.1.4 Validate Biller Subscription Information**

<span id="page-20-1"></span>**Figure 5 – Biller Subscription Information Validation Process**

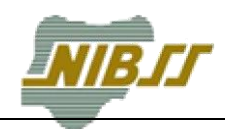

#### <span id="page-21-0"></span>**Bill Payment Process Diagram**  $\boldsymbol{\mathcal{A}}$

This section describes the Bill Payment operation flow to help to better understand how the Bill Payment Operations work, what are the steps involved and the interactions between the POS and the Host, the Host and NCS and the Host and the VAS Provider.

The description may not contain all details related with the processing of each step (e.g. validations performed by the Host regarding message fields, Hash, etc.). The steps are focused on explaining the details regarding the Bill Payments processing aspects.

In the following example the customer intends to pay for a bill at a merchant location.

In the example it is assumed that the Customer knows:

- The Biller;
- What it intends to pay;
- The required information requested by the POS during the operation execution (if any).

[Figure 6](#page-21-1) represents the major intervenient in a Bill Payment operation.

<span id="page-21-1"></span>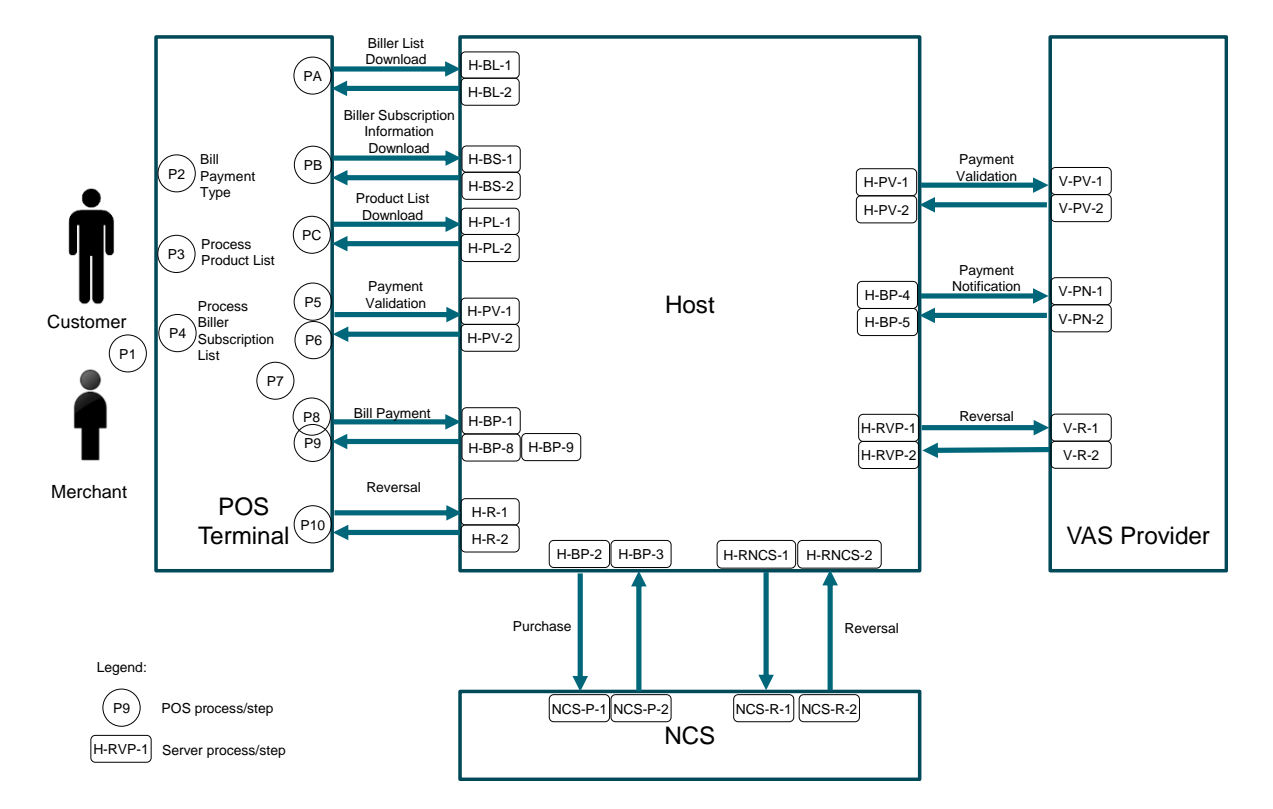

#### **Figure 6 – Bill Payment Diagram**

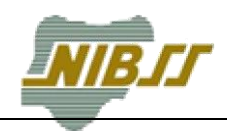

#### <span id="page-22-0"></span>**Processes at the POS**  $4<sub>1</sub>$

The following are the steps and processes that exist at the POS.

Before a Bill Payment operation starts, it is assumed that the POS already performed the steps: PA, PB and PC. Nowadays the responsibility of triggering the download of the Biller List, Product List and Biller Subscription List is a responsibility of the PTSP. In some POS applications, these downloads are triggered every time the POS powers up and in others when the POS real-time clock reaches midnight.

# <span id="page-22-1"></span>**4.1.1 Download of Biller List, Biller Subscription List and Product List**

### **Step PA – POS Downloads the Biller List**

• The POS downloads the Biller List.

#### **Step PB – POS Downloads the Biller Subscription List**

The POS downloads the Biller Subscription List for all billers.

#### **Step PC – POS Downloads the Product List**

The POS downloads the Product List information for all billers.

# <span id="page-22-2"></span>**4.1.2 Bill Payment**

#### **Step P1 – Bill Payment initiation**

- The Customer approaches the merchant to pay for a Bill. It informs the merchant about the Biller that he which's to pay bills for;
- The Merchant selects a Bill Payment operation and selects the Biller from the Biller List (previously downloaded by the POS terminal) for the payment that is about to be performed. The process continues at **Step P2**
- If the Merchant cancels the operation, **the process ends**.

#### **Step P2 – POS determines the type of Bill Payment to process**

- Once the Biller is chosen from the Biller List, the POS determines what type of Bill Payment to process based on the first byte of the Biller Identification Code:
	- o If the Biller Identification Code starts with 4 the POS processes a Token Sales (e.g. Recharge Card);
	- If the Biller Identification Code starts with 5 the POS processes a Bill Payment (e.g. DSTV Payment);

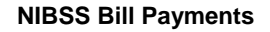

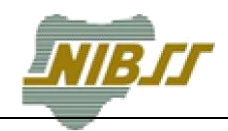

#### **Step P3 – Processing of the Product List**

- The POS uses the information contained in the Product List to present a list of products available for the selected Biller. If the Merchant selects the product from the Product List based on the information provided by the Customer the process continues at **Step P4**;
- If the list of Products is empty, the process continues at **Step P4;**
- If the Merchant cancels the operation, **the process ends**.

#### **Step P4 - Processing of the Biller Subscription List**

- The POS uses the information contained in the Biller Subscription List to query the merchant for the required information. The Merchant using the information provided by the Customer imputes the requested information by the POS until all elements from the Biller Subscription List are exhausted. The process continues at **Step P5**;
- If the POS finds a TAG 'amount', and if the Product Amount is different from 0 in the Biller Subscription Information, the process ends with an error (It cannot exist 2 amounts per product);
- If the POS finds a TAG 'amount', and if the Product Amount is 0 in the Biller Subscription Information, the POS asks for the amount introduction;
- If there is no information to collect from the Biller Subscription List (the list is empty):
	- o The process continues at **Step P7;**
	- o If the Merchant cancels the operation, **the process ends**.

#### **Step P5 – POS sends a Payment (Information) Validation request message**

- After collecting the information required in the Biller Subscription List the POS formats a Payment Validation request message and sends to the Host;
- The process continues at **Step P6**.

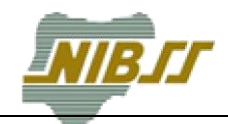

#### **Step P6 – POS processes Payment Validation response from the Host**

- Declined of failed Payment Validation Request:
	- o As a result of a declined or failed Payment Validation response, **the process ends**.
- Approved:
	- o When receiving an approved Payment Validation from the Host, the POS formats field #60 of the Bill Payment request message with the following contents:
		- Tag 41 contains the Biller selected at **Step P1**;
		- Tag 50 contains the Customer Subscription information processed at **Step P4**.
	- o The process continues at **Step P7**.

### **Step P7 – Payment Conditions**

- If the Transaction amount is 0, **the process ends**;
- If the Transaction amount is different from 0, the process continues at **Step P8**.

#### **Step P8 – Bill Payment request**

- If the Biller Identification Code starts with 4 the POS sends a Payment of Token to the Host;
- If the Biller Identification Code starts with 5 the POS sends a Bill Payment to the Host;
- The process continues at **Step P9**.

#### **Step P9 – Bill Payment reply**

- If the Host replies with an approval the POS prints the receipt and the **operation ends**;
- If the Host replies with a refusal the POS prints the receipt with the result of the operation and the **operation ends**;
- If the POS does not receive a reply from the Host, the POS initiates a reversal. The process continues at **Step P10**;
- If the POS receives a Host reply but containing errors the POS initiates a reversal. The process continues at **Step P10**.

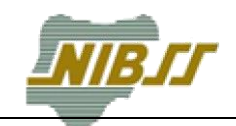

### **Step P10 – Reversal**

- The POS sends a Reversal to the Host and waits for a reply;
- If a reply is received the POS prints a receipt with the result of the operation and the **operation ends**;
- The POS keeps the Reversal if it did not receive a reply from the Host or if the Host response is incorrect (Reversal will be sent in a next opportunity and before the next Customer operation);
- The **operation ends**.

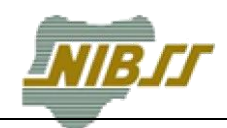

#### <span id="page-26-0"></span>42 **Processes at the Host**

# <span id="page-26-1"></span>**4.2.1 Biller List Download**

### **Step H-BL-1 – Host processing of the Biller List download request message**

- After receiving a Biller List download request message from the POS, the Host queries the internal database to format the Biller List download reply message.
- The process continues at **Step H-BL-2**.

#### **Step H-BL-2 – Host processing of the Biller List reply message**

- If the Host was able to find Billers for the POS the Host replies with error code equal to 00 (approved) and sends the list of Billers for the particular POS;
- The Host replies with an error code different from 00 otherwise.

# <span id="page-26-2"></span>**4.2.2 Biller Subscription Information Download**

#### **Step H-BS-1 – Host processing of the Biller Subscription Information download request message**

- After receiving a Biller Subscription Information download request message from the POS, the Host queries the internal database to format the Biller Subscription Information download reply message.
- The process continues at **Step H-BS-2**.

### **Step H-BS-2 – Host processing of the Biller Subscription Information download reply message**

- The Host should be able to find Biller Subscription Information for the POS and send that information to the POS
- The Host should not decline a Biller Subscription Information request due to the absence of Biller Subscription Information for the POS, and in that case the Host should reply, in the 0810 message, with error code equal to 00 (approved) and DE62 must be empty, meaning that the bit corresponding to DE62 should not be present in the bitmap.

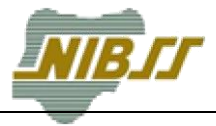

# <span id="page-27-0"></span>**4.2.3 Product List Download**

#### **Step H-PL-1 – Host processing of the Product List download request message**

- After receiving a Product List download request message from the POS, the Host queries the internal database to format the Product List download reply message.
- The process continues at **Step H-PL-2**.

#### **Step H-PL-2 – Host processing of the Product List download reply message**

- The Host should be able to find a list of Products for the POS and send that information to the POS
- The Host should not decline a list of Product request due to the absence of a list of Products for the POS, and in that case the Host should reply, in the 0810 message, with error code equal to 00 (approved) and DE62 must be empty, meaning that the bit corresponding to DE62 should not be present in the bitmap.

## <span id="page-27-1"></span>**4.2.4 Payment Validation**

#### **Step H-PV-1 – Host processing of the Payment (Information) Validation request message**

- After receiving the Payment Validation request message from the POS, the Host sends a Web Service request to the VAS Provider requiring validation for the information imputed by the Merchant;
- The process continues at **Step H-PV-2**.

#### **Step H-PV-2 – Host processing of the Payment Validation Web Service reply**

- If the reply from the VAS Provider was received with error code equal to 00 (approved) the Host sends an approved Payment Validation reply to the POS;
- If the reply from the VAS Provider was received with error code different from 00 (declined):
	- o The Host sends a declined Payment Validation reply to the POS.
- If the reply from the VAS Provider was not received:
	- o The Host sends a declined Payment Validation reply to the POS.

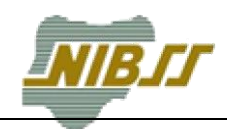

# <span id="page-28-0"></span>**4.2.5 Payment Notification**

The Payment Notification is described inside of the Bill Payment Process but replicated here for convenience as a separated process in the Host

## **Step H-BP-4 – Host processing of the Payment Notification Web Service request message**

- After receiving an approved Purchase from the NCS, the Host sends a Payment Notification to the VAS Provider;
- The process continues at **Step H-BP-5**.

### **Step H-BP-5 – Host processing of the Payment Notification Web Service reply message**

- If the reply from the VAS Provider was received with error code equal to 00 (approved) the Host continues the processing of the Bill Payment (will send an approved reply to the POS) (H-BP-9);
- If the reply from the VAS Provider was received with error code different from 00 (declined):
	- $\circ$  The Host will reply with a decline to the Bill Payment request from the POS (H-BP-8);
	- o The Host will start a reversal process with NCS (H-RNCS-1).
- If the reply from the VAS Provider was not received or received with error:
	- o The Host will reply with a decline to the Bill Payment request from the POS (H-BP-8);
	- o The Host starts a reversal process with NCS (H-RNCS-1);
	- o The Host starts a reversal process with the VAS Provider (H-RVP-1).

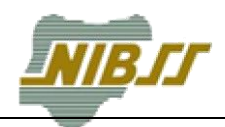

# <span id="page-29-0"></span>**4.2.6 Payment Notification with Token**

The Payment Notification is described inside of the Bill Payment Process but replicated here or convenience as a separated process in the Host.

**Step H-BP-4 – Host processing of the Payment Notification with Token Web Service request message**

- After receiving an approved Purchase from the NCS, the Host sends a Payment Notification with Token to the VAS Provider (where applicable);
- The process continues at **Step H-BP-5**.

## **Step H-BP-5 – Host processing of the Payment Notification with Token Web Service reply message**

- If the reply from the VAS Provider was received with error code equal to 00 (approved) the Host continues the processing of the Bill Payment (will send an approved reply to the POS) (H-BP-9);
- If the reply from the VAS Provider was received with error code different from 00 (declined):
	- $\circ$  The Host will reply with a decline to the Bill Payment request from the POS (H-BP-8);
	- o The Host will start a reversal process with NCS (H-RNCS-1).
- If the reply from the VAS Provider was not received or received with error:
	- o The Host will reply with a decline to the Bill Payment request from the POS (H-BP-8);;
	- o The Host starts a reversal process with NCS (H-RNCS-1);
	- o The Host starts a reversal process with the VAS Provider (H-RVP-1).

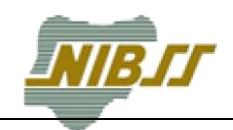

# <span id="page-30-0"></span>**4.2.7 Bill Payment**

### **Step H-BP-1– Host processing of Payment for Bills request message from the POS**

- When the Host receives a Payment for Bills request message from the POS the Host analyses the contents of field #60 Tag 41 in the request to determine the Biller Identification Code of the operation. The Host will use the Biller Identification Code as the key to:
	- o Select the VAS Provider to be used during the remaining of the process;
	- o Select the value of field #41 Card Acceptor Terminal Identification to be used in the messages exchanged with NCS;
	- o Select the value of field #42 Card Acceptor Identification Code to be used in the messages exchanged with NCS.
	- $\circ$  Select the value of field #43 Card Acceptor Name / Location to be used in the messages exchanged with NCS.

#### **Step H-BP-2– Host sends Purchase request to NCS**

- The Host will try to find in the Billers Table the mapped DE#41 Card Acceptor Terminal Identification, DE#42 Card Acceptor Identification Code and DE#43 Card Acceptor Name / Location.
	- $\circ$  If it finds the correspondence, should replace the original DE#41, DE#42 and DE#43, by the ones that are present in the Biller List Table.
		- Field #41 Card Acceptor Terminal Identification associated to the Biller Identification Code (this information is obtained from the billers table);
		- Field #42 Card Acceptor Identification Code associated to the Biller Identification Code (this information is obtained from the billers table).
		- Field #43 Card Acceptor Name / Location associated to the Biller Identification Code (this information is obtained from the billers table).
	- $\circ$  If it doesn't find any correspondence, the transaction should continue with the original DE#41, DE#42 and DE#43.
- After formatting the message with the remaining fields copied from the original transaction sent by the POS to the Host, the Host sends a Purchase request message to NCS.
- The process continues at **Step H-BP-3**.

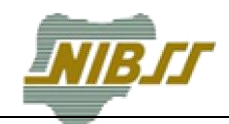

#### **Step H-BP-3– Host processing of Purchase reply message from NCS**

- If NCS declines the Purchase (field #39 Response Code different from 00, 08, 11) the process continues at **Step H-BP-8**;
- If NCS does not reply to the Host the process continues at **Step H-BP-8**;
- If NCS Purchase reply message is approved (field #39 Response Code equal to 00, 08, 11) the Host processing continues at **Step H-BP-4**.

#### **Step H-BP-4 – Host notification request to the VAS Provider**

- If the Biller Identification Code starts with 5 the POS processes a Subscription Type Bill Payment. In this case the Host will send a **Payment Notification** to the VAS Provider
- If the Biller Identification Code starts with 4 the POS processes a Product Type Bill Payment. In this case the Host will send a **Payment Notification with Token to the VAS Provider**;
- The process continues at **Step H-BP-5**.

#### **Step H-BP-5 – Host processing of the reply from the VAS Provider**

- If the reply from the VAS Provider was received with error the process continues at **Step H-RVP-1**;
- If the reply from the VAS Provider was not received the process continues at **Step H-RVP-1**;
- If the reply from the VAS Provider was received with error code different from 00 (declined) the process continues at **Step H-RNCS-1**;
- If the reply from the VAS Provider was received with error code equal to 00 (approved) the process continues at **Step H-BP-9**;

#### **Step H-RVP-1 – Host initiates a reversal to the VAS Provider**

- The Host initiates the reversal process to the VAS Provider in the following situations:
	- o Error on the VAS Provider response to the Payment Notification;
	- o Timeout on VAS Provider to the Payment Notification.
- The process continues at **Step H-RNCS-1**.

#### **Step H-RNCS-1 – Host sends a reversal to NCS**

- The Host initiates the reversal process to NCS in the following situations;
	- o Error on the VAS Provider response to the Payment Notification;
	- o Timeout on VAS Provider to the Payment Notification;

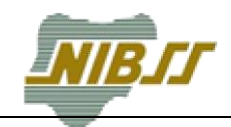

- o VAS Provider refused the Payment Notification;
- o Error on the VAS Provider response to the Payment Notification;
- o Timeout on NCS to the Purchase request message.
- The Host will wait for a reply from the NCS. The absence of reply or reply with errors will be treated as an exception;
- The process continues at **Step H-BP-8**.

#### **Step H-BP-8 – Host sends a refused reply to the POS (END)**

- The Host sends a refused Bill Payment response message to the POS if one of the following conditions happened:
	- o NCS did not respond;
	- o NCS refused the operation;
	- o NCS approved the operation but there was no reply from the VAS Provider;
	- o NCS approved the operation but the VAS Provider refused the operation.
- **The process ends**.

#### **Step H-BP-9 – Host sends an approval reply to the POS (END)**

- The Hosts sends an approved Bill Payment response message to the POS if an approval was obtained from the NCS and from the VAS Provider approved;
- **The process ends**.

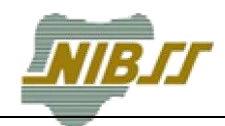

# <span id="page-33-0"></span>**4.2.8 Reversal to VAS Provider**

The Host sends a Reversal request to the VAS Provider in the following conditions:

- If it receives a Reversal Request for a previous approved Bill Payment from the POS;
- If a previous response to a Reversal request sent to the VAS Provider from the Host was not received or received with error.

#### **Step H-RVP-1 – Host processing of the Reversal Request to the VAS Provider**

- The Host sends a Reversal request to the VAS Provider;
- The process continues at **Step H-RPV-2**.

#### **Step H-RVP-2 – Host processing of the Reversal Reply from VAS Provider**

- If the reply from the VAS Provider was received with error code equal to 00 (approved) the Host proceeds with the reversal process depending on the source of the request (Host or POS);
- If the reply from the VAS Provider was received with error code different from 00 (declined):
	- o The Host sends a declined Payment Validation reply to the POS (H-PV-2).
- If the reply from the VAS Provider was not received:
	- o The Host sends a declined response to the POS;
	- o The Host starts a Reversal with the NCS;
	- o The Reversal will be repeated to the VAS Provider.

# <span id="page-33-1"></span>**4.2.9 Reversal to NCS**

The Host sends a Reversal request to the NCS in the following conditions:

- If it received a Reversal Request from the POS for a previous approved Bill Payment operation;
- If an error occurred during a Payment Notification (see H-BP-4);
- If Reversal reply was not received or received with error.

#### **Step H-RNCS-1 – Host processing of the Reversal Request to NCS**

- The Host sends a Reversal Request to the NCS;
- The process continues at **Step H-RNCS-2**.

#### **Step H-RNCS-2 – Host processing of the Reversal Reply from the NCS**

• If a Reversal reply was received with success the Reversal Process ends:

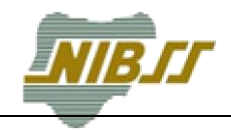

• If a Reversal reply was not received or received with error, the Host will resend the Reversal request.

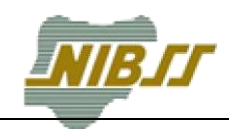

#### <span id="page-35-0"></span>**Processes at NCS** 4.3

# <span id="page-35-1"></span>**4.3.1 Purchase**

### **Step NCS-P-1 – NCS processing of Purchase request message from the Host**

- NCS forwards the Purchase request message to the processor;
- The process continues at **Step NCS-P-2**.

#### **Step NCS-P-2 – NCS processing of Purchase reply message to the Host**

- If NCS receives a reply message from the processor it replies to the Host;
- If NCS does not receives a reply message from the processor NCS it will not reply to the Host.

# <span id="page-35-2"></span>**4.3.2 Reversal**

#### **Step NCS-R-1 – NCS processing of Reversal request message from the Host**

- NCS forwards the Reversal request message to the processor;
- The process continues at **Step NCS-R-2**.

### **Step NCS-R-2 – NCS processing of Reversal reply message to the Host**

- If NCS receives a reply message from the processor it replies to the Host;
- If NCS does not receives a reply message from the processor NCS will not reply to the Host.
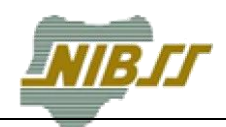

#### **Processes at VAS Provider**  $44$

## **4.4.1 Payment Validation**

### **Step V-PV-1 – VAS Provider processing of Payment Validation request message from the Host**

- VAS provider processes the Payment Validation request from the Host.
- The process continues at **Step VAS-PV-2**.

### **Step V-PV-2 – VAS Provider processing of Payment Validation reply message to the Host**

• The VAS Provider processes the Payment Validation request and replies to the Host according to the result of the Payment Validation.

## **4.4.2 Payment Notification**

### **Step V-PN-1 – VAS Provider processing of Payment Notification request message from the Host**

- VAS provider processes the Payment Notification request from the Host.
- The process continues at **Step VAS-PN-2**.

### **Step V-PN-2 – VAS Provider processing of Payment Notification reply message to the Host**

 The VAS Provider processes the Payment Notification request and replies to the Host according to the result of the Payment Notification.

## **4.4.3 Reversal**

### **Step V-R-1 – VAS Provider processing of Reversal request message from the Host**

- VAS provider processes the reversal request from the Host.
- The process continues at **Step V-R-2**.

### **Step V-R-2 – VAS Provider processing of Reversal reply message to the Host**

• The VAS Provider processes the Reversal request and replies to the Host according to the result of the Reversal Request.

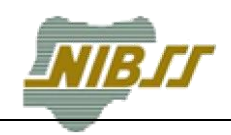

#### **Host Data Model** 5

This section describes a possible data model for the Host to be able to support Bill Payment Operations. The data model is not complete in the sense that it does not capture all the data elements necessary to support the remaining operations in the POS, including for instance other POS registration details. However this exercise helps to determine additional fields, tables and relationships that needs to exist to support the service.

The next picture depicts a possible Host Data Model that is able to support the Bill Payment Operations and related transactions.

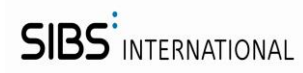

### **Figure 7 – Host Data Model (sample)**

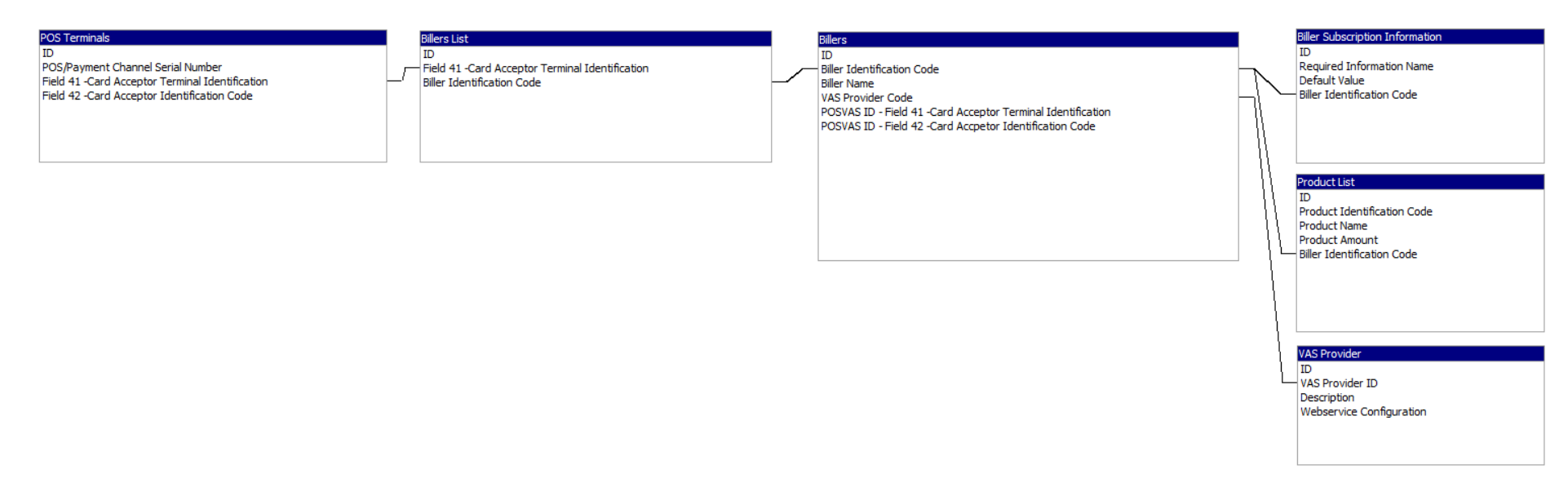

**Note: In the Table 5 – Billers, was added the POSVAS ID – Field 43 – Card Acceptor Name / Location.**

### **POS Terminals**

The POS Terminals table holds the necessary information about the registered terminals. Example:

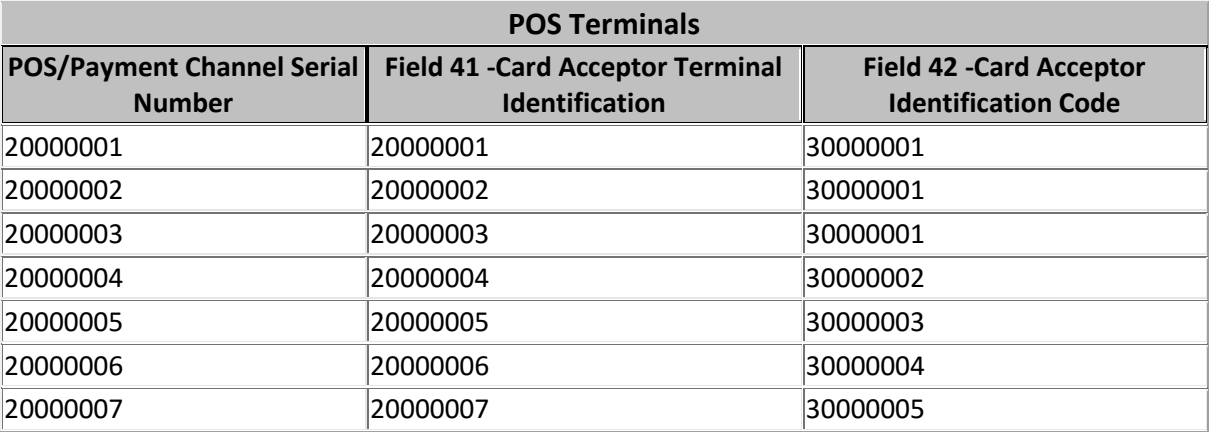

### **Table 3-POS Terminals**

### **Billers List**

The Billers List table contains all the Billers for a Particular POS.

The table can only contain information that is registered in the Billers Table.

Each POS will have its own Biller List.

#### **Table 4-Billers List**

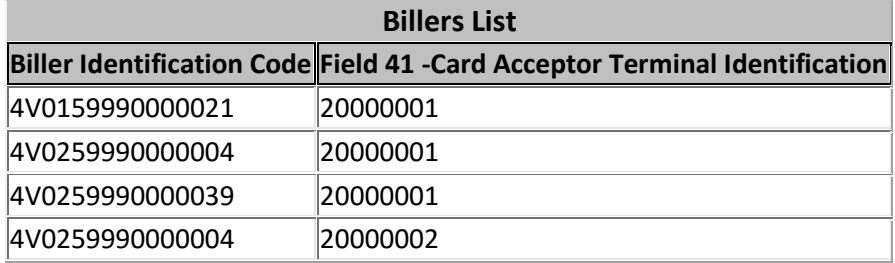

### **Billers**

The Billers Table contains all the Billers that are registered in the system.

Each Biller is uniquely identified by: Biller Identification Code ( char 15 )Each Biller has one VAS Provider.

Each Biller has associated:

- o POSVAS ID Field 41 Card Acceptor Terminal Identification
- o POSVAS ID Field 42 Card Acceptor Identification Code

o POSVAS ID – Field 43 – Card Acceptor Name / Location

The above fields are to be used in transactions to NCS, replacing the original Field 41, 42 and 43 in the messages sent by the POS terminal when doing Bill Payment transactions for a particular Biller.

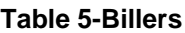

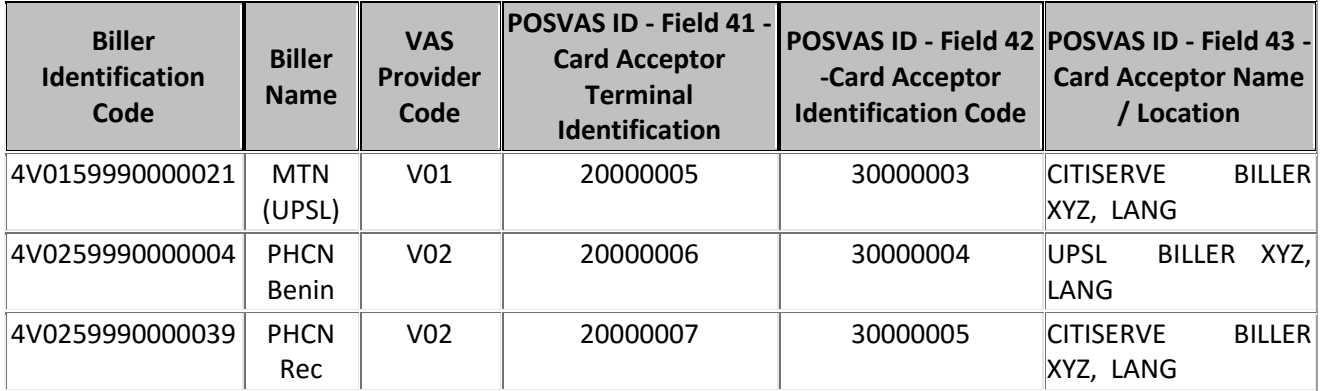

### **Biller Subscription Information**

The Biller Subscription Information identifies the fields that need to be collected by the POS during a Bill Payment operation. Each Biller may have multiple fields to be collected by the POS.

### **Table 6-Billers Subscription Information**

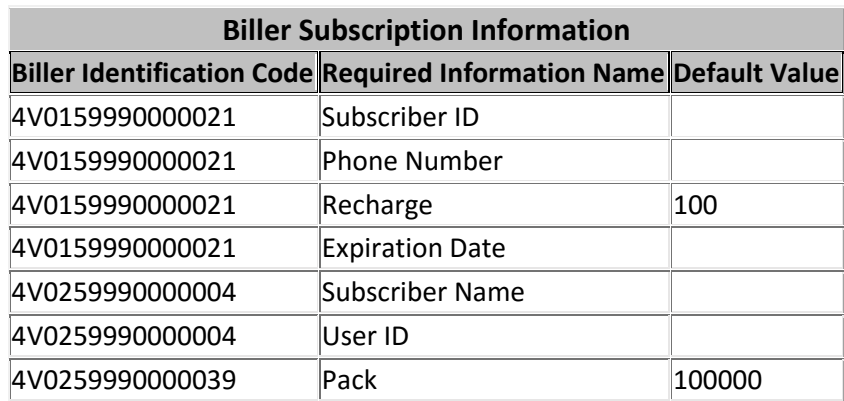

### **Product List**

The Product List table contains the products provided by each Biller.

A Biller can have multiple products.

Each product is associated with only one Biller.

### **Table 7-Product List**

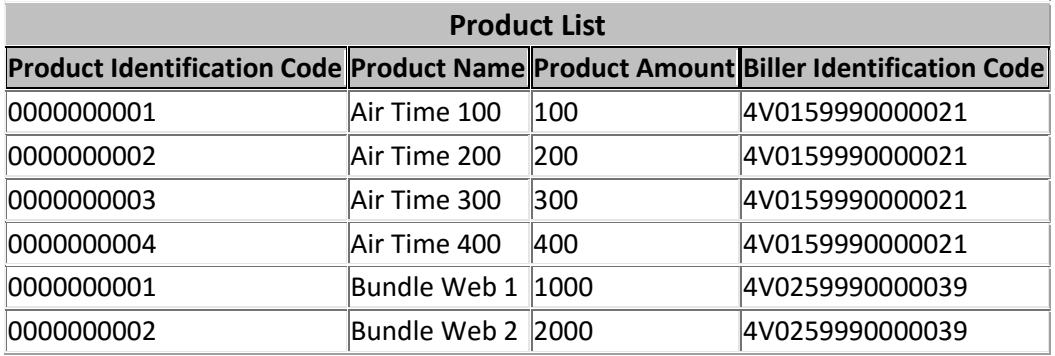

### **VAS Provider**

The VAS Provider table contains the details of the VAS Provider that is involved in the Bill Payment operation.

There is a one to one relationship between a Biller and a VAS Provider (one Biller is supported by one VAS Provider).

There is a one to many relationship between a VAS Provider and Billers (one VAS Provider can support multiple Billers).

### **Table 8-VAS Provider**

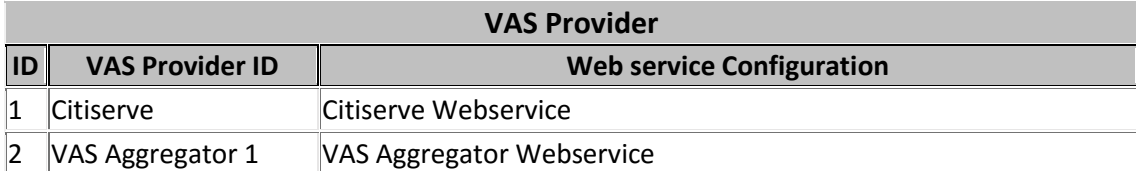

#### 6 **POS Data Model**

This section describes a possible data model for the POS to be able to support Bill Payment Operations. The data model is not complete in the sense that it does not capture all other data elements necessary to support the remaining operations in the POS but it is enough to understand what data needs to exit in the POS.

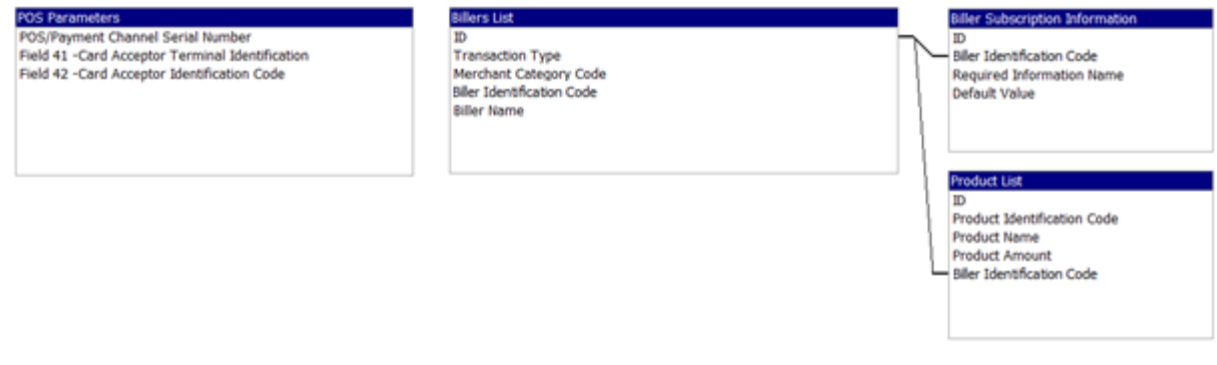

**Figure 8 – POS Data Model (sample)**

### **POS Parameters**

The POS Parameters represents the repository of the POS for its general information.

Field 41 (in ISO messages) is the Card Acceptor Terminal Identification in the network (manually inputted in the terminal) and field 42 (in ISO messages) is the Card Acceptor Identification Code downloaded by the Host in through a POS Parameter Download message (see [\[1\]\)](#page-10-0).

### **Billers List**

The Billers List contains all the Billers supported by the POS. This list is parameterized in the Host individually for each POS. It is downloaded to the POS using a Biller List download transaction (4B).

### **Biller Subscription Information**

The POS obtains the Biller Subscription Information using transaction Biller Subscription Information Download (4D). The request is automatically triggered by the POS as soon as the Biller is selected during the execution of a Bill Payment operation.

The Biller Subscription Information contains a collection of items that must be presented to the merchant for input. The POS goes through this list and uses the "Required Information Name" text to query the merchant. If there is a "Default Value", the POS presents the query with the preformatted information.

Example:

Consider that the Biller Subscription Information downloaded by the Host forms the contents described in [Table 9.](#page-43-0)

<span id="page-43-0"></span>

| <b>Biller Identification Code</b> | <b>Required Information Name</b> | <b>Default Value</b> |
|-----------------------------------|----------------------------------|----------------------|
| 4V0159990000021                   | Subscriber ID                    |                      |
| 4V0159990000021                   | <b>Phone Number</b>              |                      |
| 4V0159990000021                   | Recharge                         | 100                  |
| 4V0159990000021                   | <b>Expiration Date</b>           |                      |

**Table 9 - Biller Subscription Information contents in POS (sample)**

During processing the POS will first query the first item in the table, in this case the "Subscriber ID" (see [Figure 9\)](#page-43-1).

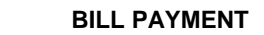

Subscriber ID:

<span id="page-43-1"></span>**Figure 9 – Bill Payment – Biller Subscription Information input (sample POS screen 1).**

The POS proceeds querying the next item in the table (see [Figure 10\)](#page-43-2).

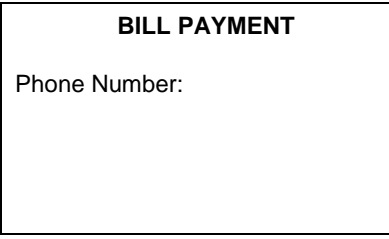

<span id="page-43-2"></span>**Figure 10 – Bill Payment – Biller Subscription Information input (sample POS screen 2).**

**Product List**

The POS obtains the Product List using transaction Product List Download (4C). The request is automatically triggered by the POS as soon as the Biller Information Subscription is processed (or immediately after the Biller selection if the Biller Information Subscription has no values).

This list is used to present to the merchant a list of products that can be "purchased" from the selected Biller.

| <b>Product ID</b> | <b>Product Name</b> | <b>Product Amount</b> |
|-------------------|---------------------|-----------------------|
| 0000000032        | <b>Classic View</b> | 000000000000          |
| 0000000033        | Premium View        | 000000000000          |
| 0000000034        | <b>Extra-View</b>   | 000000000000          |

**Table 10 – Product List contents in POS (sample)**

#### $\overline{7}$ **POS-Host Transactions**

This chapter identifies the POS transactions necessary to implement Bill Payment operations. It is a subset of the specification [\[1\]](#page-10-0) presented here for convenience with some information filled in. The full description of the data elements can be also found in [\[1\].](#page-10-0)

#### $7.1$ **0800 Biller List Download (4B)**

## **7.1.1 Request - 4B**

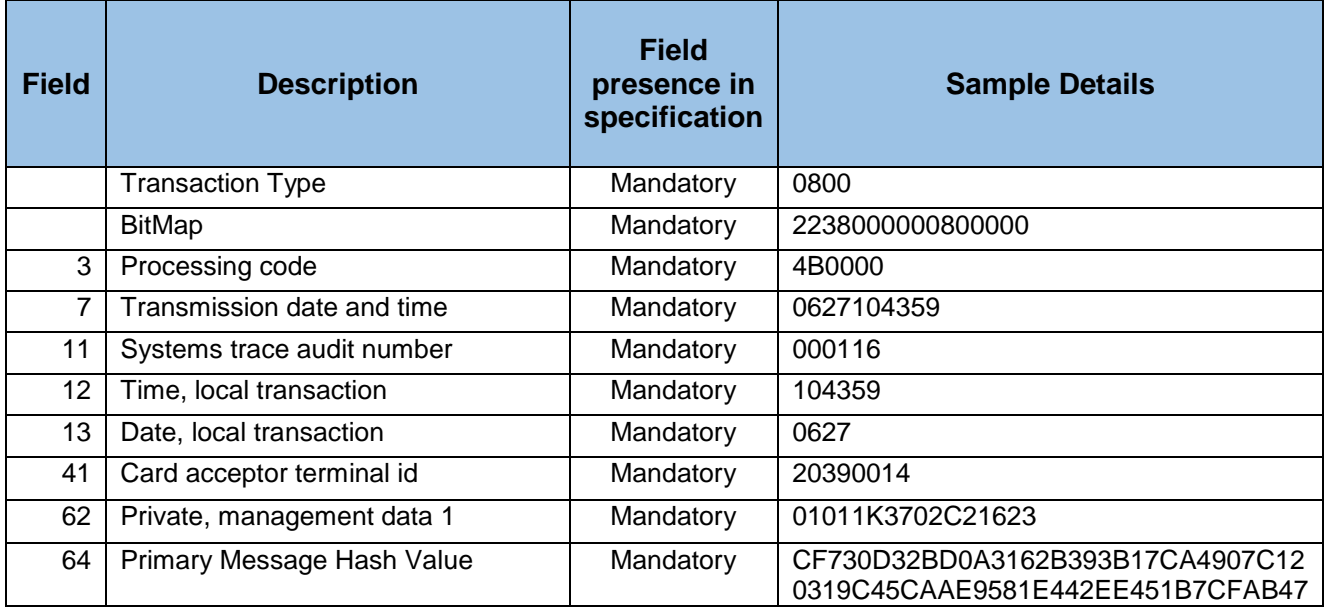

### **Table 11 - 0800 Biller List download request message**

The following represents the tags that can be present field 62 for the Biller parameter download request message.

 **Field 62: Private, management data 1** It contains several informative sub-fields structured in tags.

Each sub-field is formed using the following structure:

Tag+LLL+data

In this case: **01011K3702C21623**

**Table 12 - Field #62 in the 0800 Biller Parameter download request message**

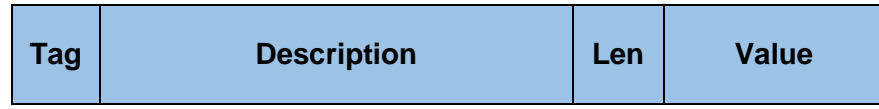

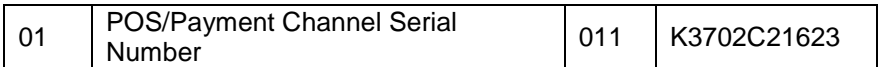

## **7.1.2 Response - 4B**

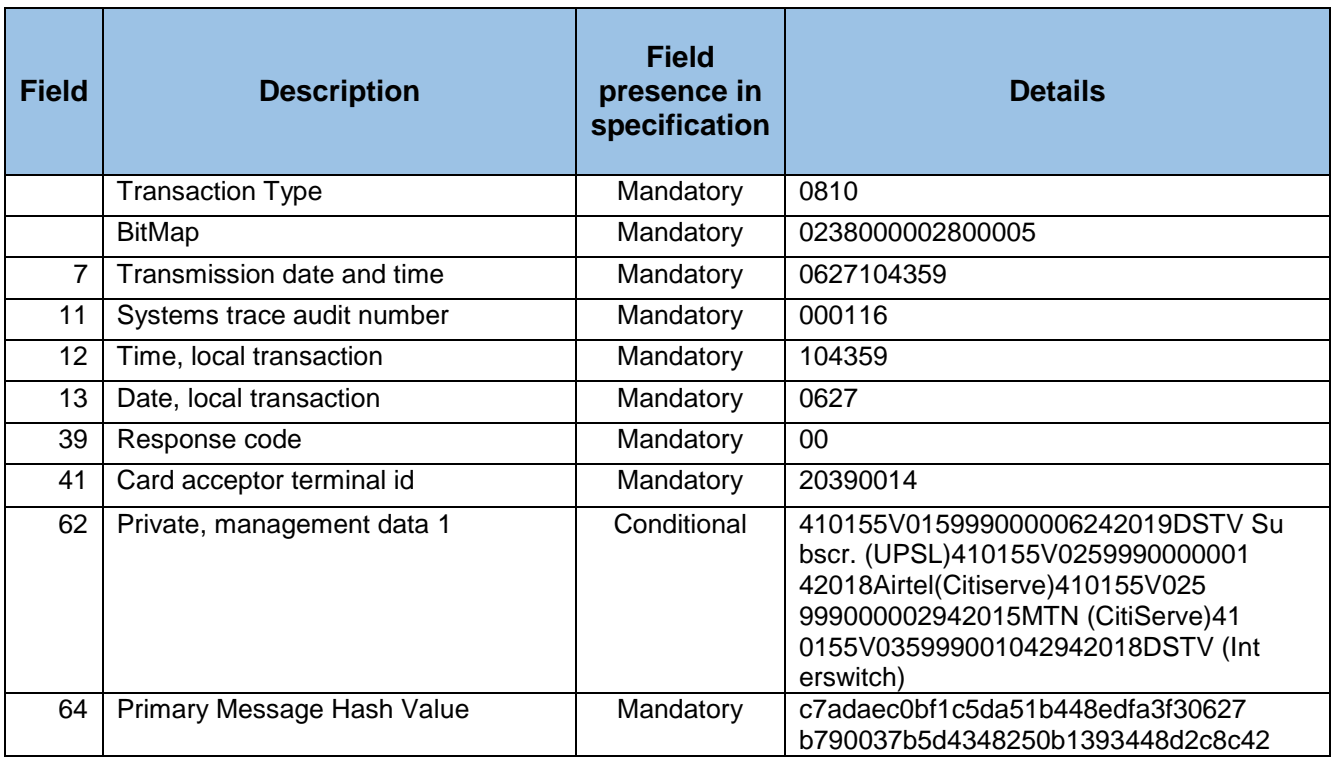

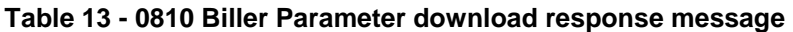

The following represents the tags that can be present field 62 for the Biller parameter download response message.

### **Field 62: Private, management data 1**

It contains several informative sub-fields structured in tags.

Each sub-field is formed using the following structure:

Tag+LLL+data

In this case: **410155V015999000006242019DSTV Subscr.(UPSL)410155V02599900 0000142018Airtel(Citiserve)410155V025999000002942015MTN(CitiServe)41 0155V035999001042942018DSTV(Interswitch)**

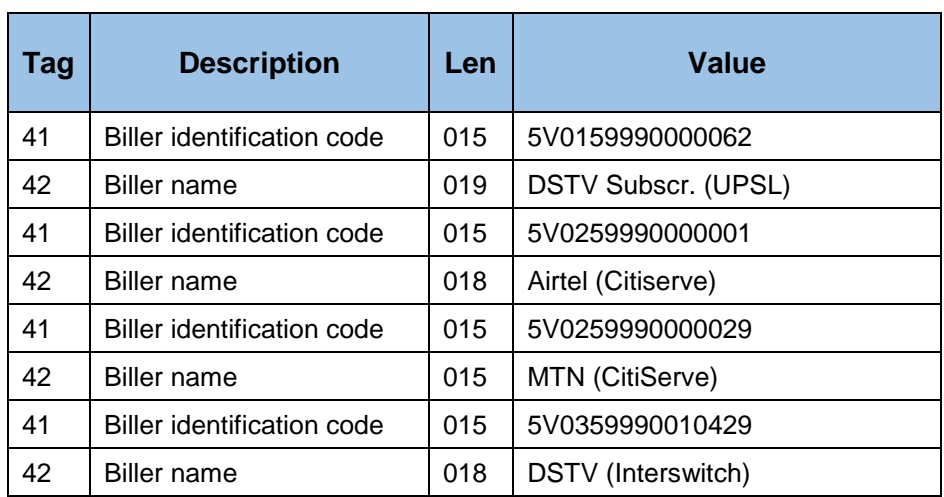

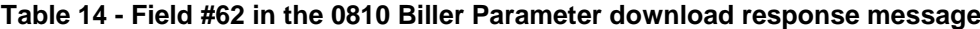

#### **0800 Biller Subscription Information Download (4D)**  $7.2$

## **7.2.1 Request - 4D**

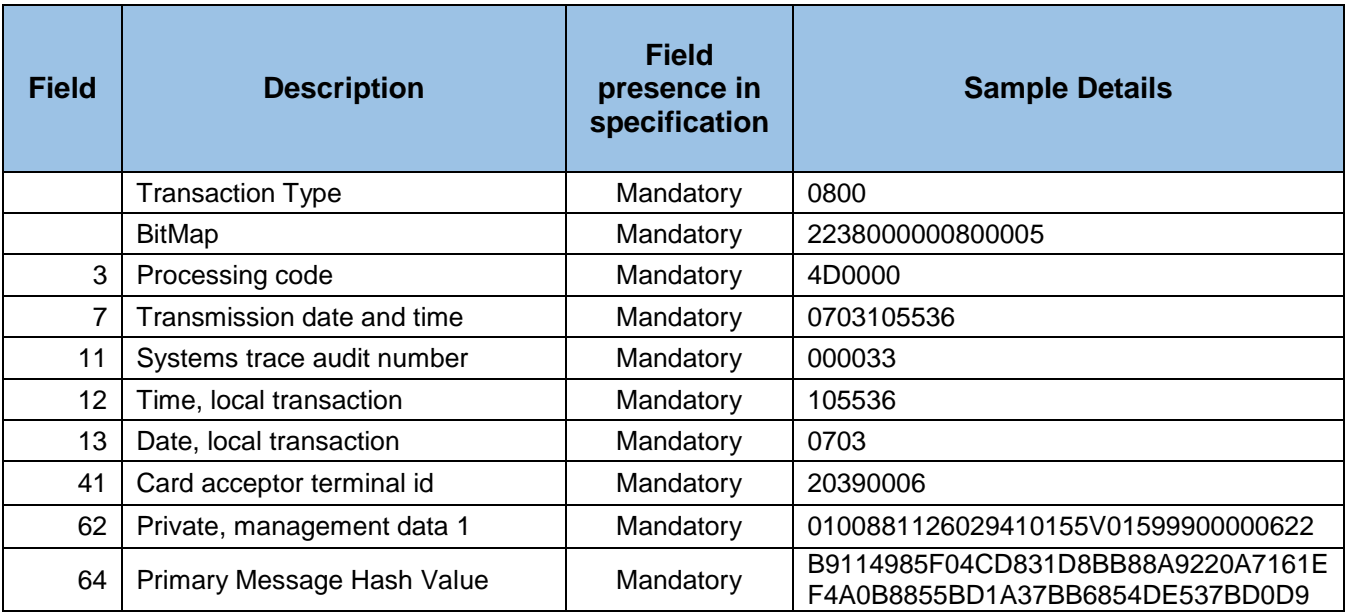

**Table 15 - 0800 Biller Subscription Information download request message**

The following represents the tags that can be present field 62 for the Biller Subscription Information download request message.

 **Field 62: Private, management data 1** It contains several informative sub-fields structured in tags.

Each sub-field is formed using the following structure:

Tag+LLL+data

In this case: **0100881126029410155V0159990000062**

**Table 16 - Field #62 in the 0800 Biller Subscription Information download request message**

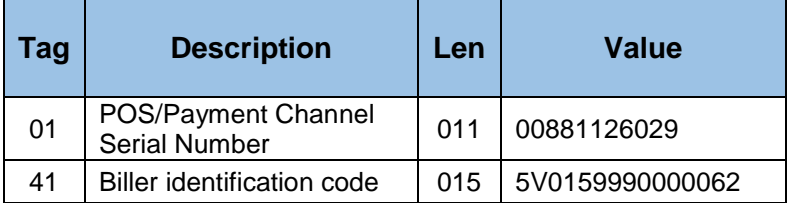

# **7.2.2 Response - 4D**

### **Table 17 - 0810 Biller Subscription Information download response message**

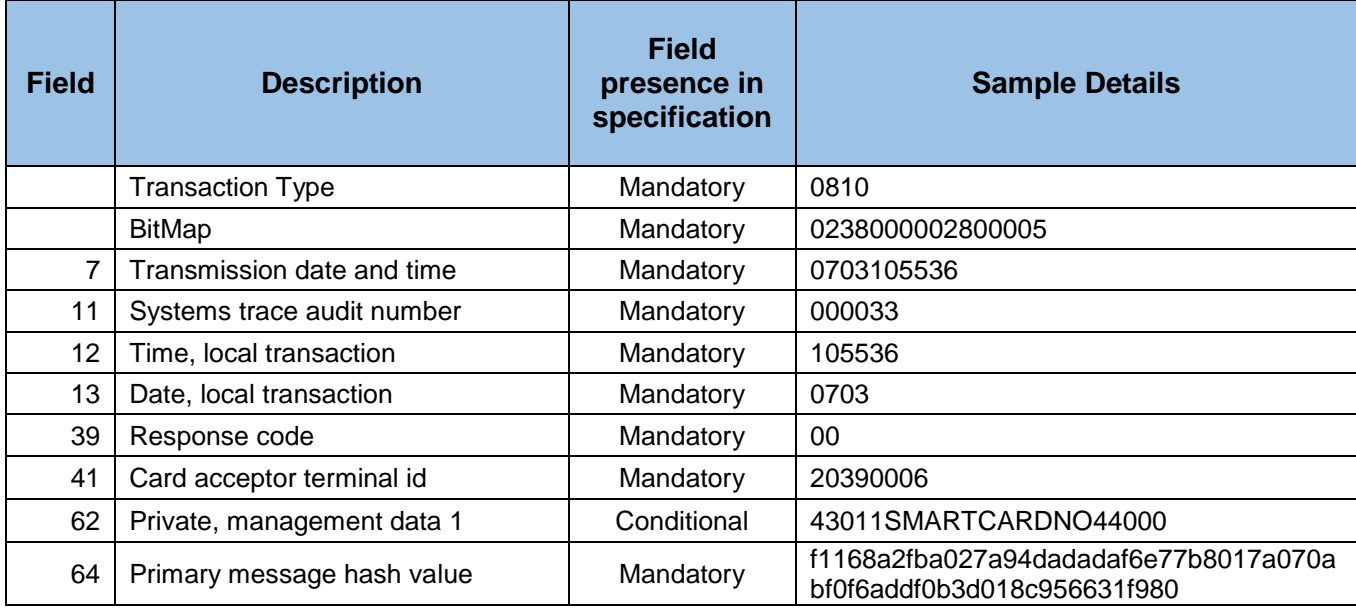

The following represents the tags that can be present field 62 for the Biller Subscription Information download response message.

 **Field 62: Private, management data 1** It contains several informative sub-fields structured in tags.

Each sub-field is formed using the following structure:

Tag+LLL+data

In this case: **43011SMARTCARDNO44000**

### **Table 18 - Field #62 in the 0810 Biller Subscription Information download response message**

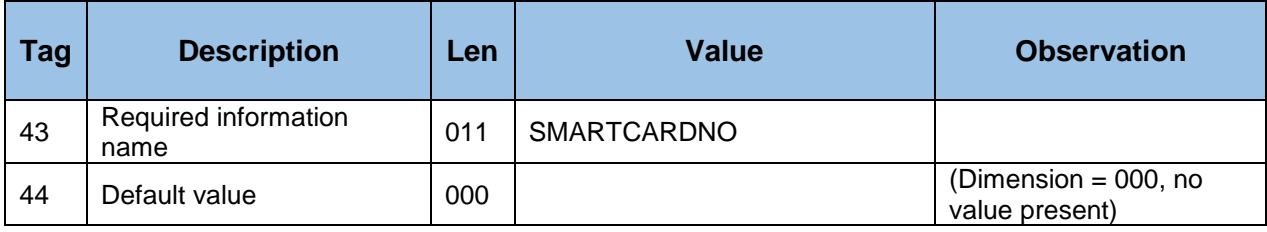

#### **0800 Product List Download (4C)**  $7.3$

## **7.3.1 Request - 4C**

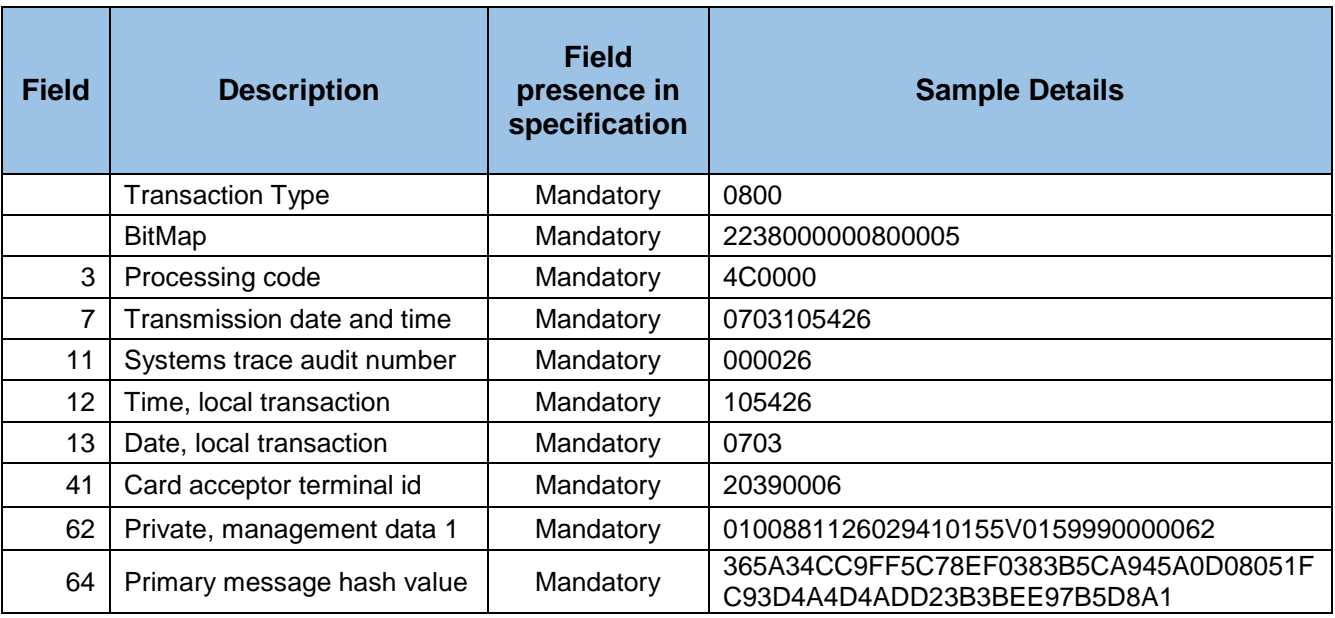

### **Table 19 - 0800 Product List download request message**

The following represents the tags that can be present in field 62 for the Product List download request message.

### **Field 62: Private, management data 1**

It contains several informative sub-fields structured in tags.

Each sub-field is formed using the following structure:

Tag+LLL+data

In this case: **0100881126029410155V0159990000062**

### **Table 20 - Field #62 in the 0800 Product List download request message**

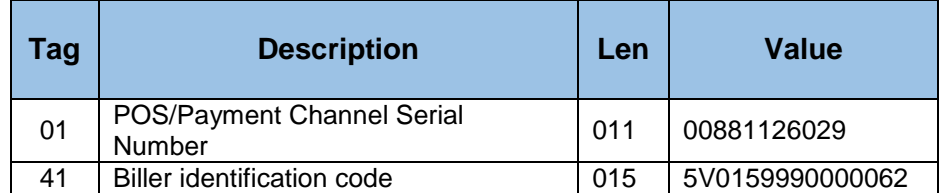

## **7.3.2 Response - 4C**

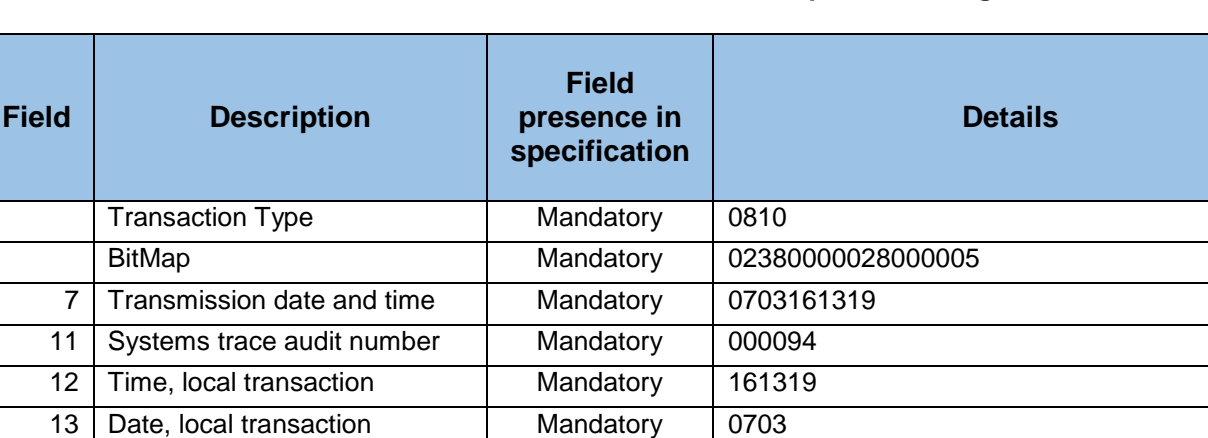

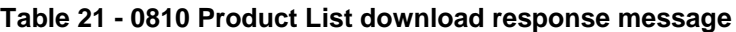

The following represents the tags that can be present field 62 for the Product List download response message.

<sup>62</sup> Private, management data 1 Conditional 45010000000000346015AirtelN2000.00470120

 $64$  Primary Message Hash Value Mandatory 06f1aad899d36e8421ccac8421b02f76c2a5789

00000200000

1e6d5417535757e36a8dbc1b4

**Field 62: Private, management data 1**

39 Response code Mandatory 00

41 | Card acceptor terminal id | Mandatory | 20390006

It contains several informative sub-fields structured in tags.

Each sub-field is formed using the following structure:

Tag+LLL+data

In this case: **45010000000000346015AirtelN2000.0047012000000200000**

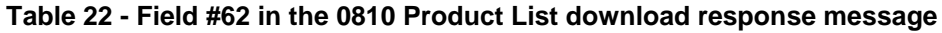

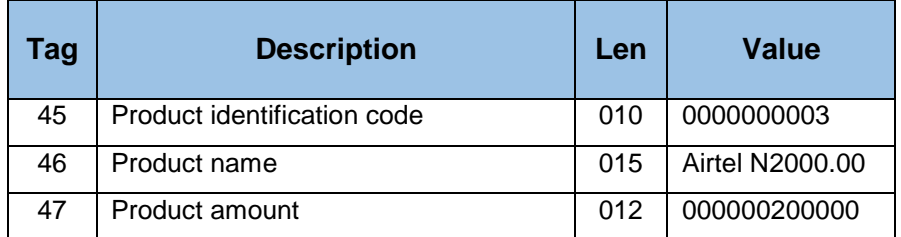

#### **0800 Payment Validation (4E)**  $7.4$

## **7.4.1 Request – 4E**

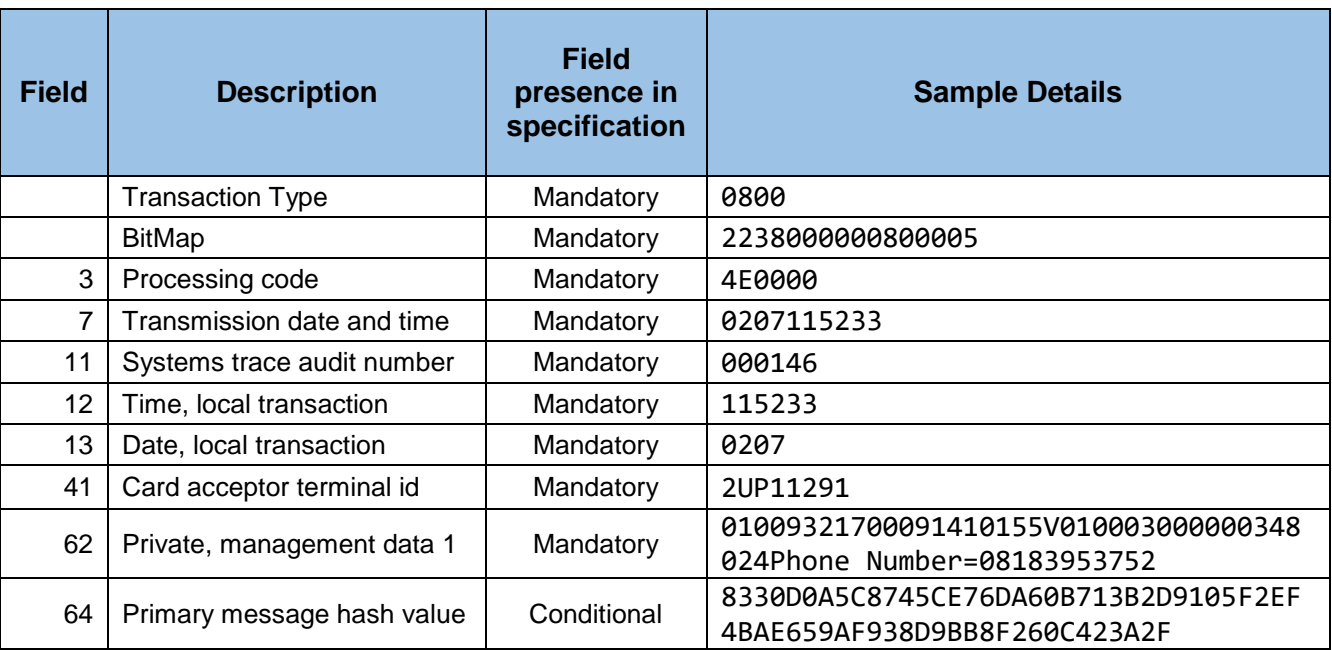

### **Table 23 - 0800 Payment Validation request message**

The following represents the tags that can be present in field 62 for the Payment Validation request message.

### **Field 62: Private, management data 1**

It contains several informative sub-fields structured in tags.

Each sub-field is formed using the following structure:

Tag+LLL+data, where Tag is composed by 2 digits.

In the previous example:

### **01009321700091410155V010003000000348024Phone Number=08183953752**

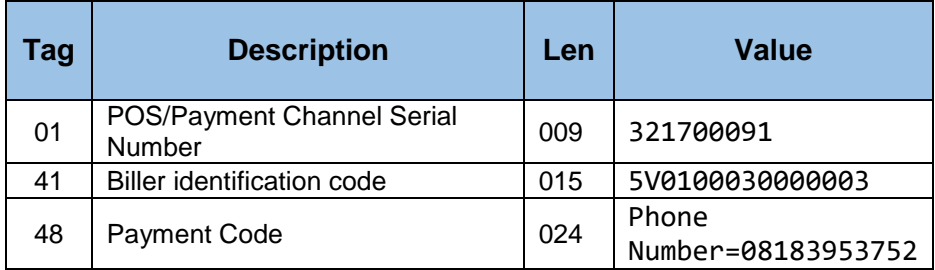

### **Table 24 - Field #62 in the 0800 Payment Validation**

## **7.4.2 Response – 4E**

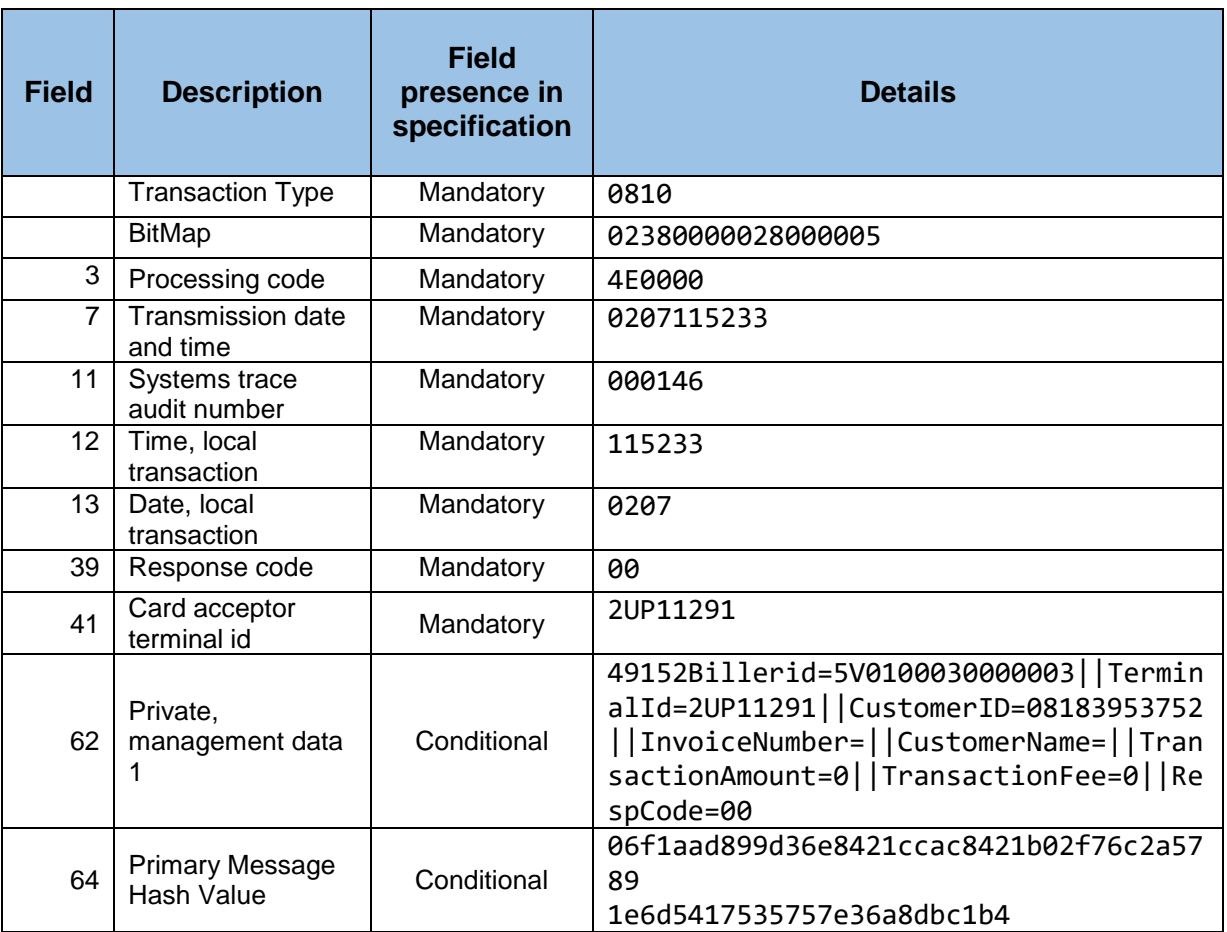

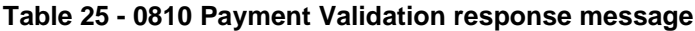

The following represents the tags that can be present field 62 for the Payment Validation response message.

### **Field 62: Private, management data 1**

It contains several informative sub-fields structured in tags.

Each sub-field is formed using the following structure:

Tag+LLL+data where Tag is composed by 2 digits.

In the previous example:

```
49152Billerid=5V0100030000003||TerminalId=2UP11291||CustomerID=08183
953752||InvoiceNumber=||CustomerName=||TransactionAmount=0||Transact
ionFee=0||RespCode=00
```
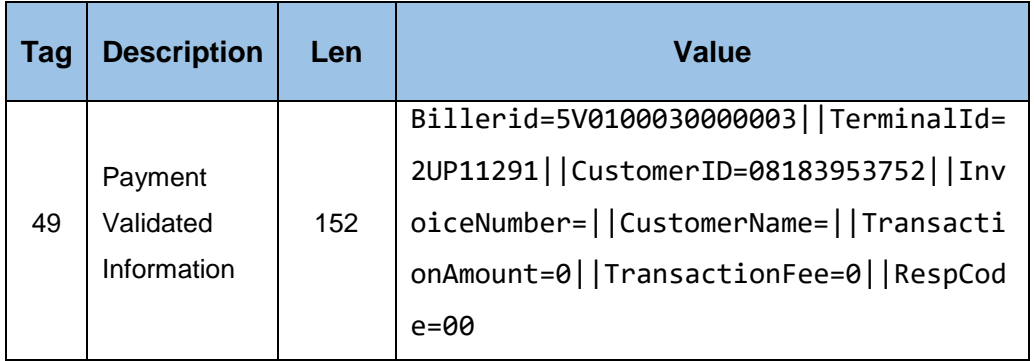

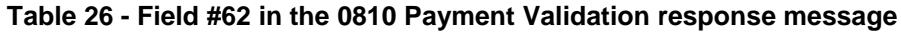

#### 7.5 **0200 Bill Payment (48)**

## **7.5.1 Request - 48**

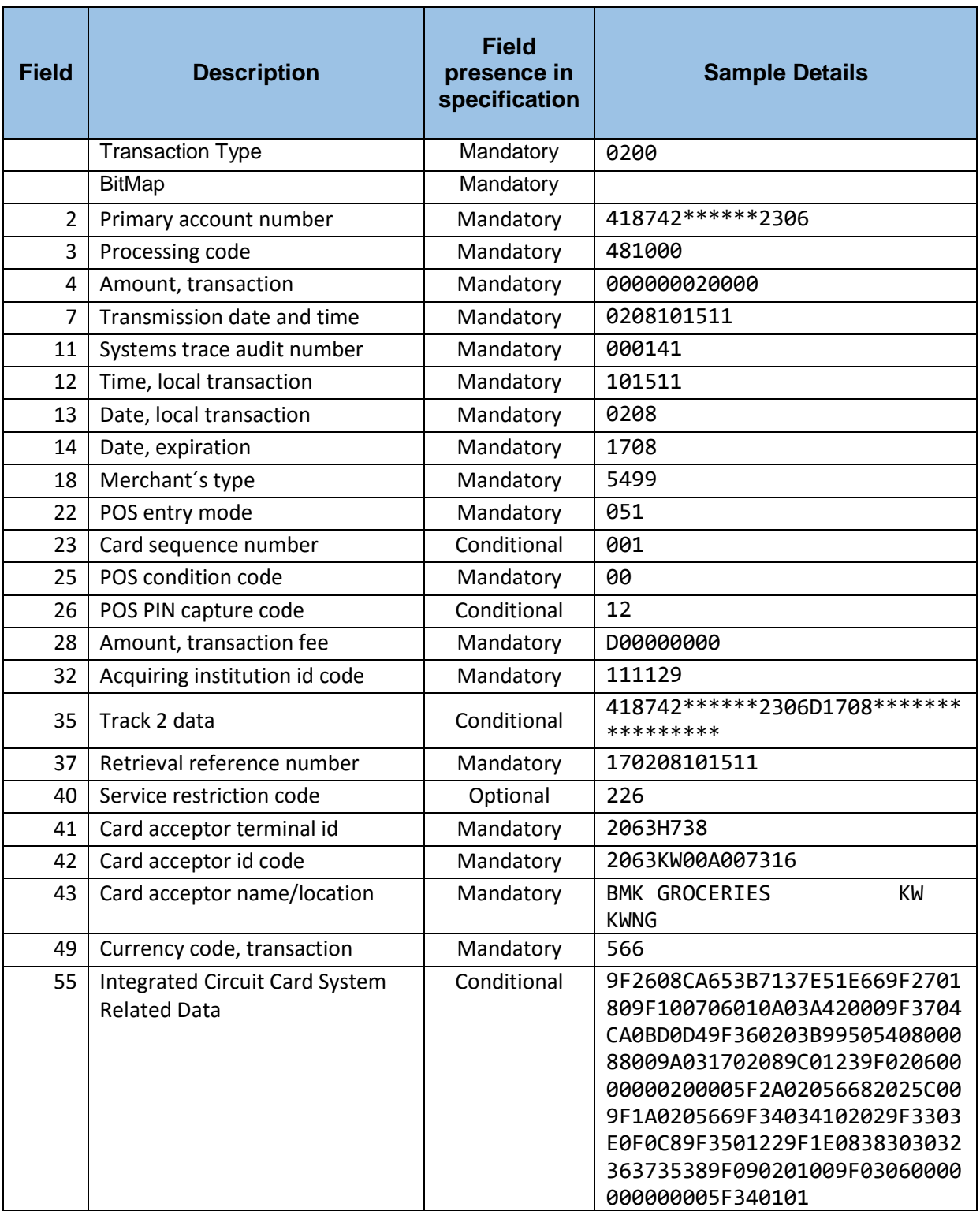

### **Table 27 - 0200 Bill Payment request message**

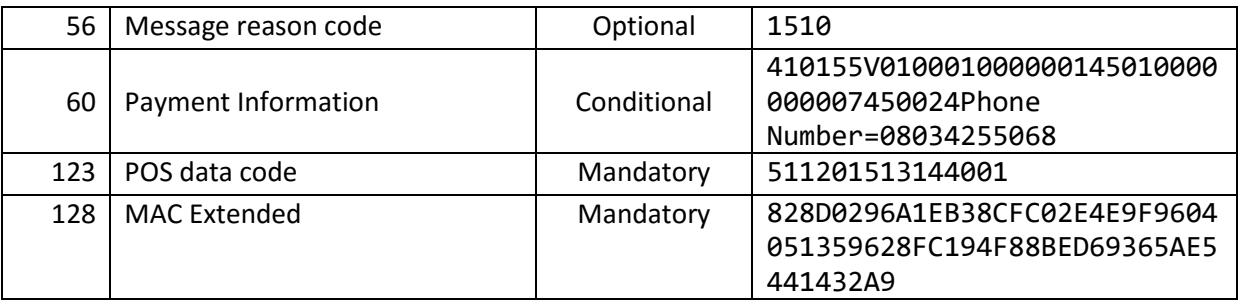

# **7.5.2 Response- 48**

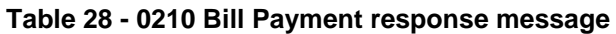

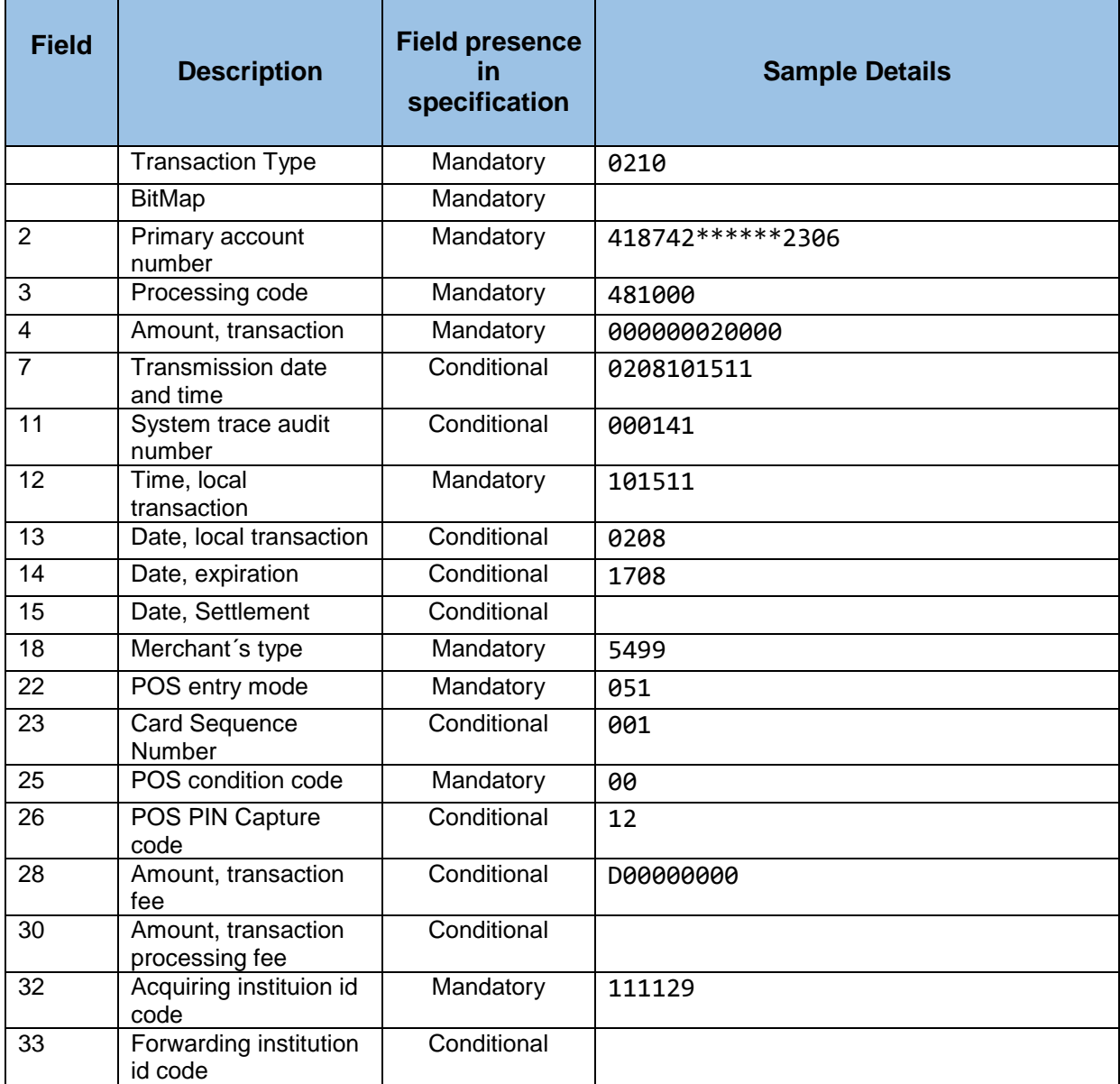

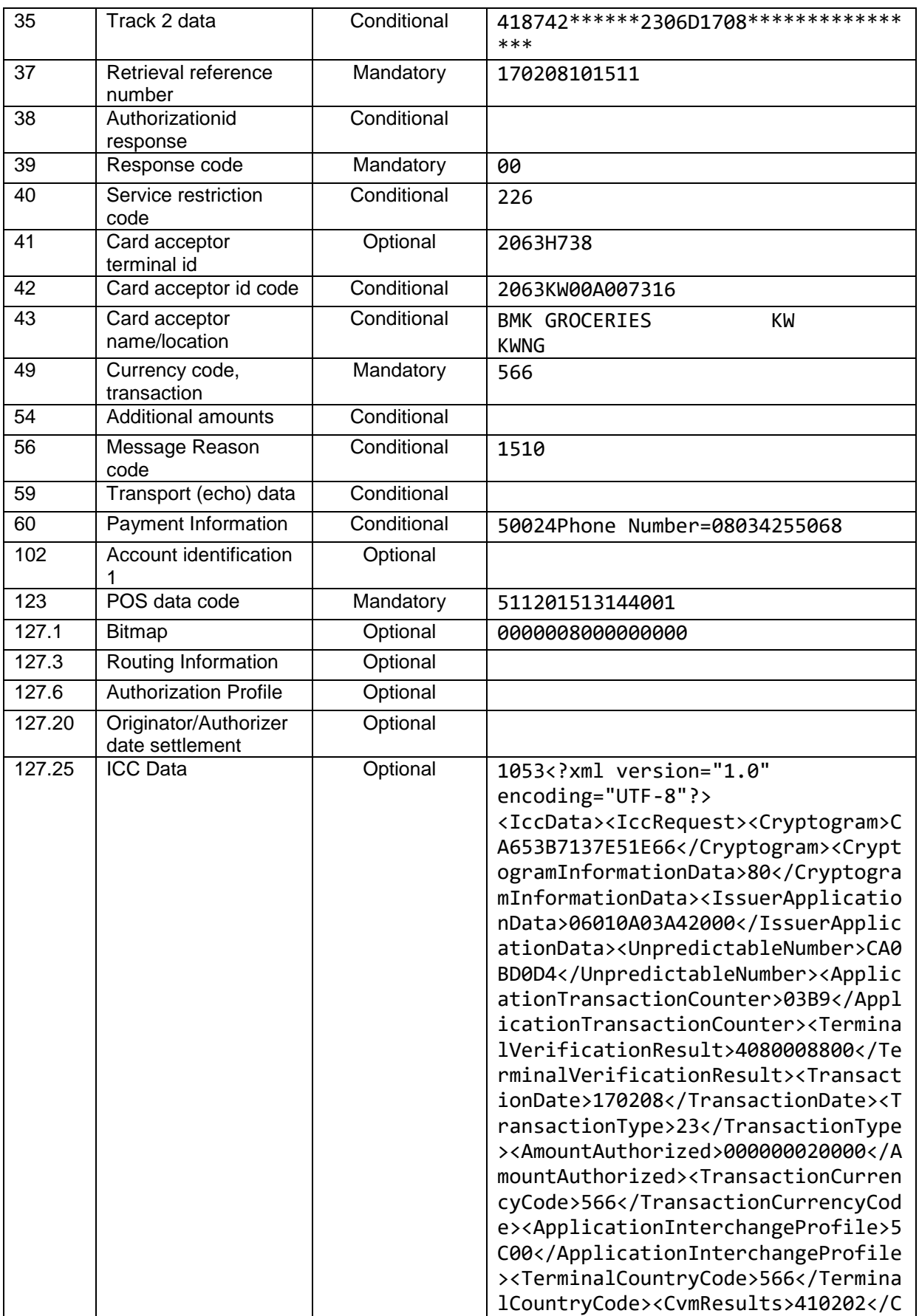

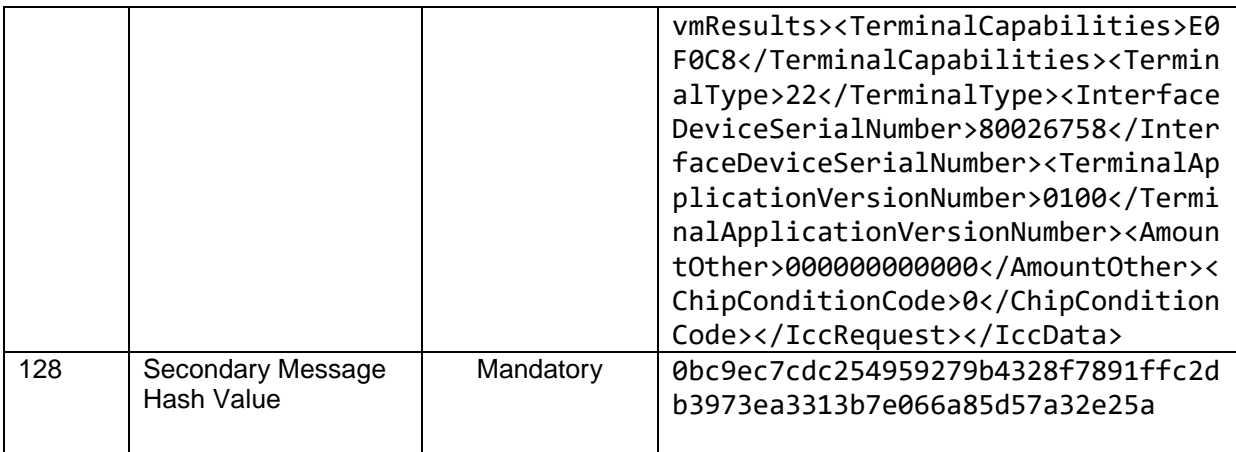

**Note:** Please, note that the ICC data is being translated to DE55 before sending to the Terminal.

#### 7.6 **0200 Prepaid (4A)**

# **7.6.1 Request – 4A**

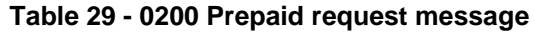

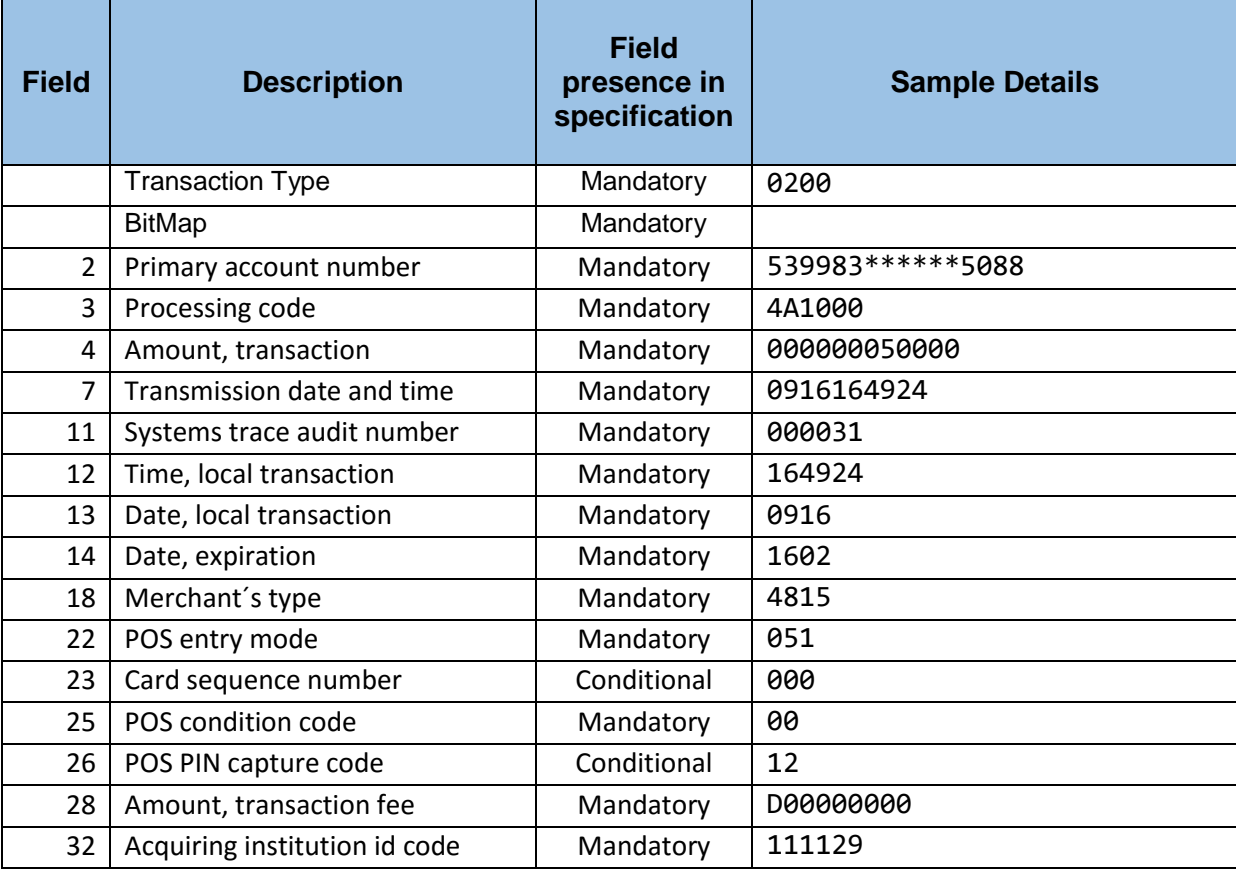

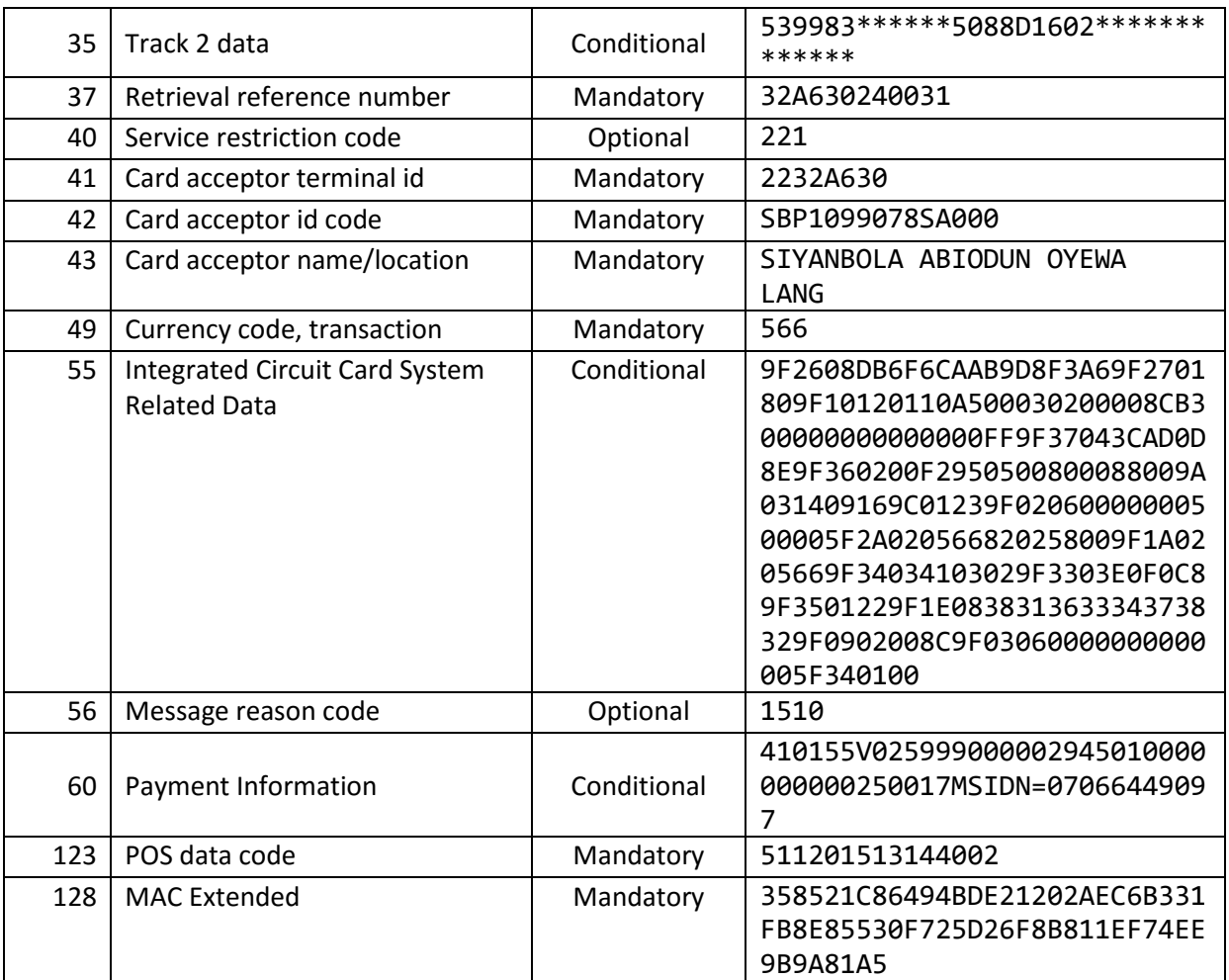

# **7.6.2 Response- 4A**

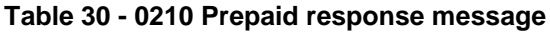

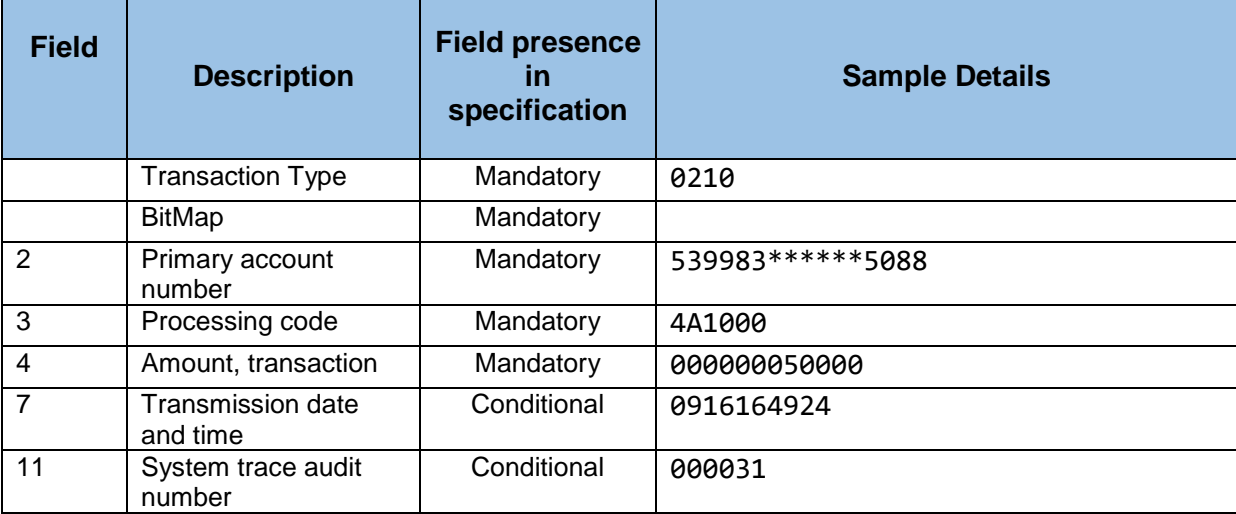

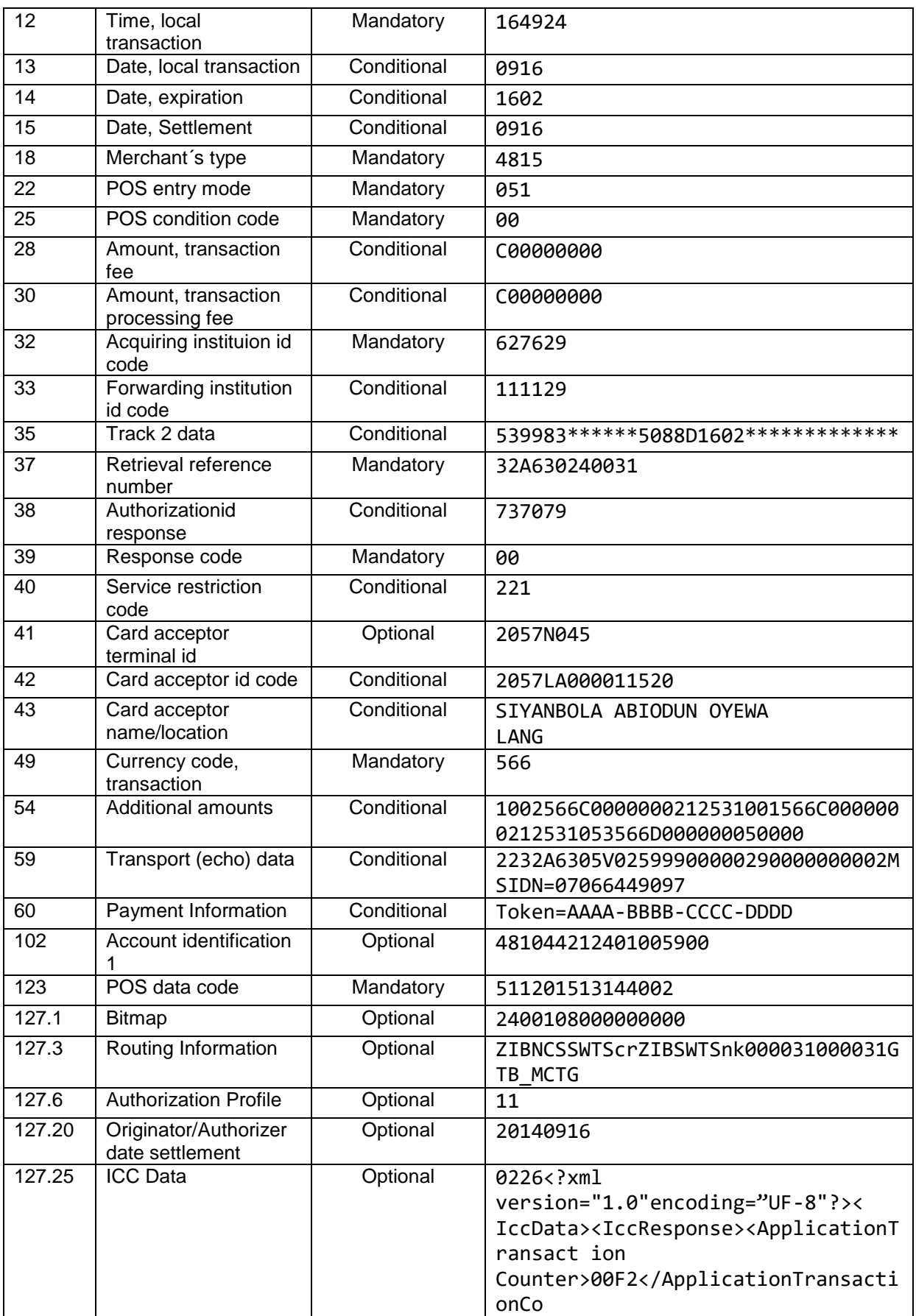

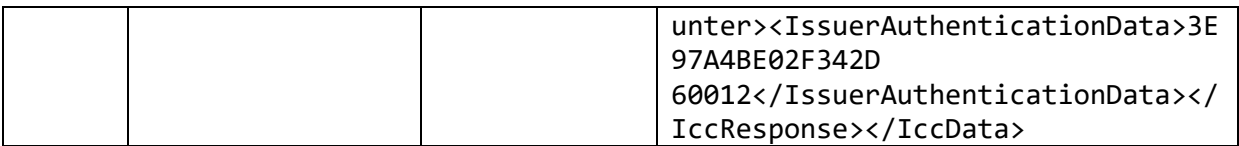

**Note:** Please, note that the ICC data is being translated to DE55 before sending to the Terminal.

#### **Host-VAS Provider Interface - Web Services**  $\mathsf{R}$

This chapter describes the functional characteristics of the operations performed within the web service interface between the Host and the VAS Providers.

The operations performed using this interface are:

### **Bill Payment Notification**

This service allows the Host to notify the Biller that payment has been made after obtaining an approval of the payment from the NCS.

This service will trigger in the Biller the release of the product or service.

This service is used when the POS made a Bill Payment transaction (48).

### **Bill Payment Notification with Token**

This service also allows the Host to notify the Biller that payment has been made after obtaining an approval of the payment from the NCS.

This service will trigger in the Biller the release of the product or service. In reply, the VAS Provider will issue a token that needs to be sent to the POS.

This service is used when the POS made a Prepaid transaction (4A).

### **Payment Validation**

This service allows to ask for the Biller to validate information about the Bill Payment. This service is used in the sequence a Payment Validation request message sent from the POS to the Host.

#### **Reversal**

This service allows to reverse a previous Bill Payment Notification or Bill Payment Notification with Token.

This service is used in the following scenarios:

- o A Bill Payment Notification Web Service Request (with or without token) has been made from the Host to the VAS Provider but no response has been received Web Service Interface.
- $\circ$  A Reversal request has been sent from the POS to the Host to reverse a Bill Payment or PrePaid request.

Although with the same format as the other operations, the VAS Provider reversal will be communicated in a specific operation named "BillPaymentNotificationReversal".

#### $8.1$ **Request and Response Format**

The format of the request and response messages in a Bill Payment operation between the HOST and the VAS Provider consists of several fields separated by the following characters: '||'.

Each field is composed by a name, followed by the '=' sign, and followed by the value of the field.

### *Sample:*

BillerId=4V025999XXXXX30||ProductCode=XXXXX00006||BetNumber=N1,N2,N3,N4,N5,N6||MOBI LE=070XXXXX430||Amount=000000010000||TerminalId=XXX202JE||MerchantId=XXX2FC00000770 1||RetrievalRefNumber=3202JE53XXXX||DateTime=0731170253

#### 8.2 **Security**

The messages exchanged between the Host and the VAS Provider uses public key cryptography to secure the exchanged messages.

The Security Module generates public and private keys for NIBSS, encrypts the messages sent to the Biller and decrypts the ones received from the Biller. The public key is the key for encryption, while the private key is used for decryption. Each integrating party will submit its public key to NIBSS and keep its private key secret while NIBSS shares its public key with the integrating party's designated officer(s) while keeping its private key secret.

Every message is completely encrypted during exchange between parties.

#### 8.3 **Bill Payment Notification**

The Bill Payment Notification is used to notify a Biller that a Bill Payment operation was successfully performed.

On a Bill Payment operation, the POS terminal originates a Bill Payment request message which is received by the HOST. The HOST forwards a purchase request to the NCS which is then processed by different participants until a reply is received from the HOST server.

Upon receiving a successful response, the HOST sends a Bill Payment Notification to the VAS Provider of the Biller. After receiving the notification, the VAS Provider sends a response message to the HOST. Once the HOST gets the reply from the VAS Provider it replies to the Bill Payment request made by the POS terminal.

## **8.3.1 Request**

The request message sent from the HOST server to the VAS Provider is composed of TAGS of fields separated by the "||" symbol. The following table illustrates the feature of each field within the request message.

| <b>Field Code</b> | <b>Field Name</b>               | Length | <b>Sample</b>            |
|-------------------|---------------------------------|--------|--------------------------|
| B0001             | <b>BillerId</b>                 | 15     | 5V0100010000001          |
| B0002             | ProductCode                     | 10     | 0000000074               |
| B0003             | CustomerSubscriptionInformation | < 975  | Phone Number=08034255068 |
| B0005             | Amount                          | 12     | 000000000200             |
| B0006             | TerminalId                      | 8      | 2063H738                 |
| B0007             | MerchantId                      | 15     | 2063KW00A007316          |
| <b>B0008</b>      | <b>RetrievalRefNumber</b>       | 12     | 170208101511             |
| B0009             | DateTime                        | 10     | 0208101511               |

**Table 31 - Bill Payment Notification – Request**

## **8.3.1.1 Mapping with ISO 8583 message**

The next table establishes the relationship between the ISO Bill Payment Request message sent by the POS and the notification performed by the HOST to the VAS Provider of the Biller.

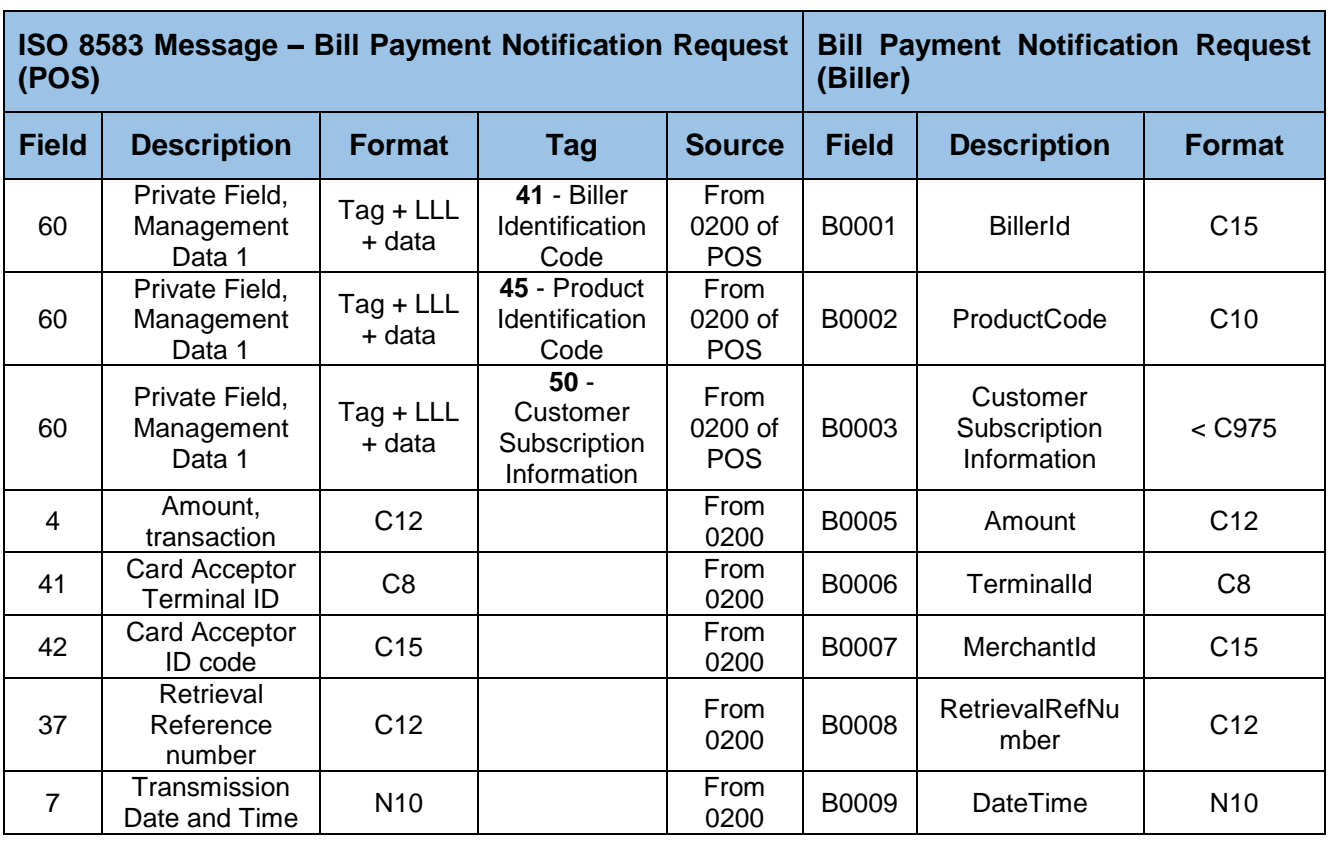

### **Table 32 - Bill Payment Notification – Request Mapping**

# **8.3.2 Reply**

The reply message is sent from the VAS Provider back to the HOST. The format is similar to the request message, but now contains a Response Code. The table below illustrates the feature of each field name within the request message.

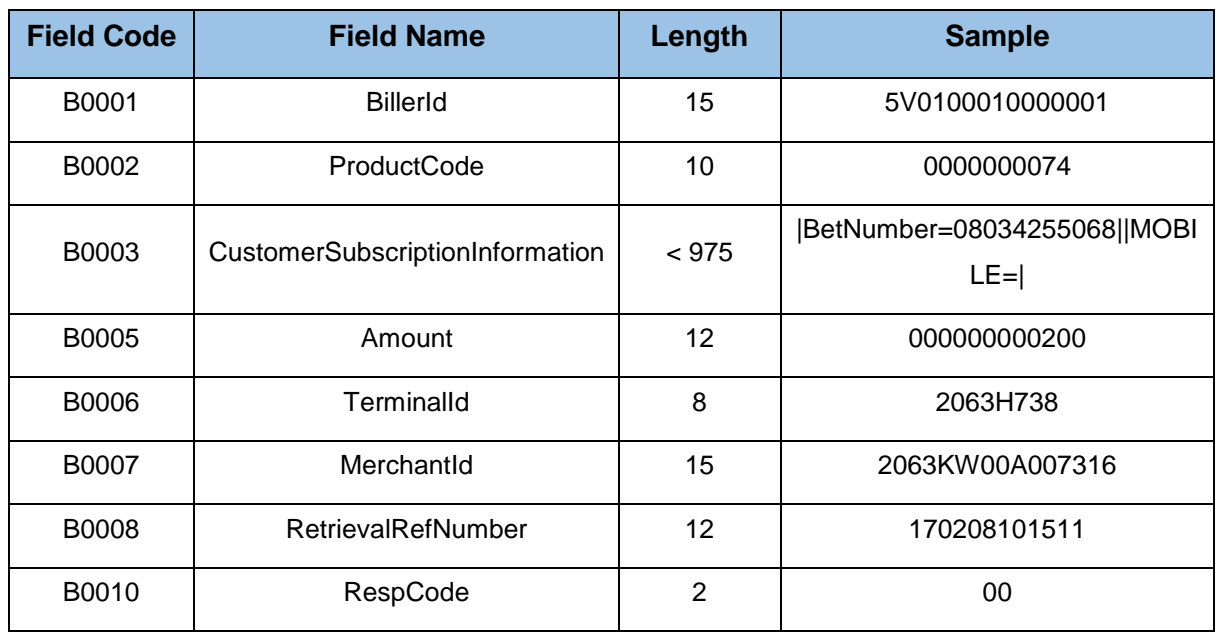

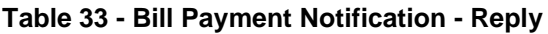

### **8.3.2.1 Mapping with ISO 8583 message**

The next table establishes the relationship between the message replied by the VAS Provider and the reply sent to the POS.

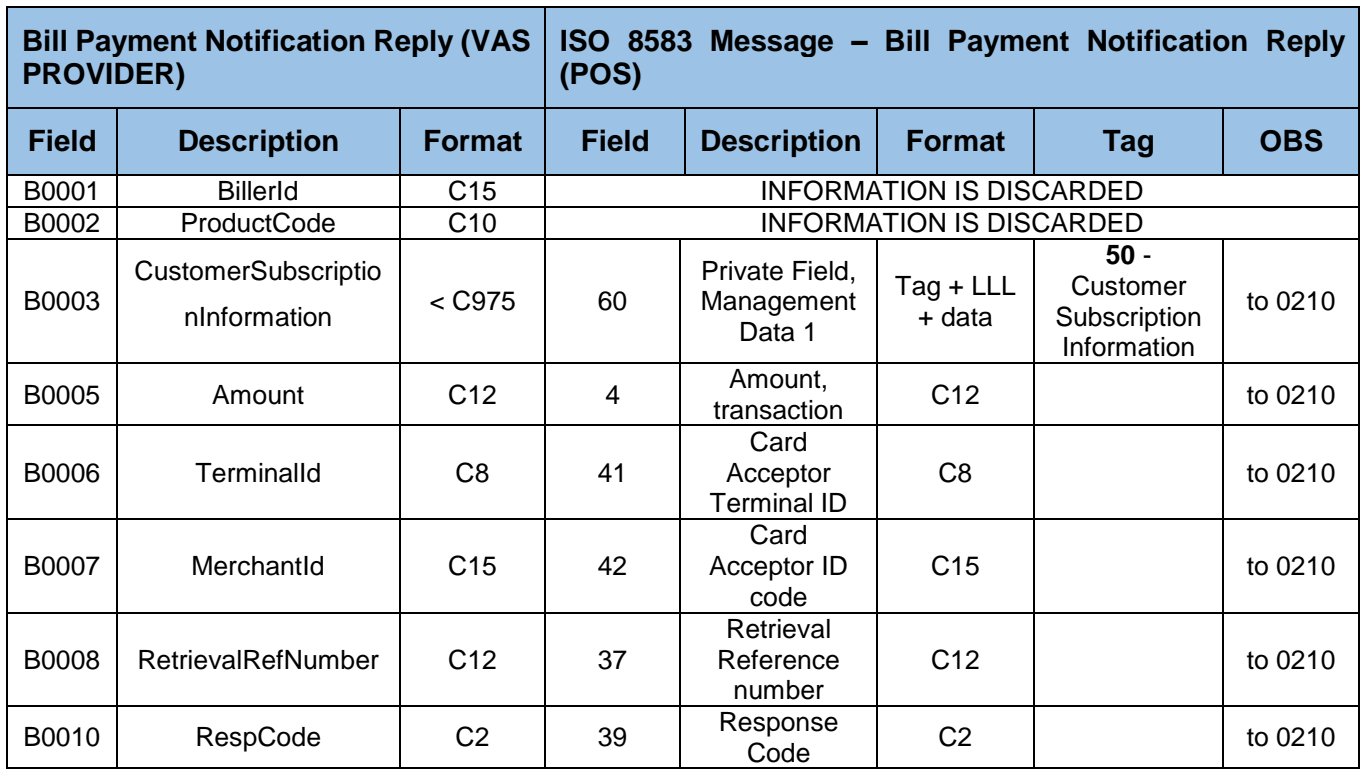

### **Table 34 - Bill Payment Notification– Reply Mapping**

*Note: Tag 50: Customer Subscription Information is an optional tag in the response from the HOST to the POS terminal.*

*Note: Field B0003 CustomerSubscriptionInformation should be equal to the field B0003 CustomerSubscriptionInformation that was sent on the request from POS Terminal and not the one sent in VAS response.*

#### 8.4 **Bill Payment Notification with Token**

The Bill Payment Notification with Token is used to notify a Biller that a Bill Payment operation was successfully performed. The reply from the VAS Provider of the Biller contains additional information (Token) that needs to be transferred to the POS in the HOST reply.

The Bill Payment Notification with Token follows the same process as the "regular" Bill Payment, but this time, a token is sent from the Biller to the HOST server (after a notification from the HOST server), which is sent to the POS terminal for the completion of the transaction. The customer will use this token as an access to the service being paid at the POS terminal. If the Biller is unable to send a token to the HOST server, the HOST does not reply to the POS terminal, the POS terminal will reverse the transaction.

## **8.4.1 Request**

The next table describes the request message sent from the HOST to the VAS Provider for a Bill Payment Notification with Token.

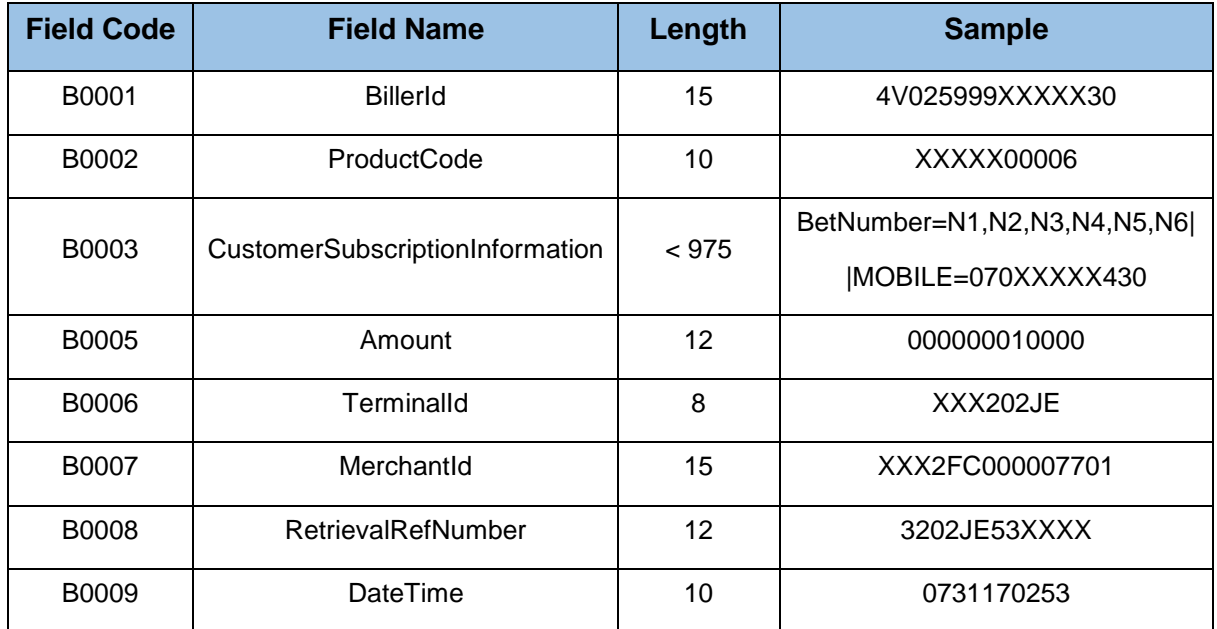

### **Table 35 - Bill Payment Notification with Token – Request**

### **8.4.1.1 Mapping with ISO 8583 message**

The next table establishes the relationship between the message sent by the POS and the request to the VAS Provider.

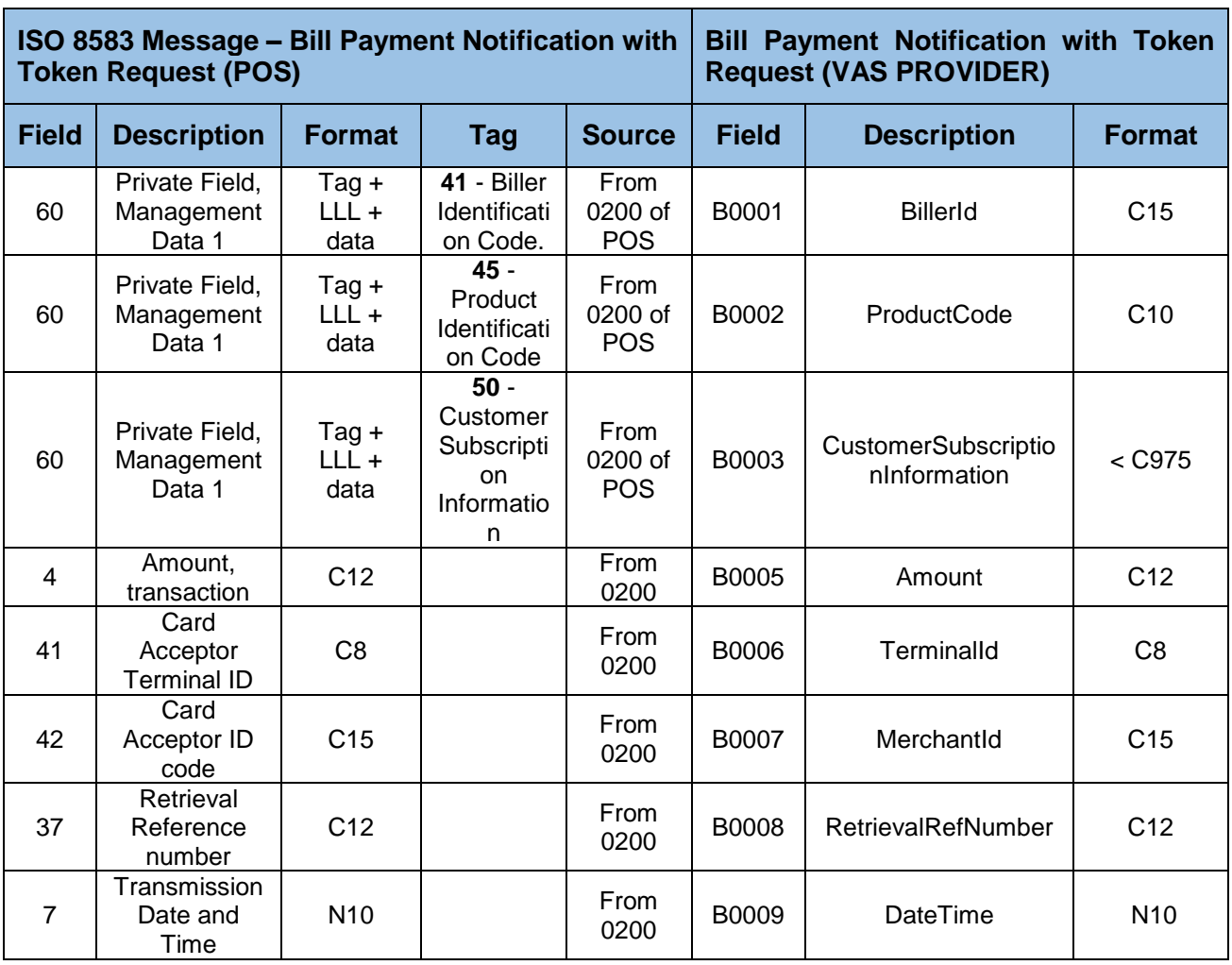

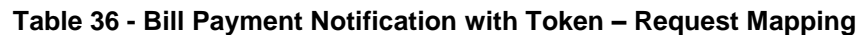

## **8.4.2 Reply**

The reply message is sent from the VAS Provider after receiving a notification from the HOST. The VAS Provider attaches a token to the message which will be sent by the HOST to the POS terminal to complete the transaction. The format is similar to the request message, but contains a Response Code and a Token. The table below illustrates the feature of each field name within the request message.

| <b>Field Code</b> | <b>Field Name</b>               | Length       | <b>Sample</b>               |
|-------------------|---------------------------------|--------------|-----------------------------|
| B0001             | <b>BillerId</b>                 | 15           | 4V025999XXXXX30             |
| B0002             | ProductCode                     | 10           | XXXXX00006                  |
| B0003             | CustomerSubscriptionInformation | < 975        | BetNumber=N1,N2,N3,N4,N5,N6 |
|                   |                                 |              | MOBILE=070XXXXX430          |
| B0005             | Amount                          | 12           | 000000010000                |
| B0006             | TerminalId                      | 8            | XXX202JE                    |
| B0007             | Merchantld                      | 15           | XXX2FC000007701             |
| <b>B0008</b>      | <b>RetrievalRefNumber</b>       | 12           | 3202JE53XXXX                |
| B0009             | <b>DateTime</b>                 | 10           | 0731170253                  |
| B0010             | RespCode                        | $\mathbf{2}$ | 00                          |
| B0011             | Token                           | 500          | AAAA-BBBB-CCCC-DDDD         |

**Table 37 - Bill Payment Notification with Token – Reply**
## **8.4.2.1 Mapping with ISO 8583 message**

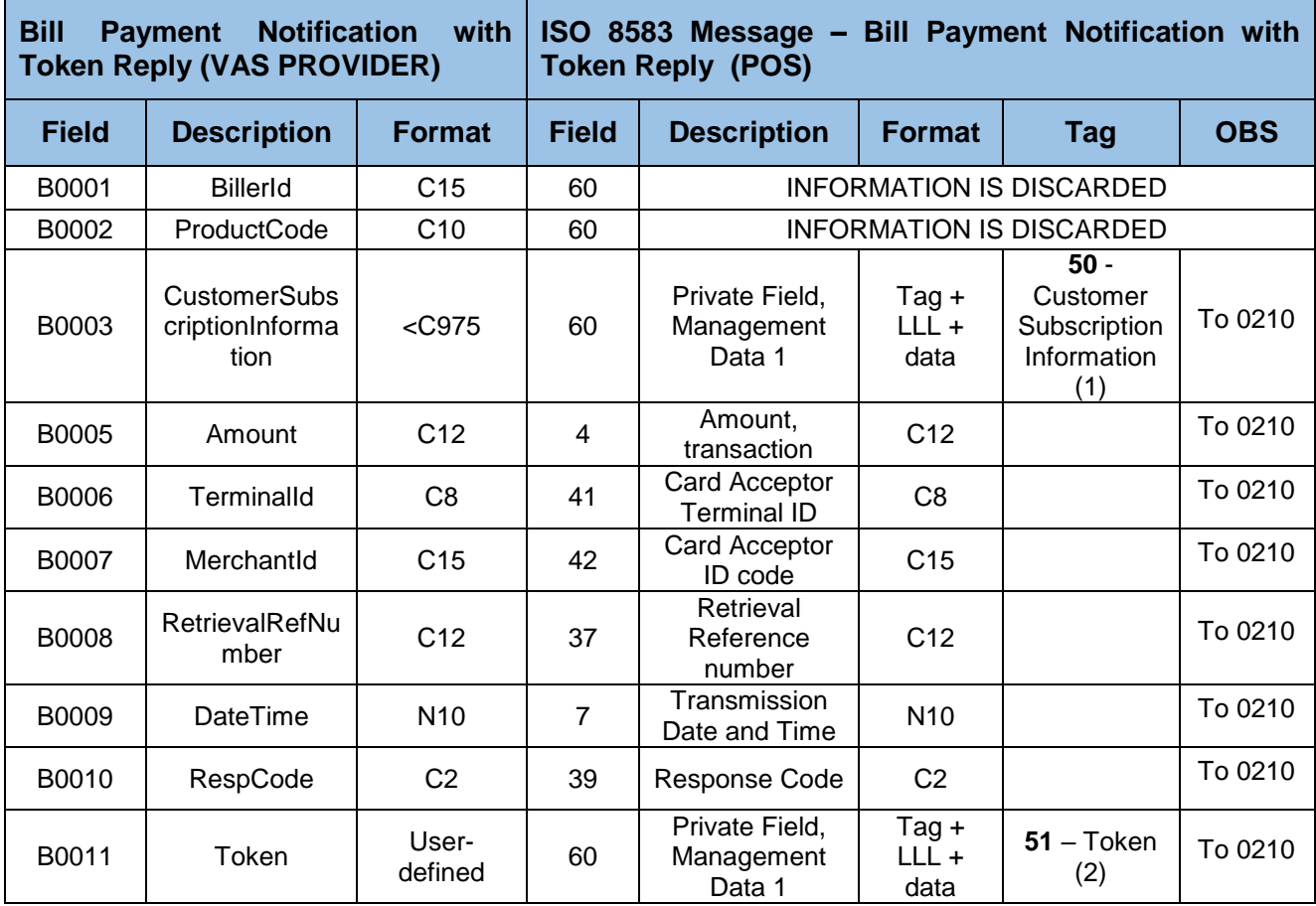

**Table 38 - Bill Payment Notification with Token – Reply mapping**

*Notes:* 

*(1) Tag 50: Customer Subscription Information is an optional tag in the response from the HOST to the POS terminal.*

*(2) If more than one token exists, they should be separated by comma ','.*

#### 8.5 **Payment Validation**

The Payment Validation allows the POS terminal application to validate information of the customer (subscriber) before payment is committed

## **8.5.1 Request**

The request message contains the following fields:

| <b>Field</b><br>Code | <b>Field Name</b> | Length | <b>Sample</b>            |
|----------------------|-------------------|--------|--------------------------|
| B0001                | <b>BillerId</b>   | 15     | 5V0100030000003          |
| B0004                | PaymentCode       | < 975  | Phone Number=08183953752 |
| B0006                | TerminalId        | 8      | 2UP11291                 |
| <b>B0009</b>         | DateTime          | 10     | 0207115233               |

**Table 39 - Payment Validation – Request**

## **8.5.1.1 Mapping with ISO 8583 message**

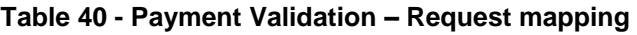

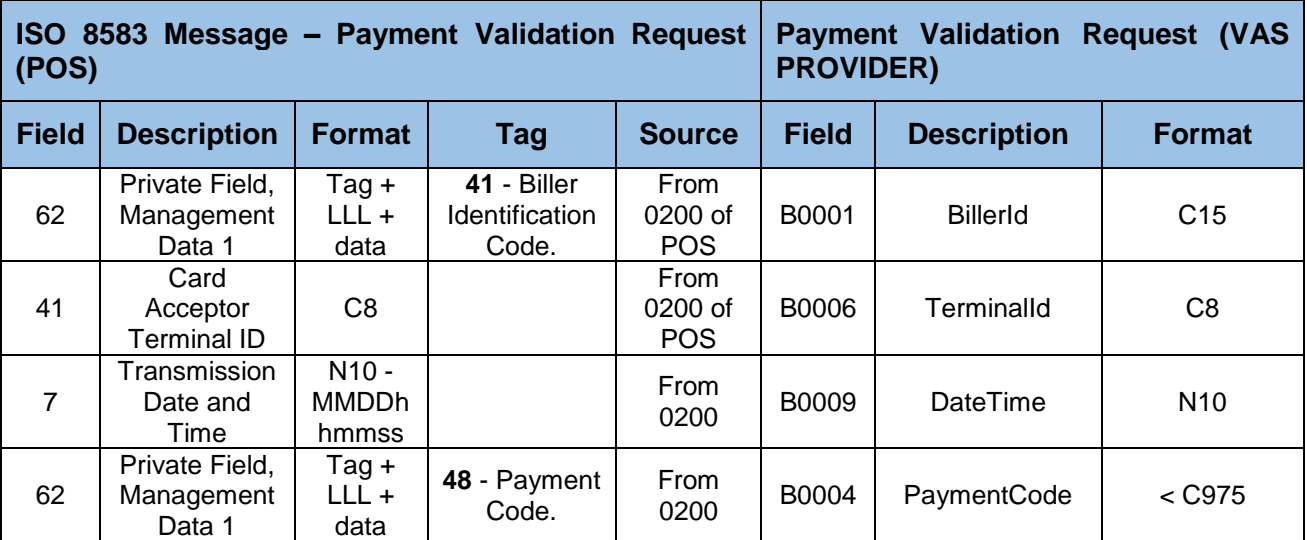

## **8.5.2 VAS Provider to HOST – Payment Validation Response**

The reply message contains the fields listed in the next table.

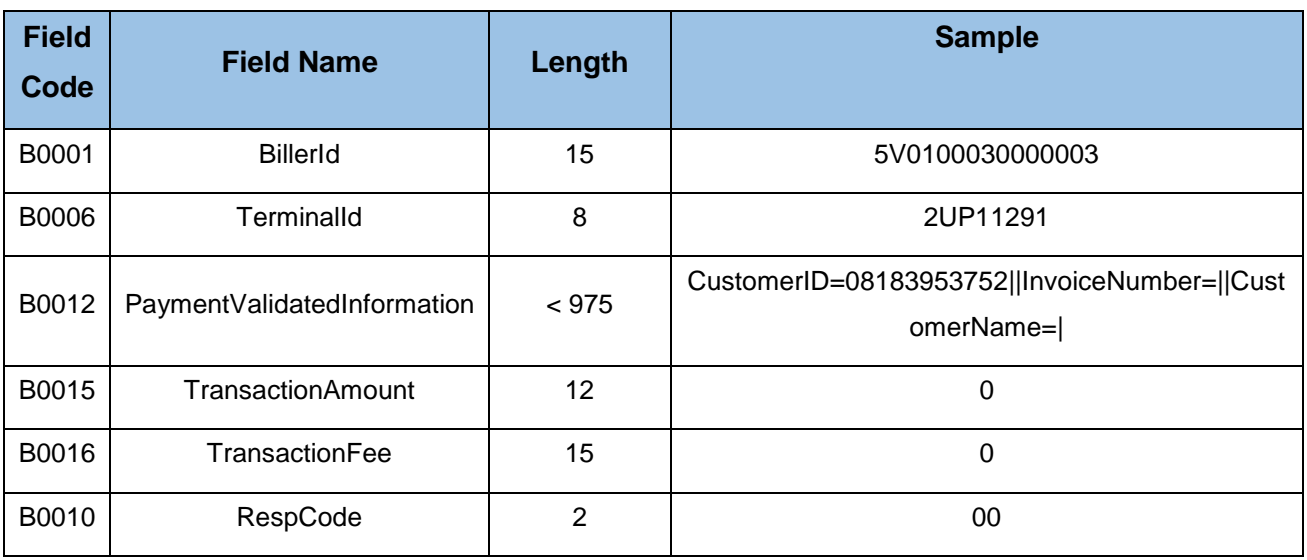

## **Table 41 - Payment Validation – Reply**

## **8.5.2.1 Mapping with ISO 8583 message**

## **Table 42 - Payment Validation – Reply mapping**

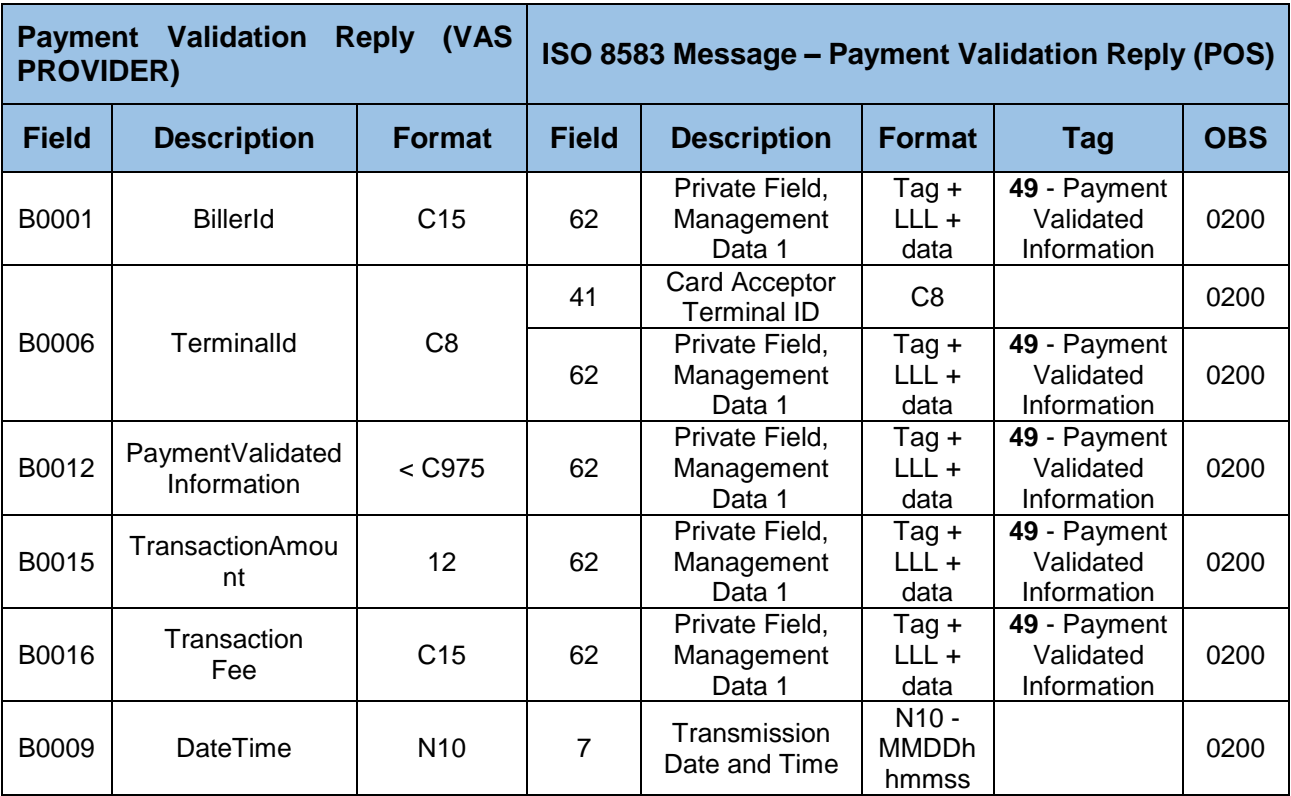

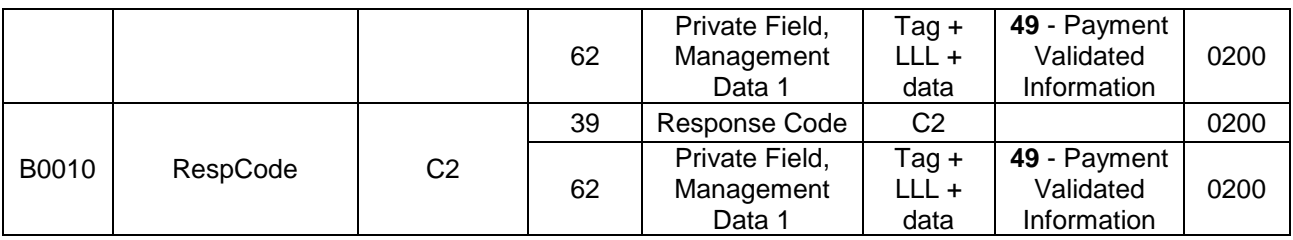

#### 8.6 **Reversal**

The reversal transaction notification occurs whenever there is a communication error during the Bill Payment operation. The POS terminal initiates this operation by sending a reversal message to the HOST server. The HOST server sends the message to the NCS server until the message reaches the Issuer. The HOST server notifies the VAS Provider of the reversal. Although with the same format as the other operations, the reversal will be communicated to the VAS Provider in a specific operation named "BillPaymentNotificationReversal".

## **8.6.1 Request**

The following table shows the data required in the Reversal request message:

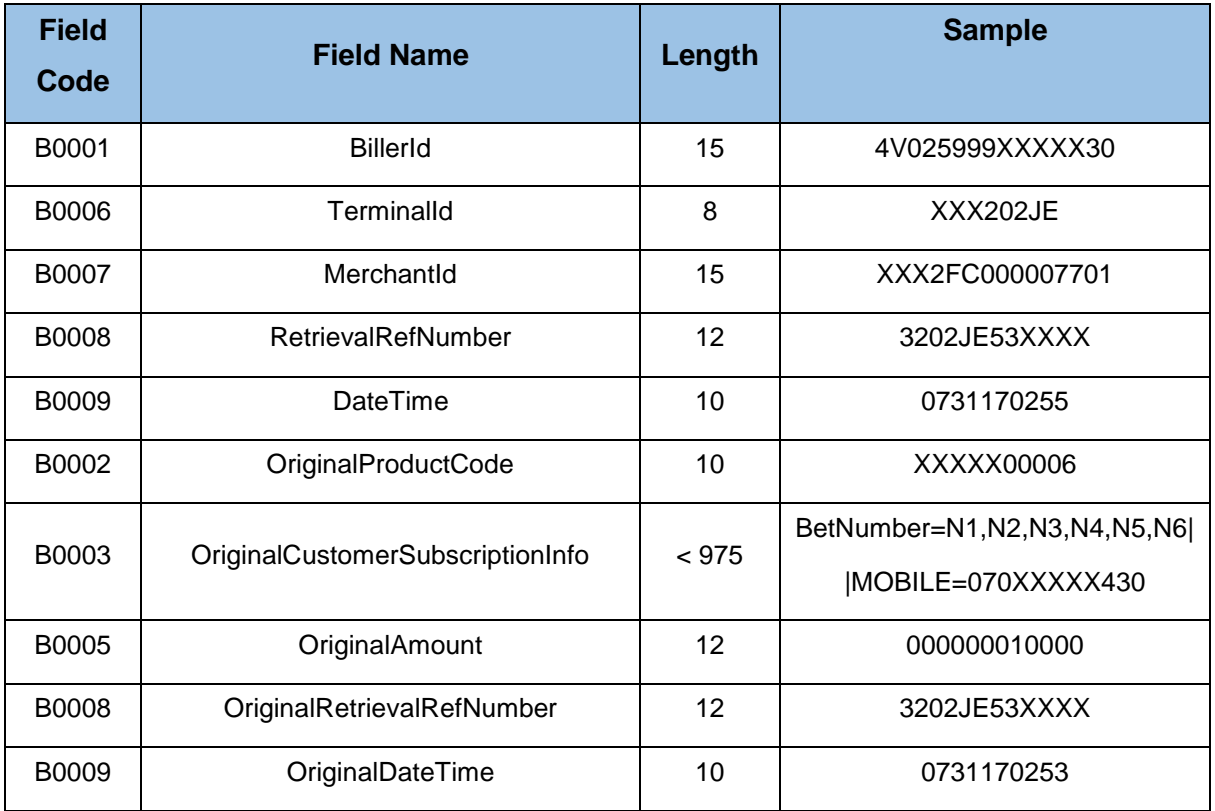

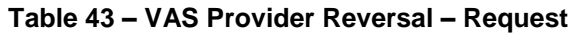

## **8.6.1.1 Mapping with ISO 8583 message**

The next table establishes the relationship between the message sent by the POS and the request to the VAS Provider.

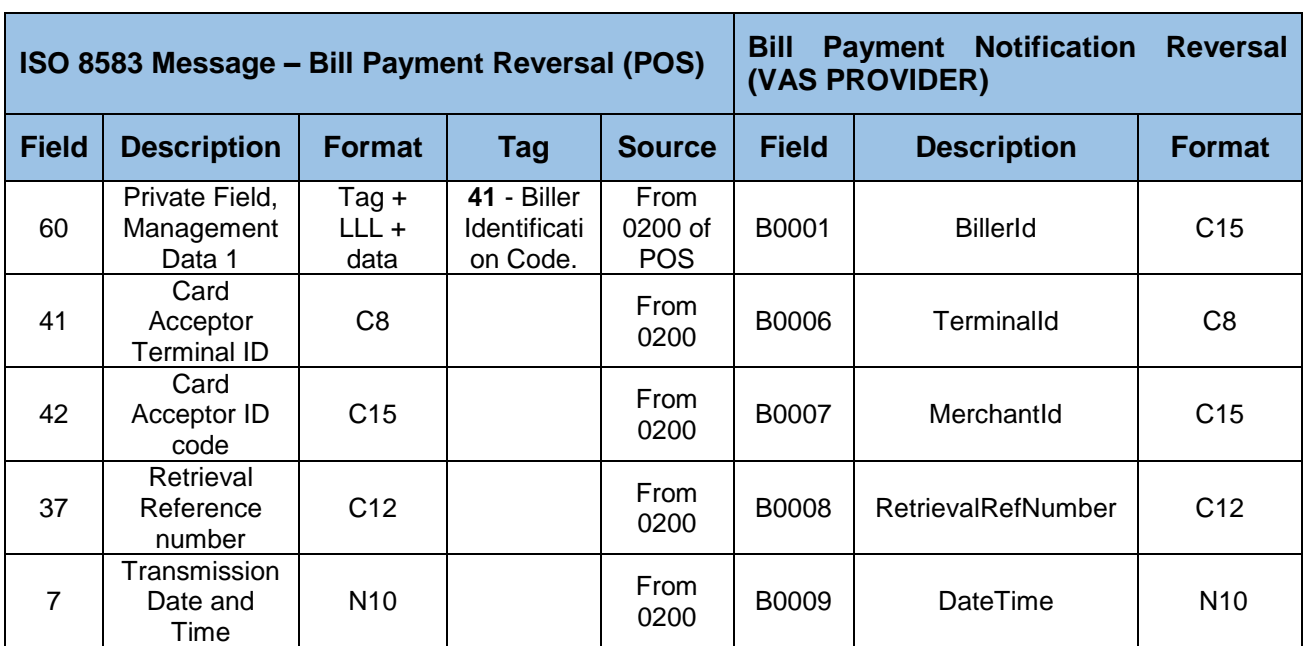

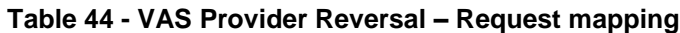

All the remaining fields of the Bill Payment Notification Reversal (Name=Original\*) are from the original transaction and therefore have no correspondence with the POS ISO8583 Reversal message.

## **8.6.2 Reply**

The reply message is sent from the VAS Provider back to the HOST. The format is similar to the request message, but now contains a Response Code. The table below illustrates the feature of each field name within the reply message.

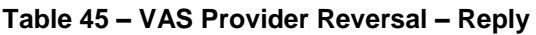

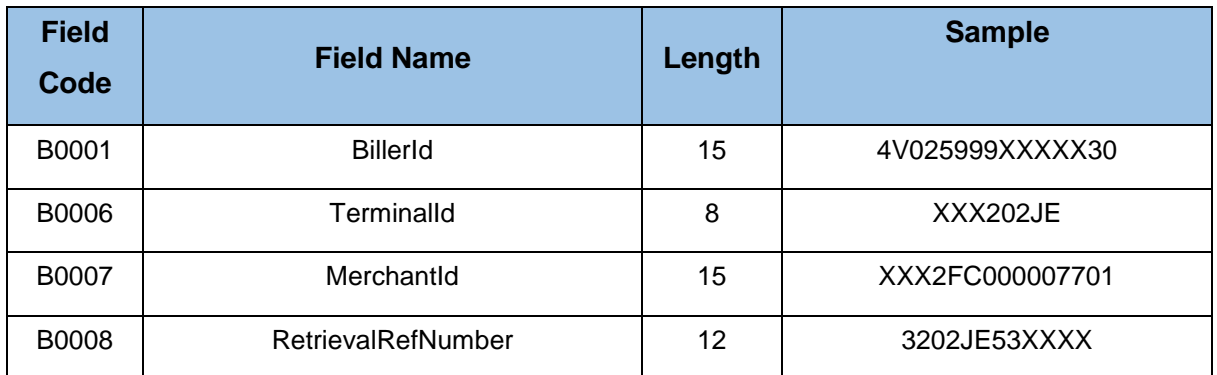

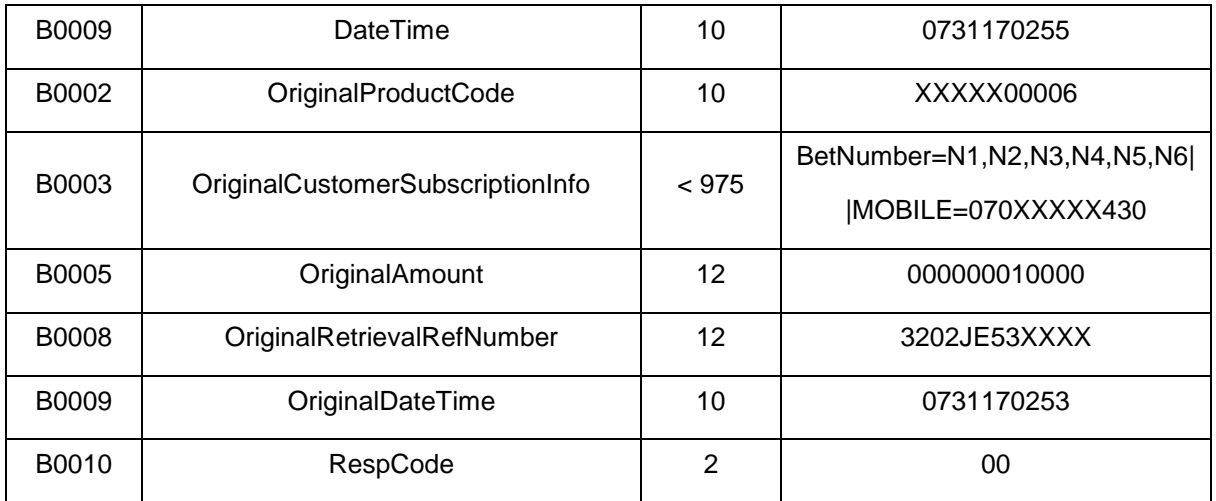

## **8.6.2.1 Mapping with ISO 8583 message**

There is no mapping back from the VAS Provider reversal reply to the POS ISO8583 message since the reversal will be treated in a Pending & Cancel batch process and not in real-time following the POS ISO8583 Reversal request.

### 9 **HOST-NCS**

#### $9.1$ **Purchase**

## **9.1.1 0200 Purchase Request**

## **Table 46 - 0200 Purchase request message**

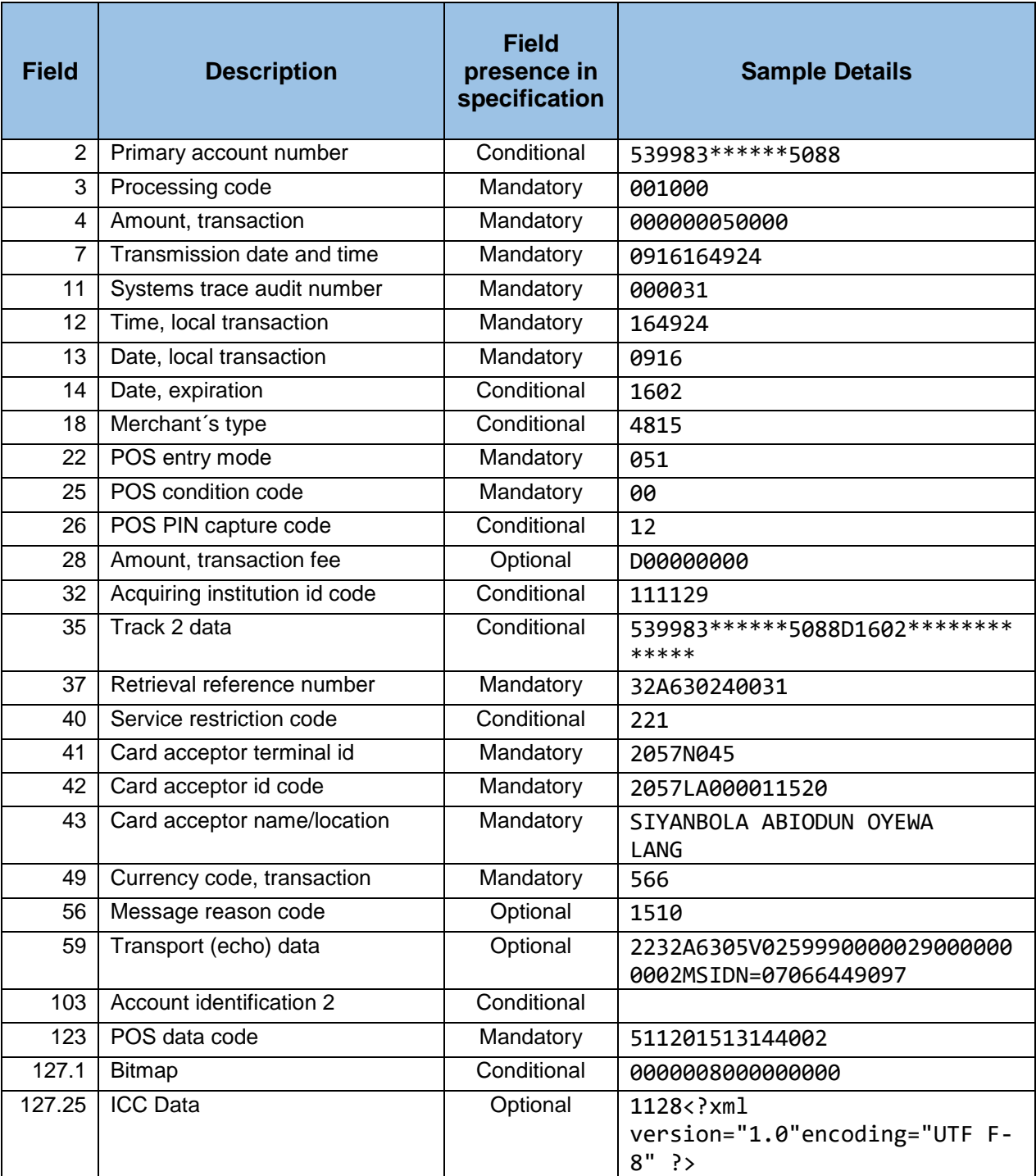

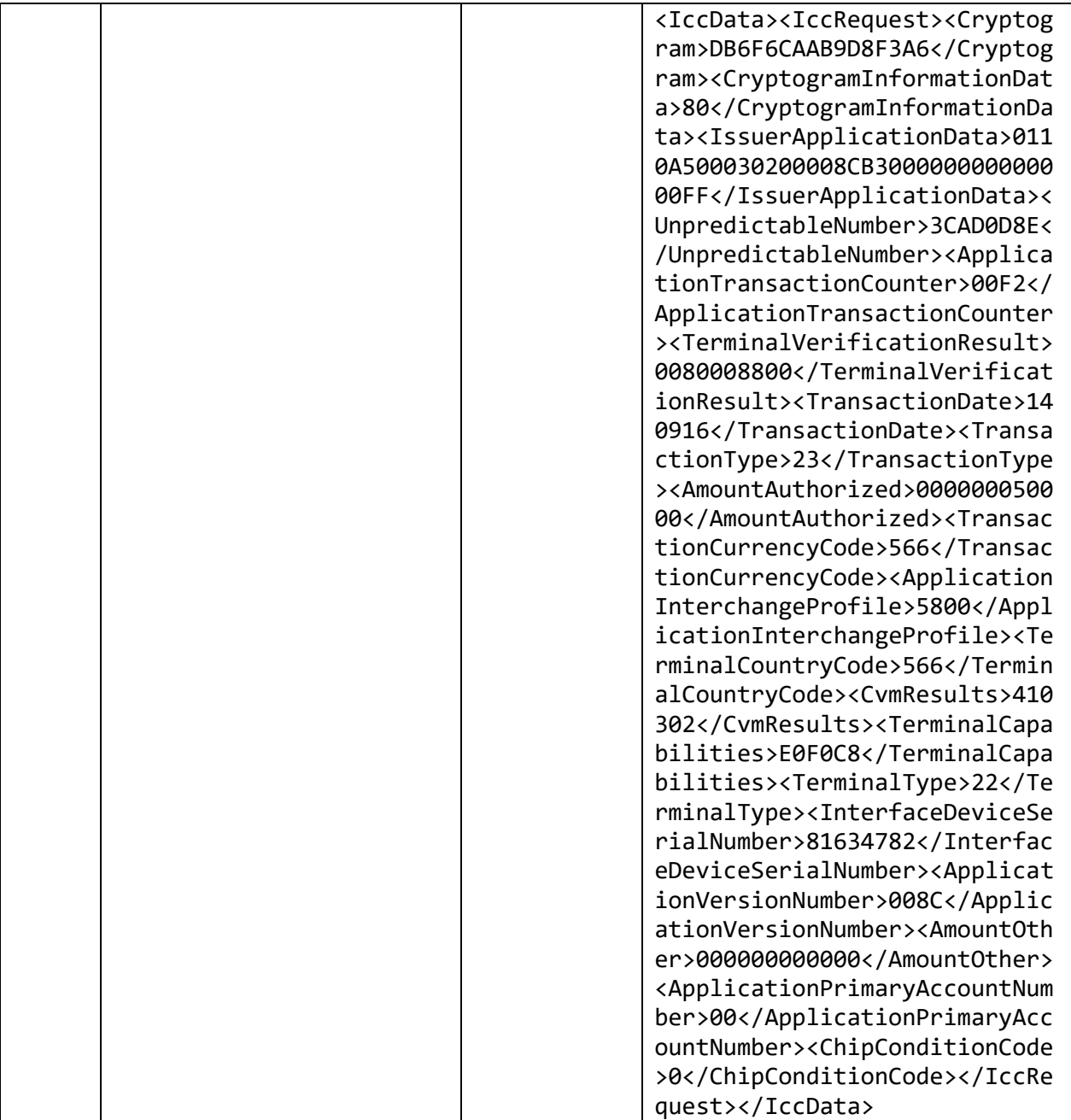

## **9.1.2 0210 Purchase Response**

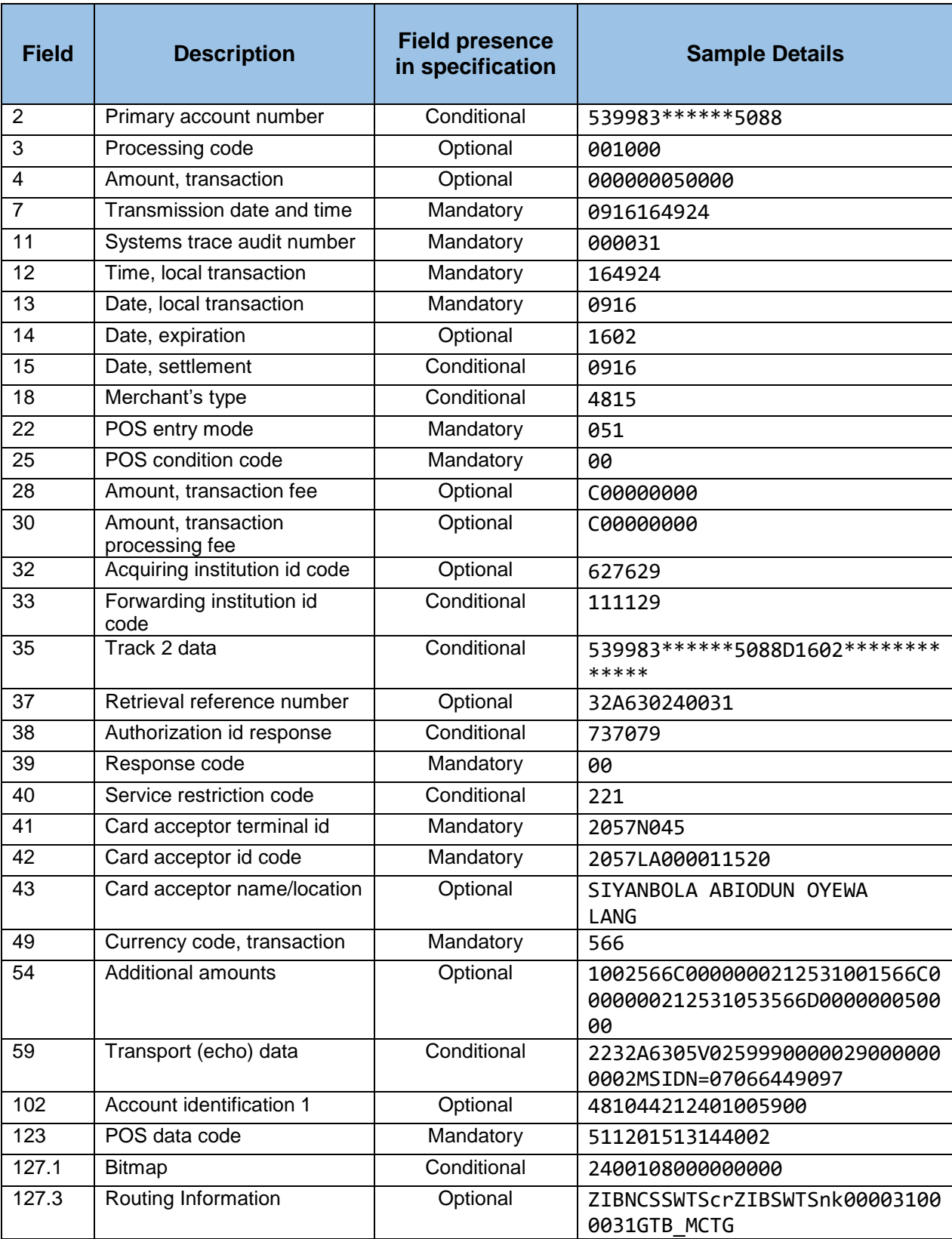

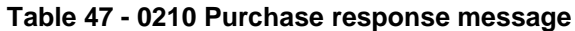

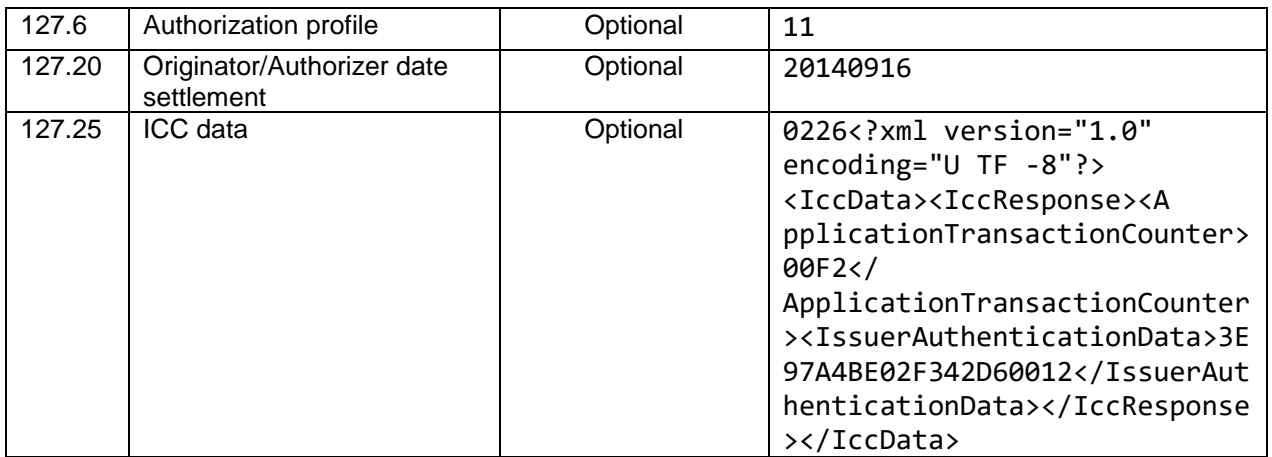

## **Annex A. Web Services Data Dictionary**

## **B0001 BILLER ID C 15**

This is the ID assigned to the biller from NIBSS.

A set of alphanumeric characters of length 15.

Example:

BillerId=4V025999XXXXX30.

This Field can be found in the **Tag 41 (Biller Identification Code)** of the **Field #60 - Payment Information** or in Tag 49 (Payment Validated Information) of the Field # 62 Private Field, **Management Data 1** of the ISO8583 message interface between the HOST server and the POS terminal.

It is a mandatory field in the Request message of the Biller Payment Notification and the Payment Validation operations.

## **B0002 PRODUCT CODE C 10**

This is the code assigned to products by NIBSS.

A set of alphanumeric characters of length 10.

Example:

ProductCode=XXXXX00006

This Field can be found in the **Tag 45 (Product Identification Code)** of the **Field #60 - Payment Information** of the ISO8583 message interface between the HOST server and the POS terminal.

It is a mandatory field in the Request message of the Biller Payment Notification operation.

## **B0003 CUSTOMER SUBSCRIPTION INFORMATION C < 975**

This is a Biller specified transaction parameter. It contains information details assigned to a customer during the Bill Payment Notification and Bill Payment Notification with Token operations. This element can be seen as an envelope carrying information externally provided (e.g. from the POS) in Tag 50 (Customer Subscription Information) of the **Field #60 - Payment Information** of the ISO8583 message interface between the HOST server and the POS terminal

The contents of B0003 will be on the form  $\langle \text{tag}1 \rangle = \langle \text{value} |1 \rangle$ . If more that on pair  $\text{tag-value}$  exists they will be separated by the pipe sign "||". The contents organization of B0003 is a responsibility of the POS and VAS Provider (and not from the Host that is acting as an intermediary transporter).

## **Content format:**

<tag\_1>=<value\_1>

If multiple pairs of  $\lt$ tag x>= $\lt$ value x> exists they will be separated by the pipe sign "||", for instance: <tag\_1>=<value\_1>||<tag\_2>=<value\_2>|| … ||<tag\_n>=<value\_n>

### **Example 1:**

Consider the following contents of DE60: 410155V025999000002945010000000000250017MSIDN=07066449097 In this case, B0003 will be: MSIDN=07066449097 **Example 2:** Consider the following contents of DE60: 410155V025999000002945010000000000250027BetNumber=N1,N2,N3,N4,N5,N6 In this case, B0003 will be: BetNumber=N1,N2,N3,N4,N5,N6 **Example 3:** Consider the following contents of DE60: 410155V025999000002945010000000000250046BetNumber=N1,N2,N3,N4,N5,N6||MSIDN=07066449 097 In this case, B0003 will be:

BetNumber=N1,N2,N3,N4,N5,N6||MSIDN=07066449097

### **B0004 PAYMENT CODE C < 975**

This is biller specified transaction parameter to be sent in a **REQUEST** message. It contains information details assigned to a customer during the Payment Validation operation.

Format:

PaymentCode=xxxxxx

- Where PaymentCode is a property assigned to a customer. Example : CustomerID, product1, etc
- Where xxxxxx is a set of alphanumeric characters of a user-defined length.

### Example:

### CustomerID=00123456

The details of this field can be found in the Tag 48 (Payment Code) of the **Field #62 - Private Field, Management Data 1** of the ISO8583 message interface between the HOST server and the POS terminal during a request transaction.

**Tag 48 (B0004)** and **Tag 49 (B0012)** can be used interchangeably. The format is the same as **Tag 50 (B0003)**

## **B0005 AMOUNT N 12**

Transaction Amount in kobo.

A set of numeric characters of length 12

Example:

Amount=000000010000

The details of this field can be found in the **Field #4 - Amount, transaction** of the ISO8583 message interface between the HOST server and the POS terminal.

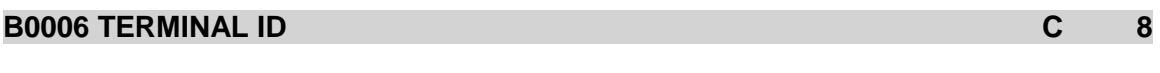

Unique ID of Terminal

A set of alphanumeric characters of length 8

Example:

TerminalId=XXX202JE

The details of this field can be found in the **Field #41 - Card acceptor terminal IDor** or in **Tag 49 (Payment Validated Information)** of the **Field # 62 Private Field, Management Data 1** of the ISO8583 message interface between the HOST server and the POS terminal.

## **B0007 MERCHANT ID C 15**

Unique ID of Merchant

A set of alphanumeric characters of length 15

Example:

MerchantId=XXX2FC000007701

The details of this field can be found in the **Field #42 - Card acceptor ID code** of the ISO8583 message interface between the HOST server and the POS terminal.

## **B0008 RETRIEVAL REFERENCE NUMBER C 12**

This is a unique ID generated by the terminal per transaction.

A set of alphanumeric characters of length 12

Example:

RetrievalRefNumber=3202JE53XXXX

The details of this field can be found in the **Field #37 - Retrieval reference number** of the ISO8583 message interface between the HOST server and the POS terminal

## **B0009 DATE TIME N 10**

Date and time of transaction

A set of alphanumeric characters of length 10 using the following format MMDDhhmmss

Example:

DateTime=0731170253

The details of this field can be found in the **Field #7 – Transmission Date and Time** or in **Tag 49 (Payment Validated Information)** of the **Field # 62 Private Field, Management Data 1** of the ISO8583 message interface between the HOST server and the POS terminal

## **B0010 RESPONSE CODE C 2**

Response code returned by biller

Format:

RespCode=xx

Where xx is a set of numeric characters of length 2.

Example:

RespCode=00

The details of this field can be found in the **Field #39 - Response code** or in **Tag 49 (Payment Validated Information)** of the **Field # 62 Private Field, Management Data 1** of the ISO8583 message interface between the HOST server and the POS terminal

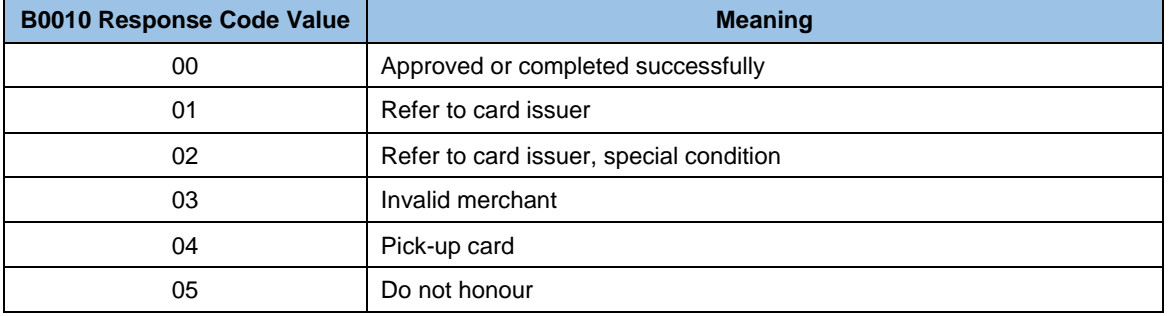

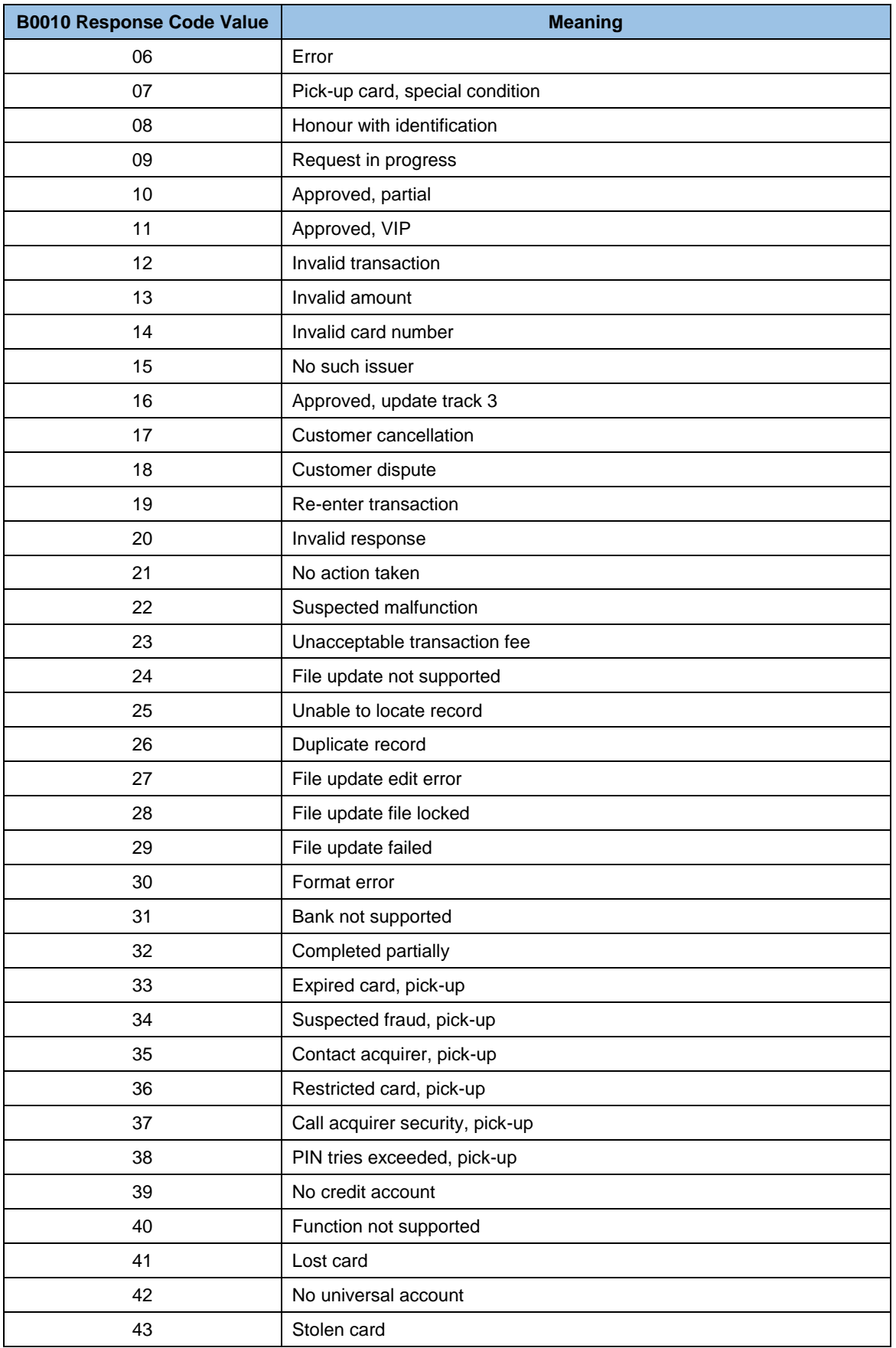

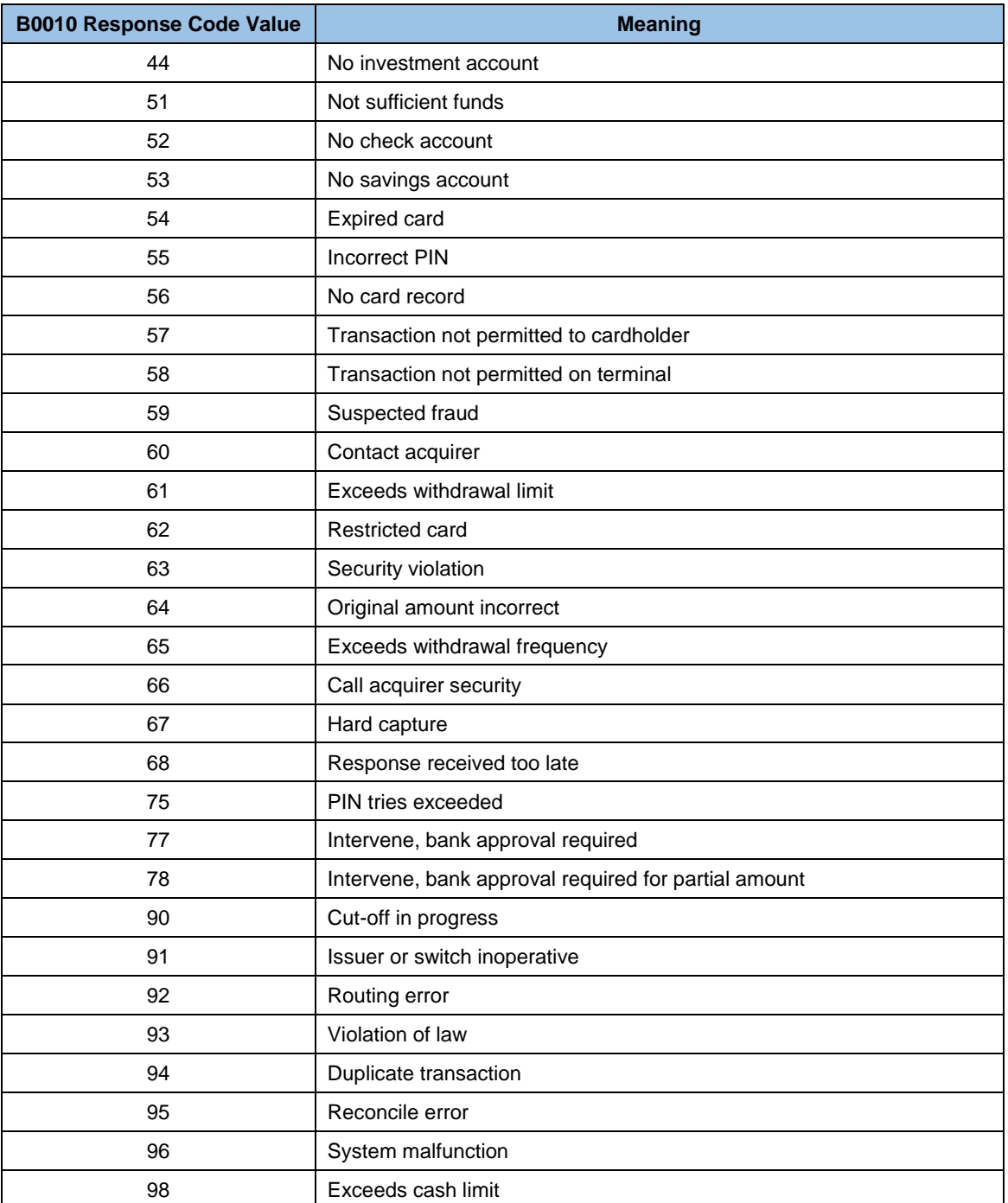

## **B0011 TOKEN C 500**

Token is returned by the biller for customer utilization.

### Format:

Token=xxx-xxyy-zzzz

Where xxx-xxyy-zzzz is a set of alphanumeric characters of a user-defined length.

Example:

Token=AAAA-BBBB-CCCC-DDDD

The details of this field can be found in the **Tag 51 (Token)** of the **Field #60 - Payment Information** of the ISO8583 message interface between the HOST server and the POS terminal.

If more than one token exists, they should be separated by comma ','.

### **B0012 PAYMENT VALIDATED INFORMATION C < 975**

This is a biller specified transaction parameter to be sent in a **REPLY** message. It contains information details assigned to a customer during the Payment Validation operation.

Format:

PaymentCode=xxxxxx

- Where PaymentValidatedInformation is a property assigned to a customer. Example : CustomerID, product1, etc
- Where xxxxxx is a set of alphanumeric characters of a user-defined length

Example:

InvoiceNumber=1001234

The details of this field can be found in the or in **Tag 49 (Payment Validated Information)** of the **Field # 62 Private Field, Management Data 1** of the ISO8583 message interface between the HOST server and the POS terminal.

**Tag 48 (B0004)** and **Tag 49 (B0012)** can be used interchangeably. The format is the same as **Tag 50 (B0003)**.

### **B0015 TRANSACTION AMOUNT N 12**

Transaction Amount in kobo.

Example:

TransactionAmount=000000012000

The details of this field can be found in the **Field #04 – Amount** or in **Tag 49 (Payment Validated Information)** of the **Field # 62 Private Field, Management Data 1** of the ISO8583 message interface between the HOST server and the POS terminal.

## **B0016 TRANSACTION FEE C 15**

This is biller specified transaction parameter to be sent in response.

Example:

## TransactionFee=10.00

.

The details of this field can be found in the **Field #28 - Amount, transaction fee** or in **Tag 49 (Payment Validated Information)** of the **Field # 62 Private Field, Management Data 1** of the ISO8583 message interface between the HOST server and the POS terminal

## **Annex B. POS2Host & Host2NCS Data Dictionary**

## **DE001 DataElement[1] C 4**

This data element carries the element #1 - Message Type code of the ISO8583 message.

### Format:

DataElement[1]=xxxxxxxxxxxxxxx

### Example:

DataElement[1]=0430

## **DE002 DataElement[2] C 19**

This data element carries the element #2 - Primary Account Number of the ISO8583 message.

Format:

DataElement[2]=xxxxxxxxxxxxxxxxxxx

### Example:

DataElement[2]=539983\*\*\*\*\*\*7691

## **DE003 DataElement[3] C 6**

This data element carries the element #3 - Processing Code of the ISO8583 message.

### Format:

DataElement[3]=xxxxxxxxxxxxxxxxxxx

#### Example:

DataElement[3]=001000

## **DE004 DataElement[4] C 12**

This data element carries the element #4 - Transaction Amount of the ISO8583 message.

### Format:

DataElement[4]=xxxxxxxxxxxx

### Example:

DataElement[4]=000000200000

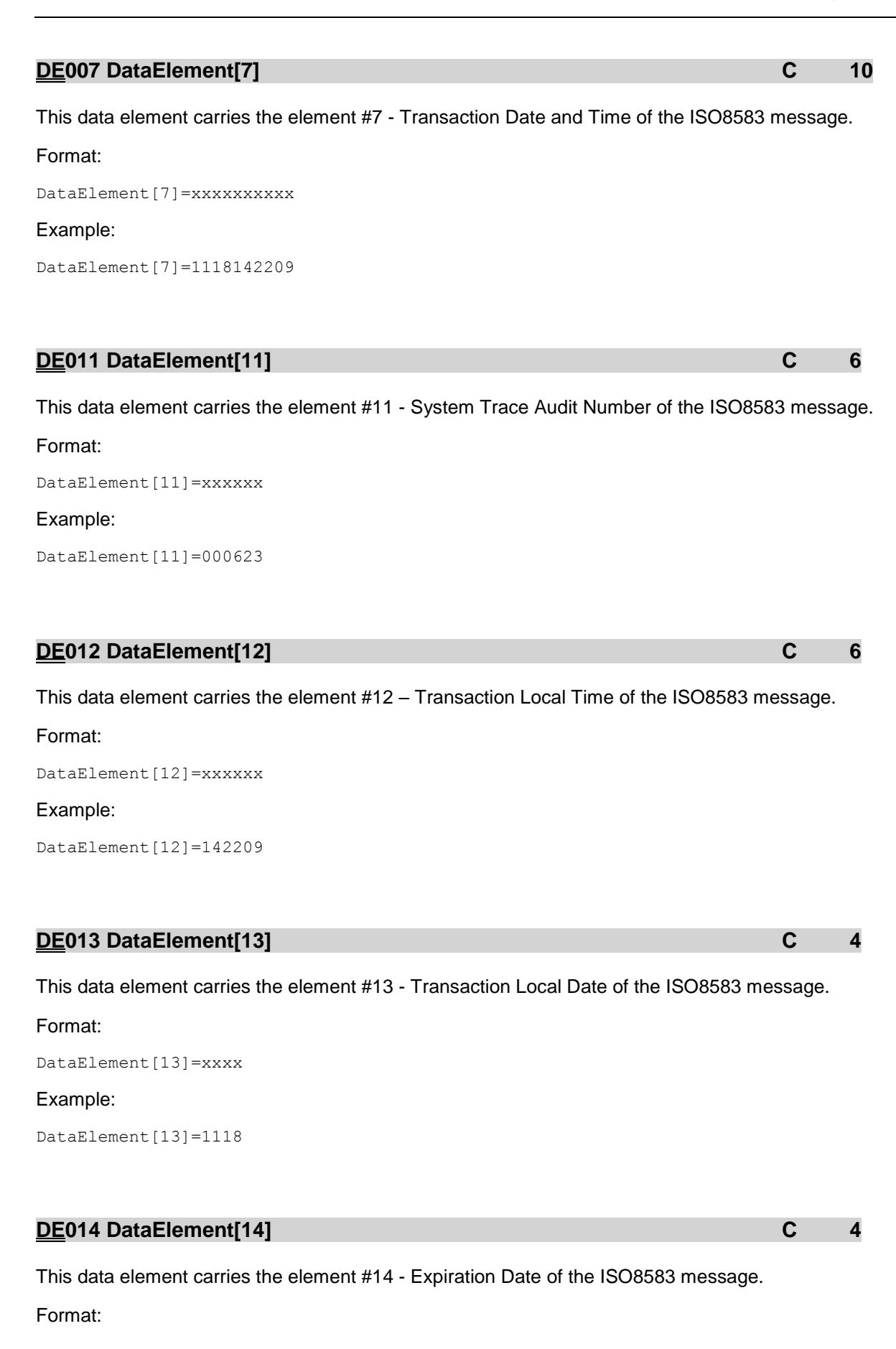

DataElement[14]=xxxx

### Example:

DataElement[14]=1602

# **DE018 DataElement[18] C 4**  This data element carries the element #18 - Merchant Type of the ISO8583 message. Format: DataElement[18]=xxxx Example: DataElement[18]=5122 **DE022 DataElement[22] C 3**  This data element carries the element #22 - PIN Entry Capability of the ISO8583 message. Format: DataElement[22]=xxx Example: DataElement[22]=951 **DE023 DataElement[23] C 3**  This data element carries the element #23 - Card Sequence Number of the ISO8583 message. Format: DataElement[23]=xxx Example: DataElement[23]=005 **DE025 DataElement[25] C 2**  This data element carries the element #25 - POS Condition Code of the ISO8583 message. Format:

## Example:

DataElement[25]=01

DataElement[25]=xx

## This data element carries the element #26 - POS PIN Capture Code of the ISO8583 message. Format: DataElement[26]=xx Example:

DataElement[26]=04

## **DE028 DataElement[28] C C+8**

## This data element carries the element #28 - Transaction Fee Amount of the ISO8583 message.

**DE026 DataElement[26] C 2** 

Format:

DataElement[28]=Cxxxxxxxx

Example:

DataElement[28]=C00000000

## **DE032 DataElement[32] C LLVAR**

This data element carries the element #32 - Acquiring Institution Identification Code of the ISO8583 message.

Format:

DataElement[32]=xxxxxx

## Example:

DataElement[32]=639138

## **DE033 DataElement[33] C LLVAR**

This data element carries the element #33 - Forwarding Institution Identification Code of the ISO8583 message.

## Format:

DataElement[33]=xxxxxx

## Example:

DataElement[33]=111129

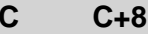

Page 94 of 102

# DataElement[35]=xxxxxxxxxxxxxxxxxxxxxxxxxxxxx Example: DataElement[35]=539983\*\*\*\*\*\*7691D1602\*\*\*\*\*\*\*\*\*\*\*\*\* **DE037 DataElement[37] C 12**  This data element carries the element #37 - Retrieval Reference Number of the ISO8583 message.

This data element carries the element #35 - Track 2 Data of the ISO8583 message.

**DE035 DataElement[35] C LLVAR** 

Format: DataElement[37]=xxxxxxxxxxxx

## Example: DataElement[37]=100000000335

Format:

## **DE038 DataElement[38] C 6**

This data element carries the element #38 - Authorization Code of the ISO8583 message. Format: DataElement[38]=xxxxxx Example: DataElement[38]=558609

## **DE039 DataElement[39] C 2**

This data element carries the element #39 - Response Code of the ISO8583 message.

Format:

DataElement[39]=xx

## Example:

DataElement[39]=00

## **DE040 DataElement[40] C 3**

This data element carries the element #40 - Service Restriction Code of the ISO8583 message.

Format:

DataElement[40]=xxx

#### Example:

DataElement[40]=221

### **DE041 DataElement[41] C 8**

This data element carries the element #41 - Card Acceptor Terminal Identification of the ISO8583 message.

#### Format:

DataElement[41]=xxxxxxxx

#### Example:

DataElement[41]=20704X93

### **DE042 DataElement[42] C 15**

This data element carries the element #42 - Card Acceptor Identification Code of the ISO8583 message.

Format:

DataElement[42]=xxxxxxxxxxxxxxx

#### Example:

DataElement[42]=FBP204010654959

## **DE043 DataElement[43] C 40**

This data element carries the element #43 - Card Acceptor Name/Location of the ISO8583 message.

#### Format:

DataElement[43]=xxxxxxxxxxxxxxxxxxxx

Example:

DataElement[43]=U.ILIFEPEAKPHARMACYANLALANG

### **DE049 DataElement[49] C 3**

This data element carries the element #49 - Transaction Currency Code of the ISO8583 message.

### Format:

DataElement[49]=xxx

### Example:

DataElement[49]=566

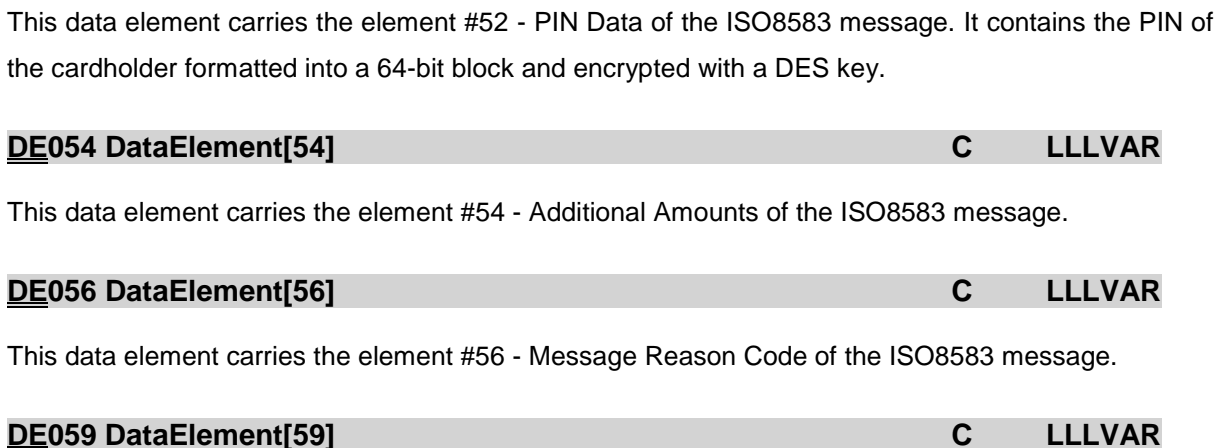

**DE052 DataElement[52] C 16** 

This data element carries the element #59 - Transport (echo) data of the ISO8583 message.

## **DE060 DataElement[60] C LLLVAR**

This data element carries the element #60 - Payment Information of the ISO8583 message. It contains several informative sub-fields. Each sub-field is formed using the following structure:

Tag+LLL+data, where Tag is composed by 2 digits.

The tags transported in DE062 depends on the transaction according to the next table.

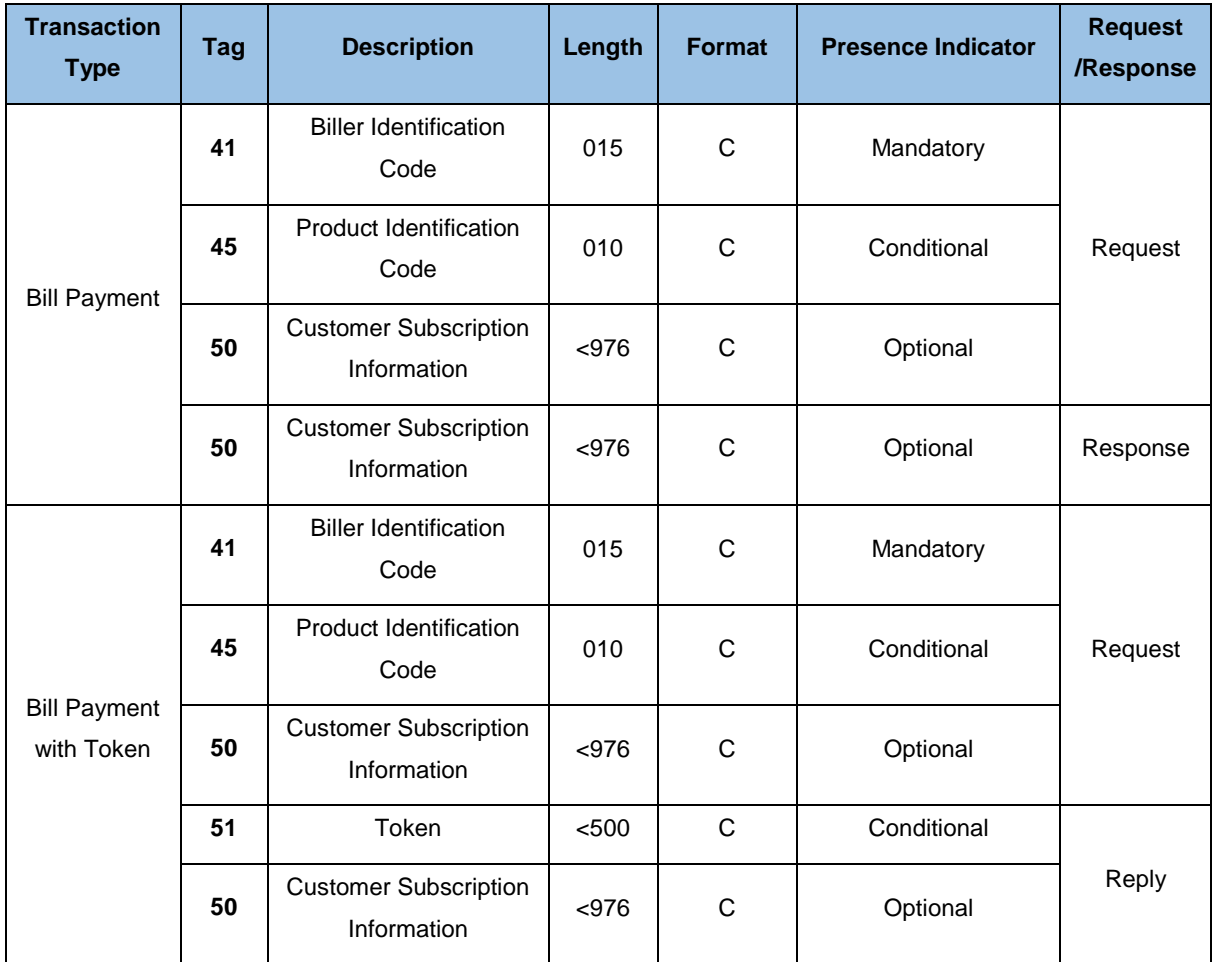

## **Tag 41 Biller Identification Code, length=015, format=C**

This tag uses the following format:

1 st position – transaction type the biller is setup for:

- 4 Token (e.g. Recharge Card) Sales
- 5 Bill Payments
- 2<sup>nd</sup> 4<sup>th</sup> position VAS Provider Code
- 5<sup>th</sup> 8<sup>th</sup> position Merchant Category Code
- 9<sup>th</sup> 15<sup>th</sup> position –Biller ID

### **Tag 50: Customer Subscription Information, length <976, format=C**

This tag used the following format:

<name>=<value>, where <name> and <value> are of C format.

If more than one pair it must be separated by "||".

Example: *name=Halima Eze Ajayi||customerid=00001||prod1=3||prod2=4*

### **Tag 51: Token**

<value> where <value> is of C format.

If more than one <value> it must be separated by ",".

## **DE062 DataElement[62] C LLLVAR**

This data element carries the element #62 – Private Field, Management Data 1 of the ISO8583 message. It contains several informative sub-fields. Each sub-field is formed using the following structure:

Tag+LLL+data, where Tag is composed by 2 digits.

The tags transported in DE062 depends on the transaction according to the next table.

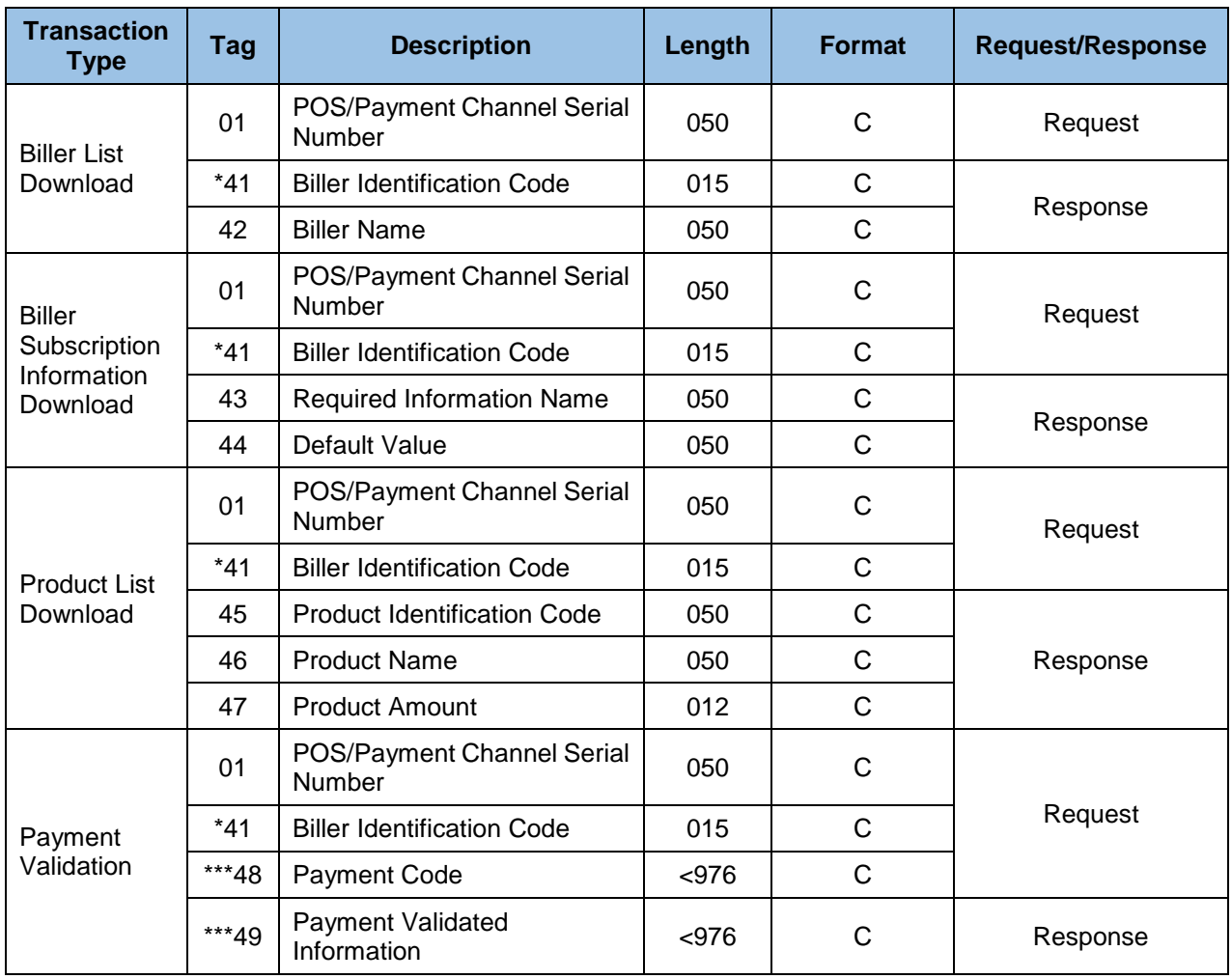

## **Tag 41 Biller Identification Code, length=015, format=C**

This tag uses the following format:

1 st position – transaction type the biller is setup for:

4 – Token (e.g. Recharge Card) Sales

5 – Bill Payments

2<sup>nd</sup> – 4<sup>th</sup> position – VAS Provider Code

5<sup>th</sup> – 8<sup>th</sup> position – Merchant Category Code

9<sup>th</sup> – 15<sup>th</sup> position –Biller ID

## **Tag 48: Payment Code, length <976, format=C**

This tag used the following format:

<name>=<value>, where <name> and <value> are of C format. If more than one pair it must be separated by "||". Example: *name=Halima Eze Ajayi||customerid=00001||prod1=3||prod2=4*

### **Tag 49: Payment Validated Information, length <976, format=C**

This tag used the following format: <name>=<value>, where <name> and <value> are of C format. If more than one pair it must be separated by "||".

Example: *name=Halima Eze Ajayi||customerid=00001||prod1=3||prod2=4*

### **DE090 DataElement[90] C 42**

This data element carries the element #90 - Original Data Elements of the ISO8583 message.

### Format:

DataElement[90]=xxxxxxxxxxxxxxxxxxxxxxxxxxxxxxxxxxxxxxxxxx

### Example:

DataElement[90]=043000062311181422096391380000011112900000

## **DE095 DataElement[95] C 42**

This data element carries the element #95 - Replacement Amounts of the ISO8583 message.

### Format:

DataElement[95]=xxxxxxxxxxxxxxxxxxxxxxxxxxxxxxxxxxxxxxxxxx

### Example:

DataElement[95]=000000200000000000000000C00000000000000000

### **DE123 DataElement[123] C LLVAR**

This data element carries the element #123 - POS Data Code of the ISO8583 message.

### Format:

DataElement[123]=xxxxxxxxxxxxxxxx

### Example:

DataElement[123]=511101513344101

## **DE128 DataElement[128] C 64**

This data element carries the element #128 - Secondary Message Hash Value of the ISO8583 message.

### Format:

DataElement[128]=xxxxxxxxxxxxxxxxxxxxxxxxxxxxxxxxxxxxxxxxxxxxxxxxxxxxxxxxxxxxxxxx

### Example:

DataElement[128]=568545236887954565211479930023501489623145789254756214633200897845 2548